TBM

**CICS® Transaction Gateway**

# HP-UX クライアント管理

TBM

**CICS® Transaction Gateway**

# HP-UX クライアント管理

ご注音

本書の情報およびそれによってサポートされる製品を使用する前に、[103](#page-120-0)ページの『付録C. 特記事項』に記載す る一般情報をお読みください。

本書は、 IBM CICS ユニバーサル・クライアント (プログラム番号 5724-A75) バージョン 4.0 に適用されます。ま た、新版で特に明示されない限り、これ以降のすべてのバージョン、リリース、および修正レベルにも適用されます。

本書は、他のオペレーティング・システムのこれまでの管理資料を基にした新規の資料です。 ページ左側の縦線は、こ の版で新しくなった部分を示しています。

本マニュアルに関するご意見やご感想は、次の URL からお送りください。今後の参考にさせていただきます。 http://www.ibm.com/jp/manuals/main/mail.html

なお、日本 IBM 発行のマニュアルはインターネット経由でもご購入いただけます。詳しくは

http://www.ibm.com/jp/manuals/ の「ご注文について」をご覧ください。

(URL は、変更になる場合があります)

- 原 典:  $SC34-5943-00$ CICS® Transaction Gateway HP-UX Client Administration
- 発 行: 日本アイ・ビー・エム株式会社

担 当: ナショナル・ランゲージ・サポート

第1刷 2001.6

この文書では、平成明朝体™W3、平成明朝体™W9、平成角ゴシック体™W3、平成角ゴシック体™W5、および平成角ゴ シック体™W7を使用しています。この(書体\*)は、(財) 日本規格協会と使用契約を締結し使用しているものです。フ ォントとして無断複製することは禁止されています。

注\* 平成明朝体"W3、平成明朝体"W9、平成角ゴシック体"W3、 平成角ゴシック体"W5、平成角ゴシック体"W7

**© Copyright International Business Machines Corporation 1994, 2001. All rights reserved.**

Translation: © Copyright IBM Japan 2001

# 目次

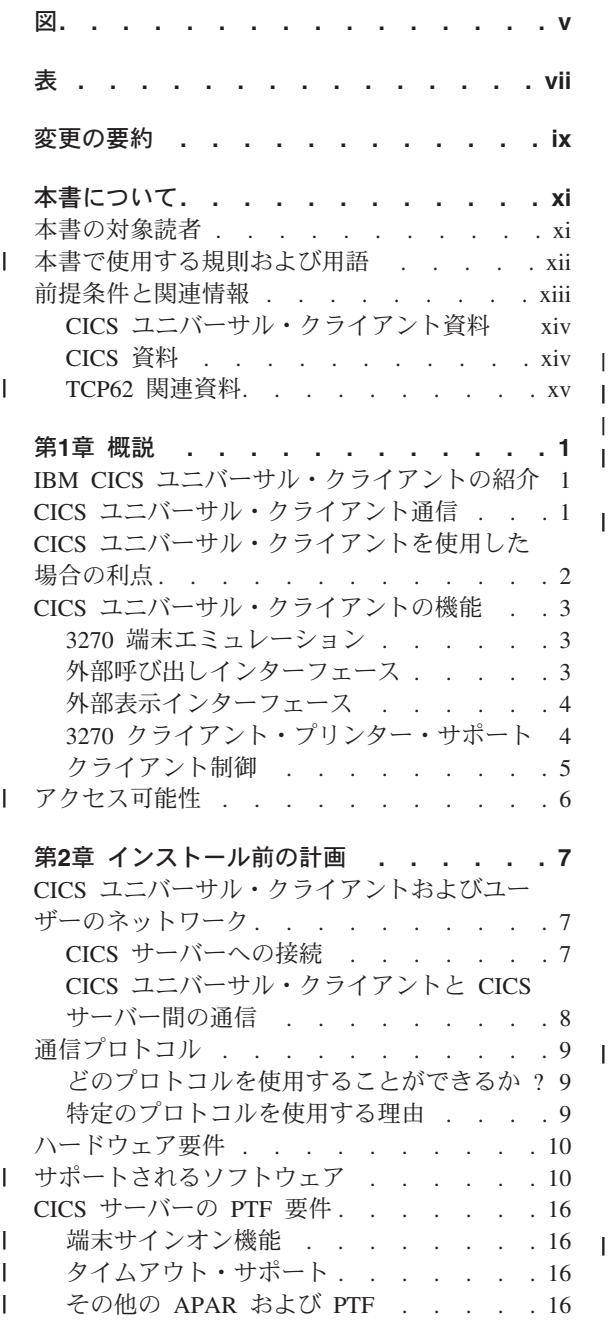

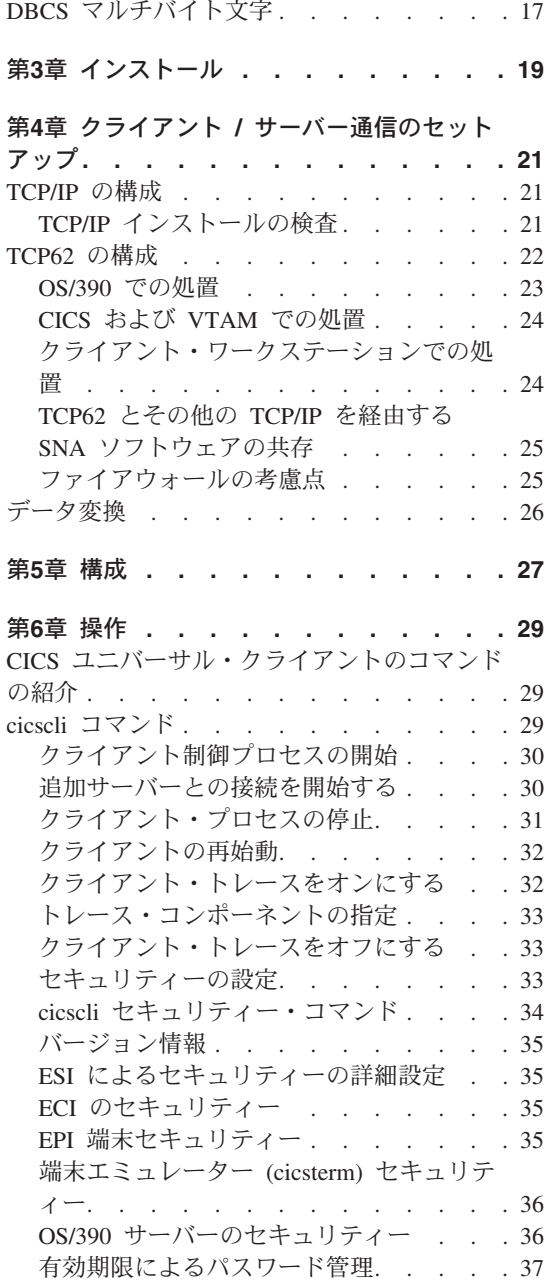

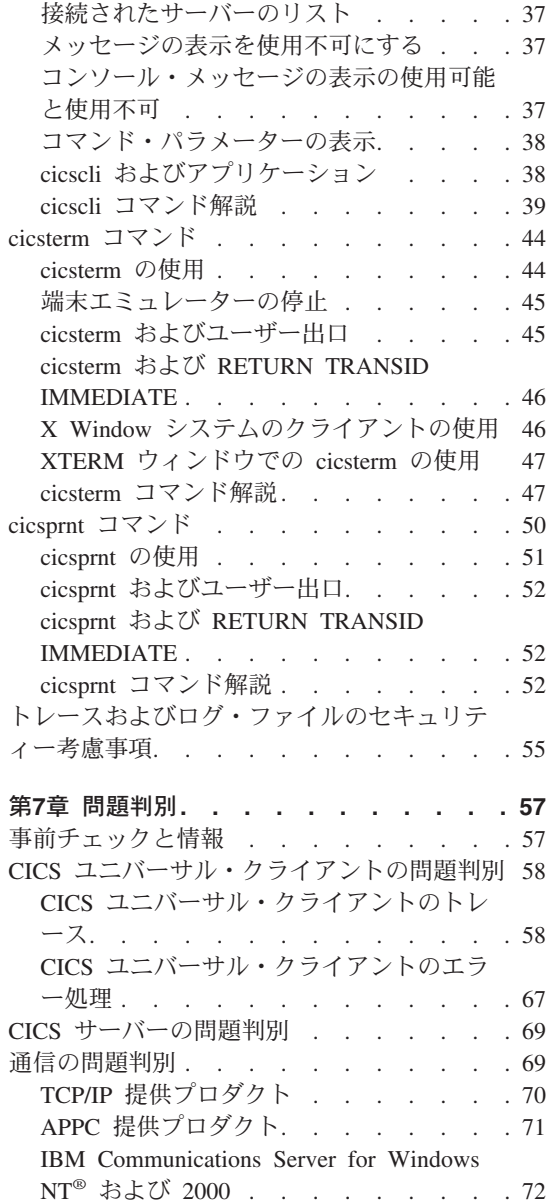

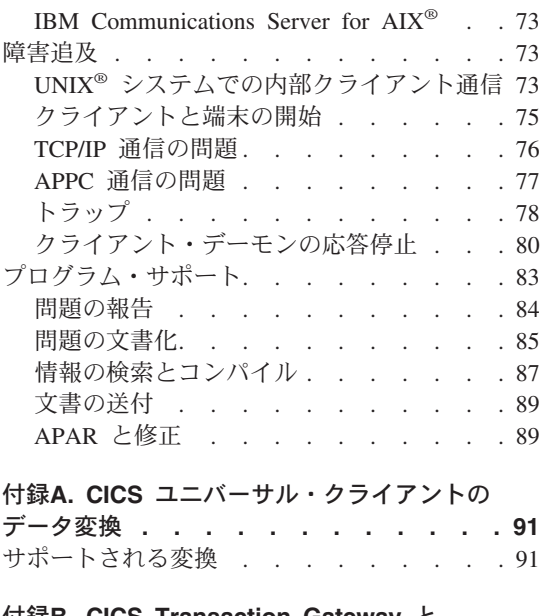

 $\bar{\rm I}$ 

 $\begin{array}{c} \hline \end{array}$  $\overline{1}$ 

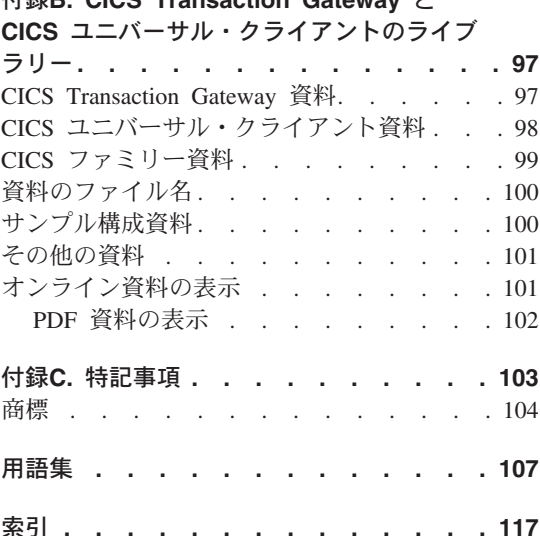

 $\, \vert \,$  $\bar{\bar{1}}$  <span id="page-6-0"></span>図

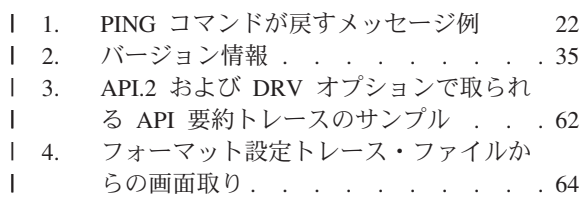

5. CICS ユニバーサル・クライアントのト レースのサンプル . . . . . . . . 66

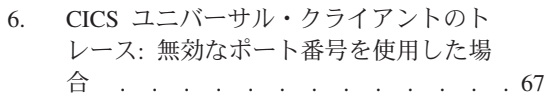

# <span id="page-8-0"></span>表

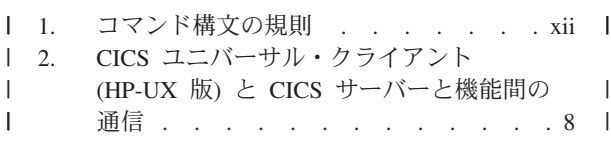

- 3. CICS ユニバーサル・クライアント I (HP-UX 版) のハードウェア要件 . . . 10
- xii | 4. サポートされる製品 . . . . . . 11
	- 5. 問題報告用紙のサンプル . . . . . 87

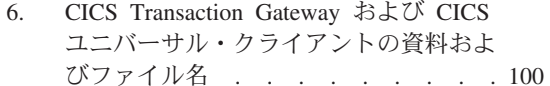

# <span id="page-10-0"></span>変更の要約

CICS ユニバーサル・クライアント バージョン 4.0 で変更された機能は以下の とおりです。

- TCP62 をサポートします。
- 以下のものがサポートされなくなりました。
	- $-$  COBOL
	- $-$  PL/I
	- $-$  REXX
	- CICSTELD
	- Windows<sup>®</sup> 95, Windows 98, OS/2<sup>®</sup>
	- CICSCLI -f パラメーター
- 73ページの『障害追及』が、クライアントとサーバーが別のオペレーティン グ・システムにあるケースに備えて、サポートされるすべてのオペレーティ ング・システムに関する問題をリストするように拡張されました。

本書は、他のオペレーティング・システムのこれまでの管理資料を基にした新 規の資料です。 ページ左側の縦線は、この版で新しくなった部分を示していま す。

# <span id="page-12-0"></span>本書について

本書には以下の章が含まれます。

- 第1章では、IBM CICS ユニバーサル・クライアントを紹介し、使用上の利 点と提供している機能について要約しています。
- 第2章では、CICS ユニバーサル・クライアントが CICS サーバーと接続する ためのさまざまな方法を説明します。また、必要なハードウェア、ソフトウ ェア、および通信プロトコルについてもリストします。
- 第3章では、ユーザーの CICS ユニバーサル・クライアントをインストール する方法を説明します。
- 第4章では、ユーザーの CICS ユニバーサル・クライアントを CICS サーバ ーとの通信の目的でセットアップする方法をまとめています。
- 第5章では、構成ツールを使用して CICS ユニバーサル・クライアントを構 成する方法を説明します。この章では、キーボードを再マッピングし、 3270 画面カラー属性を調整して、ユーザーの CICS ユニバーサル・クライアント をカスタマイズする方法も説明します。
- 第6章では、CICS ユニバーサル・クライアントの提供する機能を使用する、 クライアントの処理、 3270 端末エミュレーション、およびクライアントの プリンター・サポートの管理について説明します。
- 第7章では、CICS ユニバーサル・クライアントの問題判別について説明しま す。この章では、CICS ユニバーサル・クライアントのトレースとエラー処 理を説明し、また通信問題とその問題の処理方法を説明します。
- 付録A では、CICS ユニバーサル・クライアントと CICS サーバー間でのデ ータ変換について説明します。
- 付録B では、 CICS ユニバーサル・クライアント・ライブラリー内のオンラ イン情報の表示方法、および資料の注文方法について説明します。

#### 本書の対象読者

 $\mathbf{I}$ 

 $\mathbf{I}$ 

 $\overline{1}$ 

 $\mathbf{I}$ 

CICS ユニバーサル・クライアント は CICS Transaction Gateway 製品のコン ポーネントです。本書は CICS ユニバーサル・クライアント・システムの計 画、インストール、カスタマイズ、または運用に携わるすべての人を対象とし ています。

ユーザーの CICS ユニバーサル・クライアントを実行するオペレーティング・ システムに精通していることが前提です。

### <span id="page-13-0"></span>| 本書で使用する規則および用語

 $\overline{1}$ 

 $\overline{1}$ 

 $\mathbf{I}$ 

 $\mathbf{I}$ 

T

 $\mathbf{I}$ 

 $\mathbf{I}$ 

 $\mathbf{I}$ 

本書では、CICS ユニバーサル・クライアント という用語は CICS Transaction Gateway のクライアント・コンポーネントを示します。

コマンドの構文は標準的な方法で記載しています。この構文は、一般にレー ル・ロード 構文と呼ばれます。詳細については、表1 を参照してください。 この構文の呼び出しは、主パス・ラインに沿って、矢印の方向に左から右、上 から下の順に従います。

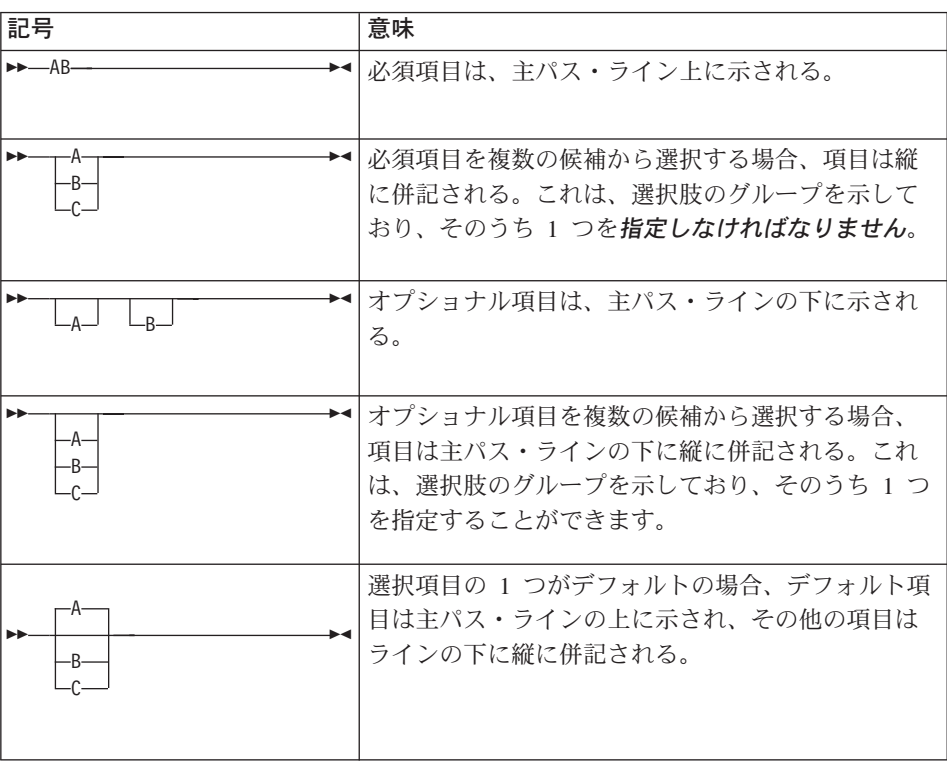

表 1. コマンド構文の規則

#### 表 1. コマンド構文の規則 (続き)

<span id="page-14-0"></span> $\overline{1}$ 

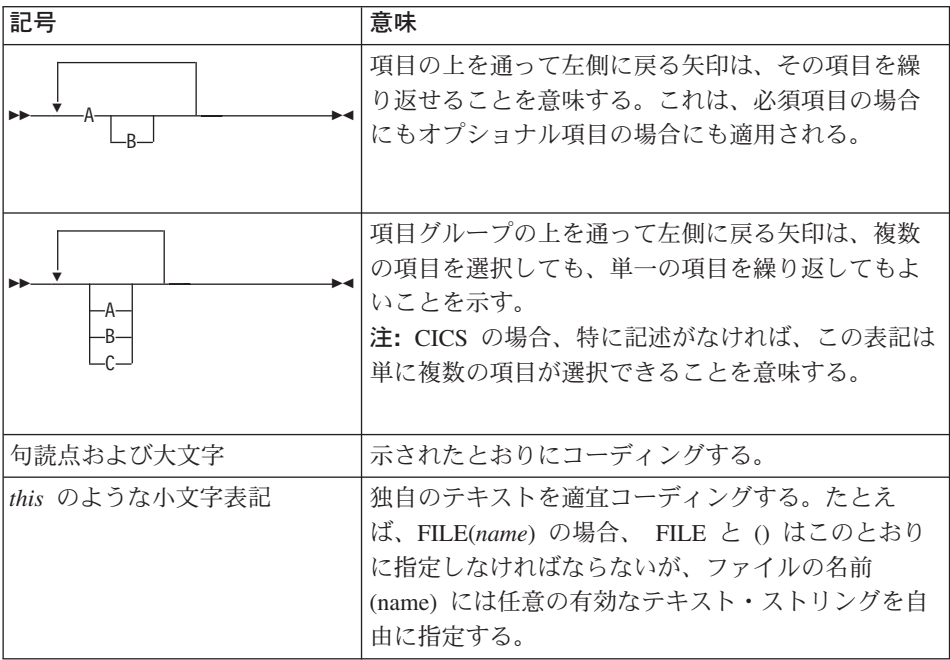

- $CICS^{\circledR}$  for MVS/ESA<sup>TM</sup>
- CICS<sup>®</sup> Transaction Server for OS/390<sup>®</sup>
- CICS<sup>®</sup> Transaction Server for VSE/ESA<sup>™</sup>
- $\cdot$  CICS/VSE<sup>®</sup>

CICS ユニバーサル・クライアントは Windows NT® および Windows 2000 で 稼働します。本書で参照する Windows® とは、Windows の特定のバージョン が指定されていない限り、 Windows NT と Windows 2000 の両方を意味しま す。

OS/390 を参照するテキストは、OS/390 オペレーティング・システムと z/OS オペレーティング・システムの両方を指します。

# 前提条件と関連情報

 $\overline{1}$ 

 $\overline{1}$ 

以下のセクションでは CICS ユニバーサル・クライアントと関連する資料をリ ストしています。

## <span id="page-15-0"></span>CICS ユニバーサル・クライアント資料

入手可能な資料に関する詳細については、 97ページの『付録[B. CICS](#page-114-0) [Transaction Gateway](#page-114-0) と CICS ユニバーサル・クライアントのライブラリー』を 参照してください。その章でも、 CICS ユニバーサル・クライアントに提供さ れているソフトコピー・ブックの参照と印刷の方法について詳しく説明してい ます。

### **CICS 資料**

このセクションの資料は CICS サーバー製品と関連しています。

#### CICS 製品相互間通信

以下の資料は CICS サーバー製品の相互通信機能を説明しています。

*CICS*<sup>®</sup> ファミリー: プロダクト間相互通信、(SC88-7260)

Transaction Server for Windows NT<sup>®</sup>: 相互通信の手引き (SC88-7762)

*CICS® Transaction Server for OS/390® CICS* j\_L.Njz- (SC88-7694)

 $CICS$ <sup>®</sup> *Transaction Sever for VSE/ESA<sup>™</sup> 相互通信の手引き* (SD88-7184)

*Communicating from CICS® for MVS/ESA™® and CICS® for VSE/ESA™* (SC33-0825)

*CICS/400:* 相互通信 (SC88-7313)

TXSeries: CICS 相互通信の手引き (SD88-7087)

上記の最初の資料は、CICS 製品相互間通信のプラットホーム従属概要を含む CICS ファミリーの資料です。

#### **CICS 問題判別資料**

以下の資料は、CICS サーバー製品の問題判別機能について説明しています。 Transaction Server for Windows NT<sup>®</sup>: 問題判別の手引き (GC88-7763) *CICS® Transaction Server for OS/390® Problem Determination Guide* (GC33-1693)  $CICS$ <sup>®</sup> *Transaction Server for VSE/ESA*<sup>™</sup> 問題判別の手引き (GD88-7183) *CICS® for OS/400®: Problem Determination* (SC33-1384) TXSeries: CICS 問題判別の手引き (SC88-7456)

CICS 製品に関する情報は、以下の Web サイトで見ることができます。 [www.ibm.com/software/ts/cics/](http://www.ibm.com/software/ts/cics/)

# TCP62 関連資料

<span id="page-16-0"></span> $\begin{array}{c} \hline \end{array}$  $\begin{array}{c} \hline \end{array}$  $\begin{array}{c} \hline \end{array}$ 

 $\vert$ 

*Multiprotocol Transport Networking (MPTN) Architecture: Technical Overview (GC31-7073)*

*Multiprotocol Transport Networking (MPTN) Architecture: Formats (GC31-7074)*

# <span id="page-18-0"></span>第1章 概説

ı

 $\overline{1}$ 

 $\overline{1}$ 

 $\overline{1}$ 

 $\mathbf{I}$ 

 $\mathbf{I}$ 

#### - この章では、以下の内容が含まれています。

- 『IBM CICS ユニバーサル・クライアントの紹介』
- 『CICS ユニバーサル・クライアント通信』
- 2ページの『CICS ユニバーサル・クライアントを使用した場合の利 点』
- 3ページの『CICS ユニバーサル・クライアントの機能』

#### **IBM CICS ユニバーサル・クライアントの紹介**

IBM CICS ユニバーサル・クライアント・ファミリーは、トランザクション処 理に対するクライアント / サーバー操作を利用できるワークステーション製品 を構成しています。 CICS ユニバーサル・クライアントを使用すると、ユーザ ーは CICS アプリケーション・サーバーの全ファミリー上のトランザクション およびプログラムにアクセスできます。

CICS ユニバーサル・クライアント・ファミリーには以下のものが含まれま す。

- IBM CICS ユニバーサル・クライアント (Windows 版)
- IBM CICS ユニバーサル・クライアント (AIX 版)
- IBM CICS ユニバーサル・クライアント (Solaris 版)
- IBM CICS ユニバーサル・クライアント (Linux 版)
- IBM CICS ユニバーサル・クライアント (HP-UX 版)

CICS ユニバーサル・クライアント (HP-UX 版) が通信できる CICS サーバー の詳細については、10ページの『サポートされるソフトウェア』を参照してく ださい。

#### CICS ユニバーサル・クライアント通信

CICS ユニバーサル・クライアント (HP-UX 版)は、以下のプロトコルを使用し て通信することができます。

- 伝送制御プロトコル / インターネット・プロトコル (TCP/IP)
- TCP62。これにより、TCP/IP ネットワークを介した SNA 通信が可能になり ます。

#### <span id="page-19-0"></span>CICS ユニバーサル・クライアント通信

CICS ユニバーサル・クライアントは、複数の CICS サーバーと通信すること ができます。ユーザーは、構成ツールを使用して、クライアント操作の設定を 判別したり、通信で使用する関連したサーバーやプロトコルを識別します (CICS Transaction Gateway 管理の資料の『構成』の章を参照のこと)。

CICS ユニバーサル・クライアント (HP-UX 版)は、以下のメカニズムを使用し てサーバーと通信することができます。

- 外部呼び出しインターフェース (ECI) では、クライアント / サーバー操作 用に最適化された新しいアプリケーションを設計できるようにします。その アプリケーションではサーバーは業務論理を備え、クライアントは表示論理 を備えます。
- 外部表示インターフェース (EPI) では、グラフィカルまたはマルチメディ ア・インターフェースなどの現代の技術が従来の 3270 CICS アプリケーシ ョンで使用できるようにします。
- 3270 端末エミュレーションおよびプリンター・エミュレーション は、クラ イアントが接続される CICS サーバーの CICS 3270 エミュレーションを提 供します。

ECI および EPI 用のオブジェクト指向プログラミング・サポートが提供され ています。 詳細については、「CICS Transaction Gateway: C++ プログラミン グ」を参照してください。

### CICS ユニバーサル・クライアントを使用した場合の利点

CICS ユニバーサル・クライアントを、アプリケーションの表示論理 として使 用することができます。これは、使い易さと生産性を向上させるために、 CICS サーバーの作業を軽減し、アプリケーションが現代のグラフィカルまた はマルチメディア・インターフェースを使用できるようにします。実現の型に よって、既存のアプリケーションを変更する必要がまったくない場合もありま す。これは投資を保護します。

データはワークステーション上で、たとえば表計算を使用して、CICS とアプ リケーション間で直接交換することができます。さらに、クライアント・アプ リケーションの強みとして、複数 CICS サーバー・プラットフォーム上のアプ リケーションとデータベースをアクセスする能力が、かなり機能拡張されてい ることがあります。この機能により、それぞれのプラットフォーム上の CICS ユーザーが、クライアント / サーバー操作を使用する新しい現代のアプリケー ションを作成することが可能となります。

#### CICS ユニバーサル・クライアントを使用した場合の利点

<span id="page-20-0"></span>ECI を使用すると、イメージ・スキャナーおよびバーコード・リーダーなどの 非端末装置と CICS サーバーとのインターフェースを簡単に作成することがで きます。

デスクトップ・ワークステーションに付加されたローカルのプリンターを CICS アプリケーションからの印刷出力のために使用することができます。

#### CICS ユニバーサル・クライアントの機能

このセクションでは、 CICS ユニバーサル・クライアント (HP-UX 版)

#### 3270 端末エミュレーション

CICS 3270 エミュレーションを使用すると、他の 3270 エミュレーター製品な しで、クライアント・ワークステーションが、CICS アプリケーションの 3270 表示装置またはプリンターとして機能することができます。この機能により、 高価なソフトウェアの経費を必要とすることなく、柔軟性のあるクライアン ト・ワークステーション機能が提供されます。

各クライアントは、複数の CICS 3270 エミュレーション・セッションを実行 することができるので、必要になるハードウェアが削減され、1 つまたは複数 の CICS サーバーから複数の 3270 エミュレーター・セッションを使用するこ とができます。

ファイルのマッピングを使用して、クライアント・エミュレーターの画面のカ ラー属性とキーボード設定値をカスタマイズできます。この機能により、機械 を好みに合わせて調整するか、または、たとえば社内のキーボードの標準レイ アウトに合わせることができます。

CICS ユニバーサル・クライアント端末定義 (例外については、8ページの 『CICS ユニバーサル・クライアントと CICS サーバー間の通信』を参照のこ と)は、ほとんどの CICS サーバー・システムに自動インストールされてお り、サーバーで事前定義されている必要はありません。

#### 外部呼び出しインターフェース

ECI を使用すると、非 CICS クライアントのアプリケーションが CICS プログ ラムをサブルーチンとして、同期または非同期に呼び出すことができます。ク ライアント・アプリケーションは COMMAREA と呼ばれるデータ域を使用し て、サーバー CICS プログラムと通信します。 COMMAREA は呼び出し時に CICS サーバーに渡され、 CICS プログラムは通常それをデータベースからア クセスされたデータで埋め、その後操作または表示のためにそれをクライアン トに戻します。

#### <span id="page-21-0"></span>CICS ユニバーサル・クライアントの機能

CICS ユニバーサル・クライアントは、 CICS サーバーへの同時 ECI 呼び出し 数を無制限にサポートすることができます。通信プロトコル、機能、または呼 び出しが同じ CICS になされているかそうでないかについての制約は受けませ  $h_{\alpha}$ 

ECI は、新しいクライアント / サーバー・アプリケーションを開発するために お勧めするインターフェースです。その呼び出し構造は、CICS アプリケーシ ョン内の業務論理から表示論理(通常はクライアント内)に簡単に分けられま す。その結果アプリケーション設計者は最大の柔軟性が得られます。例とし て、ECI を、すでに業務論理 (アプリケーション独自の領域内の) と表示論理 (端末独自の領域) に分けられたメインフレーム CICS アプリケーションで使用 することができます。業務論理は、表示論理が開発された時は未変更のままで 残すことができます。

#### 外部表示インターフェース

 $\mathbf{I}$ 

 $\overline{1}$ 

 $\overline{1}$ 

 $\overline{1}$ 

EPI を使用すると、クライアント・アプリケーションが、CICS サーバーで実 行している、以前からの 3270 CICS アプリケーションを開始し、会話するこ とができます。 CICS アプリケーションは 3270 データ・ストリーム (たとえ ば、CICS 基本マッピング・サポート (BMS) トランザクション) を、3270 端 末と会話しているかのように、クライアント・アプリケーションとの間で送受 信します。クライアント・アプリケーションはこれらを獲得し、一般的には、 グラフィカル・ユーザー・インターフェース (GUI) やマルチメディア・ソフト ウェアなどの 3270 以外の表示製品に表示します。

EPI は、既存の CICS アプリケーションにグラフィカルまたはその他の最新の インターフェースを追加して拡張する手段です。 CICS アプリケーションその ものを変更する必要はありません。同時に行える EPI 呼び出しの数に制限はあ りません。

#### 3270 クライアント・プリンター・サポート

CICS 3270 クライアント・プリンター・サポートは、クライアント・ワークス テーションでプリンター端末を定義する機能です。これを使用すると、サーバ ーで実行している CICS アプリケーションで、出力をクライアントに接続され たプリンターに送ることができます。

物理プリンターに出力を送信したり、コマンドを指定してデータを特殊目的の プリンターに合うような形式に処理したりすることができます。

CICS 3270 クライアント・プリンター・サポートは CICS 3270 エミュレーシ ョン機能を使用することができます。 CICS サーバーが現在サポートする

#### CICS ユニバーサル・クライアントの機能

CICS 3270 エミュレーションと CICS 3270 クライアント・プリンター・サポ ートについての情報は、8ページの表2 を参照してください。

#### <span id="page-22-0"></span>クライアント制御

 $\overline{1}$ 

CICS ユニバーサル・クライアントには、以下のことを行うコマンドが備わっ ています。

#### • クライアント・プロセスの制御

以下の作業を行うことができます。

- クライアント・プロセスの開始と停止
- クライアント・トレースのオンとオフ
- トレースするコンポーネントの指定
- CICS サーバーのユーザー ID とパスワードを指定することによるセキュ リティーのヤットアップ
- 接続されたサーバーのリスト
- メッセージの表示の使用可能化と使用不能化
- クライアント・プロセスの、制御された再始動
- 端末エミュレーションの制御

以下の作業を行うことができます。

- 端末エミュレーターの開始と停止
- 初期トランザクションの指定
- 端末特性の定義
- キーボードの名前と画面カラー・マッピング・ファイルの指定
- 印刷要求の処理に使用するコマンドの定義
- 印刷要求を追加するために使用されるファイル名の指定

#### • クライアント・プリンター操作の制御

以下の作業を行うことができます。

- クライアント・プリンター・エミュレーターの開始または停止
- クライアント・プリンターに対して実行する初期トランザクションの指定
- プリンター端末特性の定義
- 印刷要求の処理に使用するコマンドの定義
- 印刷要求を追加するために使用されるファイル名の指定

# アクセス可能性

<span id="page-23-0"></span> $\overline{1}$ 

 $\overline{1}$ 

 $\overline{1}$ 

 $\overline{1}$ 

 $\overline{\phantom{a}}$ 

 $\overline{1}$ 

CICS Transaction Gateway は、Windows オペレーティング・システム上でしか アクセス可能性をテストしてありません。製品はアクセス可能ですが、構成ツ ールは例外です。ユーザーが手作業で ini ファイルを編集することをお勧めし ます。 ini ファイルは、アクセス可能性の要件に合うテキスト・エディターに 読み込むことができます。この問題は今後のリリースで取り組まれます。

# <span id="page-24-0"></span>第2章 インストール前の計画

#### - この章では、以下の項目を説明します。 −

- 『CICS ユニバーサル・クライアントおよびユーザーのネットワーク』
- 9ページの『通信プロトコル』
- 10ページの『ハードウェア要件』
- 10ページの『サポートされるソフトウェア』

この章では、CICS ユニバーサル・クライアントのインストール計画について 説明しています。 ユーザーのネットワーク内で CICS ユニバーサル・クライア ントを実施する方法、および CICS サーバーと接続する手段を説明します。ま た、関連する通信プロトコルを説明し、ハードウェアとソフトウェアの前提条 件をリストします。

#### CICS ユニバーサル・クライアントおよびユーザーのネットワーク

このセクションでは、CICS ユニバーサル・クライアントが CICS と通信する さまざまな方法と、ユーザー・ネットワーク内の CICS ユニバーサル・クライ アント・コードをアクセスする方法を説明します。

#### CICS サーバーへの接続

CICS ユニバーサル・クライアントが接続できる CICS サーバー、使用される プロトコル、およびサポートされる機能については、8ページの表2 を参照して ください。

CICS ユニバーサル・クライアントは、以下のプロトコルを使用して CICS サ ーバーに接続できます。

- $\cdot$  TCP/IP
- $\cdot$  TCP62

 $\overline{1}$ 

### <span id="page-25-0"></span>CICS ユニバーサル・クライアントおよびユーザーのネットワーク

### CICS ユニバーサル・クライアントと CICS サーバー間の通信

次の表を、後述の、表についての注を参照しながらお読みください。

| 表2. CICS ユニバーサル・クライアント (HP-UX 版) と CICS サーバーと機能間の通信

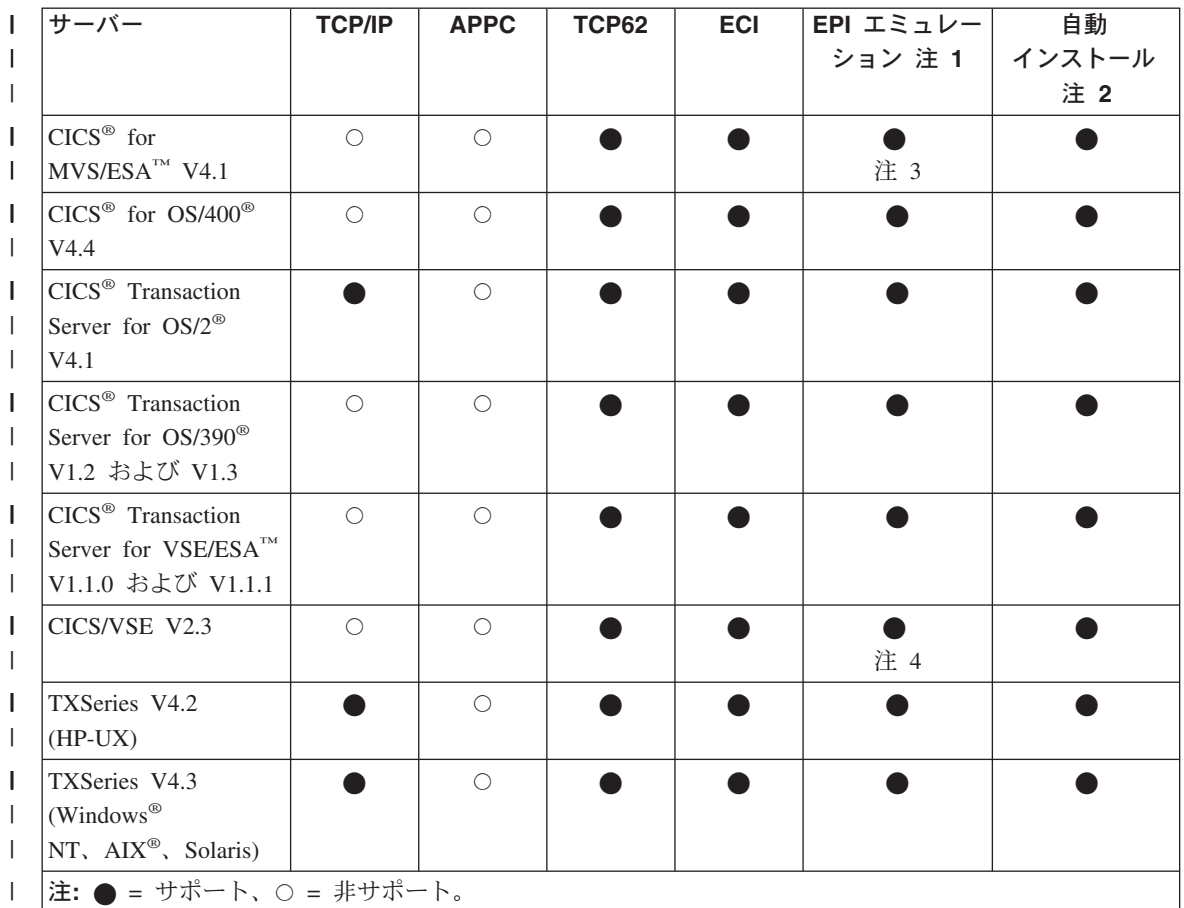

#### 表についての注:

- 1. EPI は常に CICS 3270 端末エミュレーションと CICS 3270 クライアン ト・プリンター・サポートを組み入れています。
- 2. 自動インストールとは、ユーザーがクライアントを CICS サーバーに事前 定義する必要がない、すなわち制御テーブル定義が CICS サーバーでクラ イアント用に自動的に作成されることを意味します。 CICS/VSE では、LU 6.2 単一セッションを経由した場合のみ自動インストールが可能です。この 制限は CICS<sup>®</sup> Transaction Server for VSE/ESA™ には適用されません。
- 3. EPI エミュレーションは、APAR PN68409 を指定した CICS® for MVS/ESA™ V 4.1 でサポートされます。

#### CICS ユニバーサル・クライアントおよびユーザーのネットワーク

- <span id="page-26-0"></span>4. EPI エミュレーションは、APAR PN87445 (PTF 番号 UN90168 および UN90169) を指定した CICS/VSE V2.3 でサポートされます。
- 5. Windows NT 版 TXSeries (バージョン 4.3 以上) は、 Local Named Pipe プロトコルを使用し、サーバーとして同じコンピューターにある CICS ユ ニバーサル・クライアントと通信することができます。
- 6. CICS<sup>®</sup> for MVS/ESA™ で DBCS をサポートするには、APAR PN79262 が 必要です。

# 通信プロトコル

 $\overline{1}$ 

 $\mathbf{I}$ 

 $\mathbf{I}$ 

 $\mathbf{I}$ 

 $\overline{1}$ 

この節ではクライアント / サーバー通信で使用することができるプロトコル と、どのプロトコルを特定のクライアント / サーバー接続で使用することがで きるかを説明します。

#### どのプロトコルを使用することができるか?

次のプロトコルを CICS ユニバーサル・クライアント (HP-UX 版) と CICS サーバーとの間の通信で使用することができます。

- **TCP/IP** 伝送制御プロトコル / インターネット・プロトコル (TCP/IP) は異種のネットワークを接続する場合に広く使用され、強力 で、プロトコルに適し、特に重要です。TCP/IP は UNIX® オ ペレーティング・システムから始まりましたが、現在ではほと んどすべてのプラットフォームでサポートされています。
- カプセル化された SNA LU 6.2 通信を実行するために TCP/IP **TCP62** ネットワークとプロトコルを使用します。

さまざまなクライアント / サーバー接続に使用できるプロトコルを、8ページ の表2 に示します。

#### 特定のプロトコルを使用する理由

表2 にあるように、プロトコルのなかには一定のタイプのクライアント / サー バー接続にしか使用できないものがあります。

トークンリングとイーサネット・ネットワークのように異なるタイプのネット ワークに接続する必要がある場合、おそらく TCP/IP の使用を検討したいと思 います。しかも、TCP/IP のインターネット通信における重要性と使用頻度はさ らに高まると考えられます。

CICS ユニバーサル・クライアントは、提供されている TCP62 サポートで、 TCP/IP ネットワークを使用して CICS<sup>®</sup> for MVS/ESA™ および Transaction

# <span id="page-27-0"></span>通信プロトコル

 $\mathbf{I}$ 

 $\overline{1}$ 

 $\mathbf{I}$ 

Server for OS/390® にアクセスできます。これにより、パートナー LU62 アプ リケーションは、クライアントに複雑な SNA 構成定義をせずに通信すること ができます。また、クライアントやサーバーにある LU62 アプリケーションを 変更する必要はありません。このため、TCP/IP ネットワーク上で CICS® for MVS/ESA™ への簡単なクライアント・アクセスが必要な場合は、 TCP62 サポ ートを使用してください。 TCP62 の構成についての詳細は、22ページの 『TCP62 の構成』を参照してください。

プロトコルの混合には、いくつか制限があります。 25ページの『TCP62 とそ の他の TCP/IP を経由する SNA ソフトウェアの共存』を参照してください。

#### ハードウェア要件

CICS ユニバーサル・クライアント (HP-UX 版) のハードウェア要件を以下の 表に示します。

表3. CICS ユニバーサル・クライアント (HP-UX 版) のハードウェア要件

プロセッサーのタイプ

PA-RISC 1.1 または 2.0

端末

HP-UX にアクセスできるあらゆる標準 Telnet または X ベースの端末

メモリー要件

最低 64MB

ディスク・スペース要件

「CICS Transaction Gateway: HP-UX Gateway 管理」を参照してください。

# | サポートされるソフトウェア

以下の製品がサポートされています。 CICS ユニバーサル・クライアントが製 品についてテストされていると示してある場合もあります。

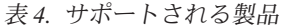

<span id="page-28-0"></span> $\mathbf{I}$ I

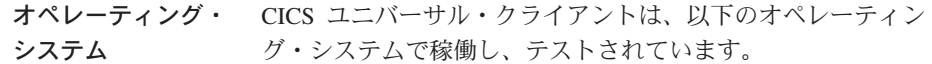

- AIX V4.3.3 Service Pack 25 付き (UNIX-UNIX コピー・プロ グラム: bos.net.uucp を含む)
- $\cdot$  HP-UX 11.0
- Linux for S/390<sup>®</sup> SuSe 7.0 (カーネル・レベル 2.2.16)
- $\cdot$  OS/390 V2.8
- $\cdot$  OS/390 V2.10
- Solaris 7 (32 ビット・モードおよび 64 ビット・モード)
- Solaris 8 (32 ビット・モードおよび 64 ビット・モード)
- TurboLinux Server 6 for zSeries および S/390
- Windows NT ワークステーション V4.0 Service Pack 6a 付き または Windows NT サーバー V4.0 Service Pack 6a 付き 注: Windows NT 端末サーバーはサポートされません。
- Windows 2000 Professional Service Pack 1 付きまたは Windows 2000 サーバー Service Pack 1 付き (Windows 2000 端末サービス機能付き)
- $\cdot$  z/OS V1
- Web ブラウザー • HTML/HTTP 機能: HTML V1.0 をサポートするブラウザーは すべてこの製品で動作します。
	- Java™ 機能: JDK™ 1.1 従属 Web ブラウザーはすべてこの製 品で動作します。

CICS ユニバーサル・クライアントは以下のブラウザーでテスト されています。

- HotJava<sup>TM</sup> Browser V 1.1 (Solaris 版)
- Microsoft<sup>®</sup> Internet Explorer 5.0
- Netscape Communicator 4.7 および 6.0

注: Netscape Communicator ブラウザーと一緒に提供される JVM 内で実行するアプレットは、 CICS Transaction Gateway と正常 に接続することができません。メッセージ番号 CCL6652E がア プレットに戻されます。現在この問題に対する対応策はありませ  $h_{\circ}$ 

| | | | | | | | | | | | | | | | | | | | | |  $\bar{z}$ 4. サポートされる製品 (続き)

Telnet クライアント CICS クライアントを Telnet で実行する場合に、特定の Telnet クライアントがディスプレイに関する問題の原因になることがあ ります。たとえば、Telnet セッションが一定の長さを超えるメッ セージ行を切り捨てることがあります。これは通常、使用中の Telnet クライアントの問題か、入ろうとしている端末タイプの問 題です。現在この問題に対する対応策はありません。

**JDK** レベル CICS ユニバーサル・クライアントは以下の JDK レベルをサポ ートします。

- v OS/390: IBM Java SDK 1.3
- AIX: IBM Java SDK 1.3 (サービス・リリース 6 またはそれ 以上)
- v HP-UX: Java SDK 1.3
- Linux for S/390: IBM Java SDK 1.2.2
- v Solaris: Sun Java SDK 1.3
- Windows: IBM Java SDK 1.3 (サービス・リリース 6 または それ以上)
- OS/390 を除くオペレーティング・システムで、IBM Java SDK 1.2.2 (サービス・リリース 10 および 10a) は、すべて サポートされます。 注: CICS Transaction Gateway は、 JDK 1.1 従属 Web ブラ

ウザーで実行するアプレットをサポートします。

 $\bar{z}$  4. サポートされる製品 (続き)

| | | | | | | | | | | | | | | | | | | | | | | | | | | | | | | |

CICS サーバー CICS サーバーは、リアルタイムのマルチユーザー・アプリケー ションを実行し、関連するリソースとデータを管理します。 CICS ユニバーサル・クライアントは以下のサーバーでテストさ れています。

- CICS<sup>®</sup> for MVS/ESA™ V4.1。SNA および TCP62 を経由する 通信について (サインオン可能端末が適用される場合は APAR PO30167 について)。
- CICS<sup>®</sup> for OS/400<sup>®</sup> V4.4.
- CICS<sup>®</sup> Transaction Server for OS/2<sup>®</sup> V4.1。CSD 3 について。
- CICS<sup>®</sup> Transaction Server for OS/390<sup>®</sup> V1.2。 (サインオン可 能端末が適用される場合は APAR PQ30168 について。)
- CICS<sup>®</sup> Transaction Server for OS/390<sup>®</sup> V1.3。 (サインオン可 能端末が適用される場合は APAR PO30168 について、 EXCI が適用される場合は OS/390<sup>®</sup> APAR PQ38644について。)
- CICS<sup>®</sup> Transaction Server for VSE/ESA™ 1.1.0。 (サインオン 可能端末が適用される場合は APAR PQ30170 について。)
- CICS<sup>®</sup> Transaction Server for VSE/ESA<sup>™</sup> 1.1.1
- CICS/VSE 2.3。 (サインオン可能端末が適用される場合は APAR PQ30169 について。)
- TXSeries  $V4.2$  + PTF 9 (HP-UX)
- TXSeries V4.3 + PTF 4 (Windows<sup>®</sup> NT,  $\text{AIX}^{\circledast}$ , Solaris)
- VisualAge<sup>®</sup> CICS Enterprise Application Development for OS/2<sup>®</sup> および for Windows NT (アプリケーション開発のみ) V3.1 CSD 3 付き

Web サーバー CICS ユニバーサル・クライアントは以下でテストされていま す。

- v Apache HTTP Server 1.3.12 (SuSe V7.0)
- Domino<sup>™</sup> Go Webserver V4.6.2 (Windows, AIX および Solaris)
- IBM HTTP Server 1.3 (Windows, AIX および Solaris)
- Microsoft<sup>®</sup> Internet Information Server V5.0 (Windows)

| | | | | | | | | | | | | |

 $\bar{z}$  3. サポートされる製品 (続き) アプリケーション・ CICS ユニバーサル・クライアントは以下でテストされていま サーバー す。 v IBM WebSphere™ Application Server V3.5.3 Enterprise Edition (PTF 3 付き) Windows および AIX 版 v IBM WebSphere™ Application Server V3.5.3 Advanced Edition (PTF 3 付き) Windows および AIX 版 注: 端末サーブレット (およびサーブレットのサンプル) も上 記のアプリケーション・サーバーについてテストされていま す。 TCP/IP 通信 TCP/IP サポートは、オペレーティング・システムで提供されて います。 TCP62 通信 TCP62 サポートは CICS ユニバーサル・クライアントで提供さ れています。

 $\bar{z}$  4. サポートされる製品 (続き)

開発ツール

| | | | | | | | | | | | | | | | | | | | | | | | | | | | | | | |

コンパイラーおよび CICS ユニバーサル・クライアントは以下のコンパイラーとアプ アプリケーション リケーション開発ツールでテストされています。

**AIX**

- IBM C (AIX  $\overline{W}$ ) V4.4
- IBM C/Set++  $(AIX \nvDash W)$  V3.6.6
- IBM VisualAge C++ V4.0
- IBM VisualAge C++ V5.0

#### **HP-UX**

- HP ANSI C B.11.01.07
- HP aC++ B.11.01.06

#### **Linux for S/390**

- GNU コンパイラー C ランタイム V2.95.2
- GNU コンパイラー C++ ランタイム V2.95.2

#### **Solaris**

Sun WorkShop C++ V5.0

注: C++ コンパイラーには使用可能なサービス・パッチが すべて適用されていなければなりません。

#### **Windows**

- IBM VisualAge for Java V3.5.3
- IBM VisualAge Interspace™ V5.2
- Microsoft Visual C++ V6.0
- Microsoft Visual Basic V6.0

• Microsoft Visual Basic Script (VBScript) V5.0

注: CICS ユニバーサル・クライアントは MTS または COM+ の MTS コンポーネントを使用する COM ライブラリーの使用 はサポートしていません。

その他のツール CICS ユニバーサル・クライアントは以下のツールをサポートし ます。

• Adobe Acrobat

 $\mathbf{I}$ 

 $\mathbf{I}$ 

 $\overline{1}$ 

 $\mathbf{I}$ 

 $\mathbf{I}$ 

 $\mathbf{I}$  $\mathbf{I}$ 

 $\mathbf{I}$ 

 $\mathbf{I}$ 

 $\mathbf{I}$ 

 $\mathbf{I}$ 

 $\overline{1}$ 

 $\mathbf{I}$ 

 $\mathbf{I}$ 

 $\mathbf{I}$ 

 $\mathbf{I}$ 

 $\mathbf{I}$ 

 $\mathbf{I}$ 

 $\mathbf{I}$ 

 $\mathbf{I}$  $\overline{1}$ 

 $\overline{1}$ 

 $\mathbf{I}$ 

 $\mathbf{I}$ 

## <span id="page-33-0"></span>CICS サーバーの PTF 要件

#### 端末サインオン機能

このリリースで使用可能な端末サインオン機能をサポートするには、CICS サ ーバーに APAR 修正が必要です。CICS サーバーに関連する APAR の詳細に ついては 10ページの『サポートされるソフトウェア』を参照してください。サ ーバーに必須 APAR が適用されておらず、CICSTERM に '-a' オプションが 指定されていない場合は、インストール済み端末が予測不能な結果を引き起こ します。

#### タイムアウト・サポート

タイムアウトの完全なサポートを提供するには、UNIX および Windows NT プラットフォームで使用している場合は、TXSeries またはトランザクション・ サーバーに、適切な PTF レベルを組み込まなくてはなりません。詳細につい ては 10ページの『サポートされるソフトウェア』を参照してください。

サーバーに必須 APAR が適用されておらず、CICSTERM に '-a' オプション が指定されていない場合は、次のような結果になります。

- クライアントが次のメッセージを表示します。 CCL7053E サーバー 'server' との通信中に、エラーが見つかりました
- CCL3105 Inbound CICS datastream error (CTIN, 4, 0) が CICSCLI.LOG に書き込まれます。
- サーバー上で、メッセージ ERZ042004E/0112: An invalid request was received from client が CSMT.out に書き込まれます。
- console.msg に、ERZ014016E/0036: Transaction CTIN Abend A42B が組み込 まれます。

#### その他の APAR および PTF

この製品に適用できる APAR と PTF の最新の詳細については、CICS Transaction Gateway/CICS ユニバーサル・クライアント README ファイルを 参照してください。

# <span id="page-34-0"></span>DBCS マルチバイト文字

特定のコード・セットの文字には、3 バイト以上の長さで表されているものが あります。 UNIX プラットフォーム用の CICS ユニバーサル・クライアント では、2バイト以上の長さのマルチバイト文字をサポートしていません。この ような文字を CICS 端末に表示する場合は、予期しない結果となる場合があり ます。
# 第3章 インストール

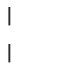

| | CICS ユニバーサル・クライアントと CICS Transaction Gateway の両方を単一 のプロセスでインストールできるようになりました。「CICS Transaction Gateway: HP-UX Gateway 管理」を参照してください。 CICS ユニバーサル· クライアントだけをインストールするオプションはありません。

## 第4章 クライアント / サーバー通信のセットアップ

この章では、以下の項目を説明します。

- 『TCP/IP の構成』
- 22ページの『TCP62 の構成』

この章では、CICS ユニバーサル・クライアントと CICS サーバーが通信リン クをどのようにセットアップするかを説明します。

TCP/IP または TCP62 プロトコルを使用して、クライアントとサーバーが通信 できます。さまざまなプロトコルのどのレベルが必要かについて、詳しい説明 は 7ページの『第2章 インストール前の計画』を参照してください。

この章では、CICS サーバーで必要なプロダクトと定義について要約していま す。 CICS サーバーを通信用にセットアップするための詳しい説明は、個々の CICS サーバーの資料に説明されています。xivページの『CICS 資料』を参照 してください。

クライアントがインストールされ、サーバーが通信用にヤットアップされた後 で、以下のステップが必要です。

- TCP/IP または TCP62 通信を使用可能にし、セットアップする。
- 構成ファイルで必要な設定をセットアップする。詳細については、CICS Transaction Gateway の管理資料の『構成』の章を参照してください。

## TCP/IP の構成

 $\mathbf{I}$ 

 $\overline{1}$ 

 $\overline{1}$ 

 $\mathsf{L}$ 

ローカル・マシンの TCP/IP スタックは、CICS サーバーとの通信についてす でに正しく構成されているはずです。問題がある場合はシステム管理者に連絡 してください。

## TCP/IP インストールの検査

CICS ユニバーサル・クライアントが CICS サーバーと通信できるかを確認す るためには、 TCP/IP PING コマンドを使用して CICS サーバーへの経路を検 杳してください。

ping [machine address | name]

## <span id="page-39-0"></span>TCP/IP の構成

 $\overline{\phantom{a}}$ 

 $\overline{1}$  $\overline{1}$ 

それで、PING を開始するために、次のようなコマンドを入力してください。 ping 192.113.36.200

192.113.36.200 は CICS サーバーの IP アドレスの例です。ドメイン・ネー ム・サーバーを使用している場合は、サーバーの IP アドレスではなく記号ホ スト名を指定することができます。

PING コマンドを停止する場合は、Ctrl キーを押しながら C キーを押してくだ さい。

TCP/IP が正しく構成されている場合は、以下の図に示すようなメッセージが表 示されます。

ping 192.113.36.200 56 3 PING 192.113.36.200: 56 data bytes 64 bytes from 192.113.36.200: icmp seq=0 ttl=255 time=3 ms 64 bytes from 192.113.36.200: icmp seq=1 ttl=255 time=3 ms 64 bytes from 192.113.36.200: icmp seq=2 ttl=255 time=3 ms

----192.113.36.200 PING Statistics----3 packets transmitted, 3 packets received, 0% packet loss round-trip  $min/avg/max = 3/3/3$  ms

図 1. PING コマンドが戻すメッセージ例

0% パケット損失以外の値を統計メッセージが表示する場合は、 TCP/IP が正 しくインストールされていないかまたはカスタマイズされていません。その場 合は、

- · TCP/IP 定義エラーを検査してください。
- TCP/IP 定義の不一致を検査してください。
- ネットワークの物理接続を検査してください。

プラットフォームによって使用できるユーティリティーの操作 (アイコンまた はコマンド) と、パラメーターによって実施される PING コマンドはわずかに 異なる場合があります。詳細については、ユーザーの TCP/IP プロダクトに関 連する資料を参照してください。

## TCP62 の構成

CICS ユニバーサル・クライアントの TCP62 サポートによって、 TCP/IP ネッ トワークで、CICS® for MVS/ESA™ バージョン 4.1 以上との通信が可能とな ります。

CICS<sup>®</sup> for MVS/ESA™ で自動インストールを使用すると、1回目に使用した 際、クライアントに APPC 接続を動的に定義することができます。 CICS® for MVS/ESA™ バージョン 4.1 および CICS Transaction Server for OS/390 では、 並列セッション APPC 接続を自動インストールすることができます。自動イン ストールの利点は、VTAM®や CICS で複数のエントリーを定義する必要な く、すべてのワークステーションに、同じクライアント構成の設定を使用でき ることです。

CICS ユニバーサル・クライアント TCP62 通信は、並列セッション APPC 接 続のみをサポートし、単一セッション接続はサポートしません。

APPC は CICS ユニバーサル・クライアントのサポート・データ同期レベル (sync levels) 0 および 1 にリンクします。

TCP62 を使用して CICS<sup>®</sup> for MVS/ESA™ が CICS ユニバーサル・クライアン トと通信可能になるためには、次のセクションで要約されている OS/390、 CICS、VTAM およびクライアント・ワークステーションでの処置が必要で す。

TCP62 の構成についての詳細は、「Revealed! CICS Transaction Gateway with more CICS Clients Unmasked | を、また、使用可能な構成ドキュメントについ ては、100ページの『サンプル構成資料』を参照してください。

#### **OS/390 での処置**

VTAM AnyNet® リリースのいずれかをインストールしなければなりません。 AnyNet は、マルチプロトコル伝送機能 (MPTF) として、 VTAM バージョン 3 リリース 4.2 とともに考案されました。この機能には、TCP/IP を使用する APPC のサポートが含まれていました。

VTAM バージョン 4 リリース 2 では、「VTAM V4 R2 AnyNet 機能」と名 称変更されました。同様に、VTAM バージョン 4 リリース 3 では、 AnvNet は、「VTAM V4 R3 AnyNet 機能」として使用可能でした。これらの機能すべ てに、 MVS/ESA SP™ バージョン 3 リリース 1.3 以上、および TCP/IP バー ジョン 2 リリース 2.1 以上が必要です。MPTF V3 R4.2 および「AnyNet V4 R2」にも C/370™ バージョン 2 が必要ですが、 AnyNet V4 R3 には Language Environment for MVS が必要です。

OS/390 リリース 3 の一部としても出荷されている VTAM バージョン 4 リリ ース 4 では、 AnyNet は VTAM に内蔵され、単体の機能ではなくなりまし

## TCP62 の構成

 $\mathbf{I}$ 

 $\mathbf{I}$ 

 $\overline{\phantom{a}}$ 

 $\overline{1}$ 

 $\overline{1}$ 

 $\overline{1}$ 

 $\overline{1}$ 

た。 VTAM バージョン 4 リリース 4 は、 MVS/ESA SP バージョン 4 リリ ース 3、LE バージョン 1 リリース 3、および TCP/IP バージョン 3 リリー ス 1 が必要です。

OS/390 では、以下のことを行う必要があります。

- 1. TCP メジャー・ノードをインストールする。これは、TCP/IP および VTAM 間の AnyNet インターフェースを定義します。この方法の詳細な情 報は、「*Guide to SNA over TCP/IP*」(SC31-6527) を参照してください。
- 2 CDRSC メジャー・ノードをインストールする。リモート・クライアント・ デバイスを定義し、すべてのセッション要求を TCP/IP 物理装置 (ALSLIST) 経路で送るよう VTAM に指示します。
- 3. AnyNet インターフェースの物理装置 (PU) がアクティブになっているかど うかチェックします。

### CICS および VTAM での処置

CICS では、以下のことを行う必要があります。

- 1. クライアント・ワークステーションに APPC 接続を定義します。(接続は 静的に定義するか、自動インストールすることができます。)
	- · SESSIONS 定義の MODENAME オプションに、構成ファイルで指定され ているモードネームを指定します。(構成ファイルのモードネームのデフ ォルトは TCP62 です。)
	- SESSIONS 定義の MAXIMUM オプションで、2番目の値に 1 を指定 します。つまり、CICS<sup>®</sup> for MVS/ESA™ が競合勝者を 1 つ持つという ことです。たとえば、MAXIMUM(8,1) は、モードセットが 8 つのセッショ ンをサポートし、 CICS<sup>®</sup> for MVS/ESA™ が 1 つの競合勝者を持つこと を意味します。
- 2. SESSIONS 定義で指定されたモードネームの VTAM ログオン・モード (LOGMODE) テーブルに項目を追加します。この項目は、セッションのグ ループに必要なサービスのクラスを指定します。

## クライアント・ワークステーションでの処置

クライアント・ワークステーションでは、 TCP/IP のインストール、構成およ び検証を行わなければなりません。特に、<partner LU name>.<Network name>.<Domain\_name\_suffix> から形成される名前が、サーバーに到達するため に使用できることを確認してください。

たとえば、ドメイン・ネームの接尾部が SNA.IBM.COM で、完全修飾されたパ ートナー LU 名がNETID.LUA であれば、 TCP/IP は LUA.NETID.SNA.IBM.COM

をサーバーの IP アドレスに解決しなければなりません。これは、TCP/IP ドメ イン・ネーム・サーバーに名前と IP アドレスを提供するか、名前と IP アド レスをワークステーション上のホスト・ファイル (/etc/hosts) に置くことによっ て実現できます。

## TCP62 とその他の TCP/IP を経由する SNA ソフトウェアの共存

ワークステーション上で一度に操作できる TCP/IP を経由する SNA のインプ リメンテーションは 1 つだけです。つまり、IBM eNetwork パーソナル・コミ ュニケーションズを TCP/IP を経由する AnyNet SNA を使用するように構成 している場合は、 TCP62 プロトコルを同時に使用することはできません。

## ファイアウォールの考慮点

 $\overline{1}$  $\mathbf{I}$ 

 $\mathbf{I}$ 

 $\mathbf{L}$ 

 $\overline{1}$ 

 $\overline{1}$ 

 $\perp$ 

 $\overline{1}$ 

 $\overline{1}$ 

ファイアウォールを介して TCP62 の接続を構成する場合は、いくつかの問題 が生じる場合があります。 CICS クライアントが CICS サーバーに送信する TCP/IP KeepAlive パケットが、ファイアウォールによって破棄されることを検 出する場合があります。これは、セッションがドロップする原因となります。

構成ツールのリモート・ノードの非アクティブなポーリング間隔 設定を使用し て、KeepAlive パケットの送信を使用可能または使用不可にすることができま す。

## データ変換

 $\mathbf{L}$ 

 $\overline{1}$ 

 $\overline{1}$ 

 $\overline{1}$ 

 $\overline{\phantom{a}}$ 

 $\overline{1}$ 

 $\mathbf{I}$ 

 $\overline{\phantom{a}}$ 

 $\overline{1}$ 

ECI および EPI によって、クライアント・システムで実行する非 CICS アプ リケーションは、 CICS 機能および CICS サーバー・システムによって管理さ れたデータへのアクセスを得ることができます。文字データは、クライアント とサーバー間で渡されるため変換されなければなりません。たとえば、データ は、CICS ユニバーサル・クライアント・システムでは ASCII で、 CICS/390 サーバー・システムでは EBCDIC でエンコードされます。データ変換は、サ ーバー・システムによって行われます。詳細については、91ページの『付録A. CICS ユニバーサル・クライアントのデータ変換』を参照してください。

## 第5章 構成

 $\vert$ 

 $\vert$ 

 $\overline{1}$ 

CICS ユニバーサル・クライアントと CICS Transaction Gateway の両方を単一 のプロセスで構成できます。「CICS Transaction Gateway: HP-UX Gateway 管 理」を参照してください。

## 第6章 操作

この章では、CICS ユニバーサル・クライアント、それらの端末エミュレーシ ョン、およびプリンター・サポートを制御するコマンドについて説明します。 各コマンドについての詳しい参照情報があります。

## CICS ユニバーサル・クライアントのコマンドの紹介

以下のコマンドを使用して、クライアント操作の制御を行うことができます。

• cicscli コマンド

このコマンドはクライアント・プロセスを開始および停止し、サーバーの使 用可能度を調べ、ほかのオプションを設定します。

• cicsterm コマンド

このコマンドは特定のオプションが指定された端末エミュレーション・セッ ションを開始します。

• cicsprnt コマンド

このコマンドは、特定のオプションが指定されたプリンター端末セッション を開始します。

CICS ユニバーサル・クライアントは、ワークステーションでその機能 (EPI、ECI、または 3270 端末エミュレーション) のどれかを呼び出した時に、 自動的に開始します。クライアントを開始するために、最初に cicscli コマンド を使用する必要はありません。cicsterm あるいは EPI または ECI アプリケー ションを実行するだけで、クライアントが必要なサーバー接続で開始されま す。

ECI 呼び出しによって開始されたサーバー接続は、明示的に終了しなければな りません。これを実行するには、cicscli -x=servername あるいは cicscli -i=servername コマンドを使用します。詳細については、39ページの『cicscli コ マンド解説』を参照してください。

## cicscli コマンド

cicscli コマンドは以下の目的で使用します。

 $\overline{1}$ 

- クライアント制御プロセスを開始し、CICS サーバーとの通信を開始します (-s パラメーター)。
- クライアント制御プロセスを停止します (-i と -x パラメーター)。
- クライアントを再始動します (-j と -y パラメーター)。
- クライアント・トレースをオンにします (-d パラメーター)。
- クライアント・トレースをオフにします (-o パラメーター)。
- トレースされるクライアント・コンポーネントを指定します (-m パラメータ  $-$ ).
- セキュリティーをセットアップします (-c、-u、および -p パラメーター)。
- 接続された CICS サーバーをリストします (-1 パラメーター)。
- コンソール・メッセージの表示を可能にします (-e パラメーター)。
- コンソール・メッセージの表示を禁止にします (-n パラメーター)。
- バージョンとクライアントの構築についての情報を表示します (-v パラメー ター)。

以下のセクションに、cicscli コマンドを使用する例を示します。コマンド構文 の詳しい説明は 39ページの『cicscli コマンド解説』に示されています。

注: cicscli コマンドを使用すれば、負符号 (-) または斜線 (/) が頭に付いたパ ラメーターを入力することができます。

### クライアント制御プロセスの開始

クライアント制御プロセスを開始する場合は、以下を入力してください。

cicscli -s

クライアント制御プロセスを開始し、 CICS サーバーとの通信を開始する場合 は、以下を入力してください。

cicscli -s=servername

ここで、servername は CICS サーバーの名前です。

## 追加サーバーとの接続を開始する

CICS ユニバーサル・クライアントがすでに実行している場合は、サーバーへ の接続を開始することができます。CICS ユニバーサル・クライアントが -s オ プションを使用して開始するか、または追加サーバーへの接続を開始する場合 は、以下を入力してください。

cicscli -s=servername

ここで、servername は CICS サーバーの名前です。

注: CICS 接続定義を変更して再インストールする場合は、接続を停止して再 始動しなければなりません。

### クライアント・プロセスの停止

 $\overline{1}$ 

 $\mathbf{I}$ 

このセクションでは cicscli コマンドを使用して、クライアント制御プロセスを 停止できる別の方法を説明します。

#### 制御された方法の停止

すべての未解決の作業単位が完了した後で、すべての接続されたサーバーにつ いてクライアント制御プロセスを停止する場合は、以下を入力します。

cicscli -x

特定のサーバーとのセッションを終了する場合は、以下を入力します。

cicscli -x=servername

ここで、servername は CICS サーバーの名前です。これは名前付きサーバーと のセッションのみを停止し、クライアント制御プロセスまたは他のサーバーと の接続は停止しません。

#### 即時停止

未解決の作業単位の完了を待たずに、すべての接続されたサーバーについての クライアント制御プロセスを停止する場合は、以下を入力します。

cicscli-i

特定のサーバーとのセッションを終了する場合は、以下を入力します。

cicscli -i=servername

ここで、servername は CICS サーバーの名前です。これは名前付きサーバーと のセッションのみを停止し、クライアント制御プロセスまたは他のサーバーと の接続は停止しません。

## クライアント・プロセスの停止

クライアントが完全に終了しない場合、その原因として、クライアント・プロ ヤス cclcInt がアクティブのままになっている可能性があります。このプロヤ スを停止するには、次のように入力してください。

 $kill -2$  pid

この nid は、cclcInt のプロセス ID (数値) です。

注: kill -9 コマンドはリソースを解放せずにプロセスを停止させてしまうた め、使用しないでください (解放されなかったリソースは、システムが再 始動されるまでそのままとなります)。

## クライアントの再始動

このセクションでは cicscli コマンドを使用して、クライアント制御プロセスを 再始動する方法を説明します。

#### 制御された方法の再始動

すべての未解決の作業単位が完了した後で、すべての接続されたサーバーにつ いてクライアント制御プロセスを停止し、再び開始する場合は、以下を入力し ます。

cicscli -v

cicscli -y は、cicscli -x の後に cicscli -s を実行した場合と同等です。クライア ントの再始動時に、サーバー接続を再度確立することはできません。

#### 即時再始動

未解決の作業単位の完了を待たずに、すべての接続されたサーバーについての クライアント制御プロセスを停止し、再び開始する場合は、以下を入力しま す。

#### cicscli -i

cicscli -j は、cicscli -i の後に cicscli -s を実行した場合と同等です。クライア ントの再始動時に、サーバー接続を再度確立することはできません。

## クライアント・トレースをオンにする

クライアントについてのトレースをオンにする場合は、たとえば、以下のよう に入力します。

cicscli -d=nnn

ここで、nnn はトレースするデータ域の最大サイズです。

開始順序列からクライアントをトレースしたい場合は、 -s と -d パラメーター なともに指定することができます。

トレースは、/var/cicscli ディレクトリーの CICSCLLBIN ファイルに書き込ま れます。このファイルは、cicsftrc ユーティリティーにより初期設定することが できます。

注: トレースをオンに切り替えると、既存のトレース・ファイルは上書きされ ます。必要であれば、トレースを切り替える前に古いトレース・ファイル のバックアップ・コピーを作成してください。

## トレース・コンポーネントの指定

 $\overline{1}$  $\mathbf{I}$ 

 $\mathbf{L}$ 

トレースするクライアント・コンポーネントを指定するには、次のように入力 します。

cicscli -m=TRN, API.2

これにより、トランスポート層および全機能 API のトレース情報が生成され ます。トレース可能なコンポーネントの詳細については、39ページの『cicscli コマンド解説』を参照してください。

## クライアント・トレースをオフにする

クライアントのトレースをオフにするには、次のように入力します。

cicscli -o

### セキュリティーの設定

CICS サーバーでは、クライアント接続、端末がインストールできるようにす る前、あるいは ECI または EPI アクティビティーが実行できるようにする前 に、ユーザー ID とパスワードを CICS クライアントが提供する必要がありま す。これは、サーバーおよびプロトコルのセキュリティー設定によって異なり ます。

CICS クライアントは、サーバー接続ごとにデフォルトのユーザー ID とパス ワードを保持しています。これらは、以下の方法で設定することができます。

- cicscli セキュリティー・コマンド
- ESI 関数 CICS SetDefaultSecurity

CICS サーバーに対する要求には、デフォルト値が使用されます。この場合、 ユーザー ID とパスワードは必須ですが、アプリケーションによって値は提供 されません。

また、CICS クライアントは、EPI 端末ごとにユーザー ID およびパスワード を保持しています。これらは、以下の方法で設定することができます。

- · CICS EpiAddExTerminal 呼び出しの CICS EpiAttributes t 構造体
- EPI 関数 CICS\_EpiSetSecurity。この関数は、CICS\_EpiAddTerminal 呼 び出しで追加された端末にも使用することができます。

デフォルトおよび端末のユーザー ID とパスワードは、クライアント・トレー スには表示されません。

構成ファイルの大文字セキュリティーの使用設定によって、ユーザー ID とパ スワードが大文字に変換されるかどうかが判別されます。この設定を使用可能 にすると、ユーザー ID とパスワードを大文字または小文字のどちらでも入力 できます。デフォルトでは、この設定を使用することはできません。

注: ユーザー ID とパスワードに DBCS 文字を含むことはできません。

#### cicscli セキュリティー・コマンド

cicscli -s コマンドを使用して最初にクライアント・プロセスを開始した後 で、以下のコマンドを使用することができます。

ヤキュリティー情報を関連させるサーバーを識別する場合は、以下を入力しま す。

cicscli -c=servername

ここで、servername は CICS サーバーの名前です。

このサーバーをアクセスする時に使用するユーザー ID を設定する場合は、以 下を入力します。

cicscli -c=servername -u=userid

ここで userid はユーザー ID です。 (パスワードの入力を求めるプロンプトが 表示されます。)

このサーバーをアクセスする時に使用するパスワードを設定する場合は、以下 を入力します。

cicscli -c=servername -p=password

ここで password はパスワードです。

-u パラメーターと -p パラメーターを一緒に入力することができます。

また、クライアント開始時に、セキュリティー・パラメーターを指定すること もできます。

cicscli -s=servername -u=userid -p=password

#### バージョン情報

 $\overline{1}$ 

 $\mathbf{I}$ 

 $\overline{1}$ 

 $\mathbf{I}$ 

ユーザーの CICS クライアントのバージョン情報を表示するには、以下のコマ ンドを入力します。

cicscli -v

図2 のような情報が表示されます。

CCL8001I CICSCLI - CICS Client Control Program CCL0002I (C) Copyright IBM Corporation 1994,2001. All rights reserved. CCL8029I CICS Client for Windows NT Version 4.0 Service Level 00 CCL8074I Build Level 'c000-20010418' CCL8023I CICSCLI performed no action

図2. バージョン情報

## ESI によるセキュリティーの詳細設定

ESI 関数 CICS SetDefaultSecurity を使用すると、 CICS サーバーに対する CICS クライアント要求で使用されるデフォルトのユーザー ID およびパスワ ードを指定することができます。

CICS サーバーおよびプロトコルが、有効期限によるパスワード管理をサポー トしている場合には、関数 CICS VerifvPassword および

CICS ChangePassword を使用して、ECI および EPI 呼び出しで使用された ヤキュリティー値をチェックすることができます。

詳細については、「CICS® ファミリー: クライアント / サーバー・プログラミ ング」を参照してください。

## ECIのセキュリティー

ECI アプリケーションは、ECI パラメーター・ブロックを介して、ユーザー ID とパスワードを提供することができます。 ECI アプリケーションの実行時 に、これらの値がパラメーター・ブロックに提供されていない場合、デフォル ト値が設定されていると、それらが使用されます。そうでない場合には、呼び 出しは失敗し、ヤキュリティー・リターン・コードが戻されます。

サーバーとの通信に間違ったユーザー ID とパスワードが使用されると、ECI 呼び出しは失敗し、セキュリティー・リターン・コードが戻されます。

#### EPI 端末セキュリティー

ユーザー ID およびパスワードは、EPI 端末をインストールする場合、および それらの端末でトランザクションを開始する場合には要求される場合がありま

 $\overline{1}$ 

 $\overline{1}$  $\overline{1}$ 

 $\overline{1}$ 

 $\overline{1}$ 

 $\overline{1}$ 

 $\overline{1}$ 

 $\overline{1}$ 

 $\mathbf{I}$ 

 $\mathbf{I}$ 

 $\overline{1}$ 

 $\mathbf{I}$ 

 $\overline{1}$ 

 $\overline{1}$  $\overline{1}$ 

 $\overline{\phantom{a}}$ 

 $\mathbf{I}$ 

す。これは、サーバーおよびプロトコルのセキュリティー設定と、端末がサイ ンオン可能かどうかによって異なります。(詳細については、「CICS® ファミリ ー: クライアント / サーバー・プログラミング」で関連するセクションを参照 してください。)

端末ユーザー ID あるいはパスワードが提供されていない場合、CICS サーバ ーに設定されたデフォルトのユーザー ID およびパスワードが使用されます。 提供されている場合には、端末インストール時のセキュリティー・ポップアッ プでプロンプトが表示されます。さもなければ、セキュリティー・エラーがア プリケーションに戻されます。

注: サインオン可能な端末のサインオン画面で入力されたユーザー ID および パスワードは、単に 3270 データとして CICS クライアントによって処理 され、トレースに値が表示されます。

### 端末エミュレーター (cicsterm) セキュリティー

cicsterm エミュレーターに、端末のユーザー ID およびパスワードを指定する ことはできません。デフォルトでは、cicsterm は、サインオン可能な端末を要 求します。端末インストールでユーザー ID およびパスワードが必要になる と、サーバーにデフォルトの値が 設定されていれば、それが使用されます。

## OS/390 サーバーのセキュリティー

クライアント・アプリケーションによってインストールされたサインオン可能 な端末で開始するトランザクションについて、サーバーが実行するセキュリテ イー検査は、次のようなものです。

ユーザーがサインオンしていない場合は、サーバーが、クライアントによって インストールされた端末と、SIT 内のサーバーについて定義されるデフォルト のユーザーを関連付けます。トランザクションが稼働すると、このデフォルト のユーザーに対してサーバーがセキュリティー検査を行います。サーバーはこ の接続に関連するユーザー ID も検査して、クライアント自体がリソースへの アクセスを許可されているか確認します。

ユーザーがサインオンしている場合は、サーバーは端末と認証済みのユーザー ID を関連付けます。リソースにアクセスしようとするトランザクションについ て、サーバーは、この接続に関連するユーザー ID とサインオンするユーザー のユーザー ID に対してセキュリティー検査を行います。サーバー接続定義の USEDFLTUSER パラメーターは、サインオン可能な端末を使用している場合は YES に、サインオンが不可能な端末を使用している場合は NO に設定するこ とをお勧めします。

セキュリティー検査は、クライアントを表す接続で ATTACHSEC オプション によって指定されるものには依存しません。

## 有効期限によるパスワード管理

 $\overline{1}$  $\overline{1}$ 

 $\overline{1}$ 

 $\overline{1}$ 

CICS クライアントでは、有効期限によるパスワード管理は、ESI 関数 CICS ChangePassword および CICS VerifyPassword で操作することがで きます。

ESI 関数は、PEM (有効期限によるパスワード管理) サービス・トランザクシ ョンをサポートする CICS サーバーによってだけ使用されます。

- Transaction Server for OS/390® リリース 1 あるいはそれ以降
- CICS<sup>®</sup> for MVS/ESA™ バージョン 4.1

CICS ユニバーサル・クライアントは、 SNA および TCP62 を介して通信する PEM を使用するパスワード管理をサポートします。

### 接続されたサーバーのリスト

クライアントとそれらの状況に接続されたサーバーをすべてリストする場合 は、以下を入力します。

cicscli -1

以下のようなリストが表示されます。

CCL8001I CICSCLI - CICS Client Control Program CCL0002I (C) Copyright IBM Corporation 1994,2001. All rights reserved. CCL8041I The CICS client is using the following servers:

CCL8042I Server 'CICSAIX' (using 'TCP/IP' to 'CICSAIX') is available

### メッセージの表示を使用不可にする

コマンドですべてのメッセージ出力の表示を使用不可にする場合は、たとえ ば、以下のように入力します。

cicscli -s -a

#### コンソール・メッセージの表示の使用可能と使用不可

クライアント・エラー・メッセージ (クライアント制御プロセスに関係ないも のを含む)は、デフォルトではシステム・コンソール (/dev/console)、およびロ グ・ファイル /var/cicscli/CICSCLLLOG. に送信されます。

メッセージをシステム・コンソールに表示したくない場合もあるでしょう。 コンソール・メッセージの表示を使用不可にするには、次のように入力しま す。

cicscli -n

コンソール・メッセージの表示を使用可能に戻すには、次のように入力しま す。

cicscli -e

-s パラメーターと一緒に、-n パラメーターを指定できます。

デフォルトでは、コンソール・メッセージの表示は使用可能です。

## コマンド・パラメーターの表示

cicscli コマンドのパラメーターを表示するには、次のように入力します。  $circ$ i $-2$ 

## cicscli およびアプリケーション

プログラム言語によってサポートされている限り、アプリケーションから cicscli を呼び出すことができます。コマンド行で cicscli を入力するときにパ ラメーターを追加すると、 cicscli を呼び出して、アプリケーションを実行する ことができます。

<span id="page-56-0"></span>すべてのクライアント制御コマンドには、負符号(-)の付いたオプションがあ ります。どのパラメーターでも、負符号の代わりに斜線(A)を使うことができ ます。ただし、?パラメーターだけは、負符号を使わなければなりません。 -x=variable 形式のオプションの場合、変数部分が二重引用符で囲まれている 場合には、変数部分にスペースを入れることができます。変数内の二重引用符 は ¥" として入力しなければならず、すなわち、二重引用符の前に円記号が必 要です。

構文図の説明は xiiページの『本書で使用する規則および用語』を参照してくだ さい。

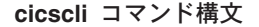

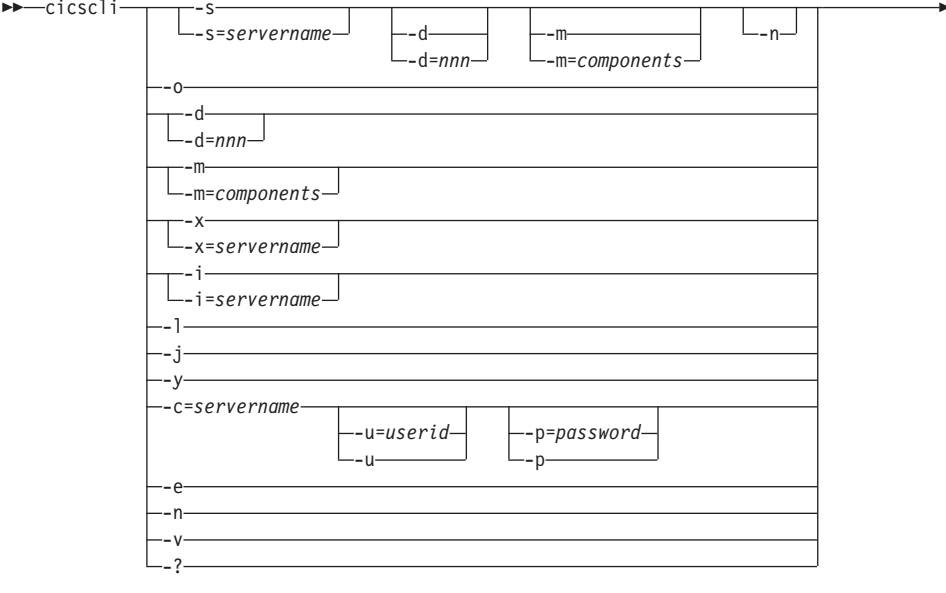

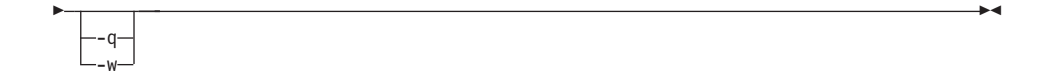

オプションは以下のとおりです。

 $-c = servername$ 

ユーザー ID と パスワードの形式のセキュリティー情報に関連するサ ーバーの名前を識別します。ある CICS サーバーは、サーバーと対話 する前に、ユーザーがセキュリティー情報を提供する必要があります。

 $\overline{1}$ 

 $\mathbf{I}$ 

cicscli でユーザー ID とパスワードが指定されていないと、CICS ユニ バーサル・クライアントは、これらの入力をワークステーションのユー ザーに要求します。(-u および -p オプションの説明を参照してくださ  $\lambda_{\lambda}$ )

 $-d=[nnn]$ 

クライアントについてデバッグ・トレースをオンにします。クライアン トの始動中にトレースが必要な場合は、このオプションを-s オプショ ンと一緒に指定することができます。

nnn はトレースされるデータ域の最大サイズをバイト単位で表したもの です。1 バイトから 32767 バイトの範囲で、デフォルトは 512 バイ トです。

トレース・オプションの出力は、 /var/cicscli ディレクトリーの CICSCLI.BIN ファイルに送信され、 cicsftrc ユーティリティーによっ てフォーマット設定されます。生成されたトレース・ファイル CICSCLLTRC は ASCII ファイルで、テキスト・エディターで表示す ることができます。詳細については、61ページの『バイナリー・トレー ス・ファイルの形式設定』を参照してください。

- 注:トレースをオンに切り替えると、既存のトレース・ファイルは上書 きされます。必要であれば、トレースを切り替える前に古いトレー ス・ファイルのバックアップ・コピーを作成してください。
- コンソールにクライアント・エラーおよびメッヤージ・メッヤージを表 -e 示します。
- クライアントを即時に停止します。オプション -i=servername および -i -i l は、それぞれ -x=servername および -x として機能します。ただし、ク ライアントは、未解決の作業単位が解決するまで待ちません。この方法 でクライアントを停止すると、接続されたデータで、データの損失が起 こる場合があります。
- クライアントを即時に停止し、再始動します。 ۰j.
	- クライアントの再始動には、クライアントのシャットダウンも含まれま す。つまり、クライアントがシャットダウンするまで待ち、シャットダ ウン後、再始動します。cicscli -j は、cicscli -i の後に cicscli -s を実 行した場合と同等です。クライアントの再始動時に、サーバー接続を再 度確立することはできません。

クライアントを再始動する場合は、-y を使用するようにしてくださ  $\mathcal{U}$ 

すべての接続されたサーバーのリストが表示されるようにします。各サ -L

ーバーで、クライアントとして知られているサーバーのネットワーク名 も、サーバーの接続状態や接続プロトコルと同様に表示されます。

 $-m = [components]$ 

 $\mathbf{I}$ 

 $\mathbf{I}$ 

L

 $\mathbf{I}$ 

 $\mathbf{I}$ 

トレースがオンのときに、トレースされるコンポーネントの ID をコ ンマで区切って指定します。以下のコンポーネントを指定することがで きます。

- すべてのコンポーネント **ALL**
- クライアント API 層 (レベル 1)。基本 API トレース **API.1** を実行します。
- API.2 クライアント API 層 (レベル 1 および 2)。 レベル 1 と追加のパラメーター・トレースを実行します。
- **API** APL1 と同義
- **CCL** CICS クライアント デーモン
- **CPP** C++ クラス・ライブラリー
- cicscli コマンド・インターフェース CLI
- **DFF** デフォルトのコンポーネント。API、CCL、および DRV.1 コンポーネントです。
- プロトコル・ドライバーのトレース・レベル 1。この DRV.1 トレース・データは、障害についての追加情報を送 信、受信、および提供します。
- DRV.2 プロトコル・ドライバーのトレース・レベル 2. この トレースの内部は、プロトコル・ドライバーおよびソ フトウェア・コンポーネントとの対話を介してフロー します。現在 CCLTCP62 プロトコル・ドライバーでし かサポートされていません。

cicsterm および cicsprnt エミュレーター EMU

**TRN** プロヤス間通信

トレース・オプションを使用する時機については、60ページの『トレー スするコンポーネントの選択』を参照してください。

-m パラメーターは、クライアントでトレースをオンにしません。トレ ースするコンポーネントを指定するだけです。クライアントが実行して いないときに -m を使用することはできません。 -m を使用する前 に、-s パラメーターを指定しなければなりません。

-m にパラメーターを指定しないと、選択可能なコンポーネントの ID が表示されます。トレース可能なコンポーネントには、'x' が付いてい ます。

構成ツールを使用して、トレース・コンポーネントの設定を指定するこ ともできます (CICS Transaction Gateway 管理資料の『構成』の章を参 照してください)。cicscli を使用した指定したコンポーネントのトレー スは、構成ツールで指定したトレースをオーバーライドします。コンポ ーネント・トレースが、cicscli コマンドでも構成ツールの使用でも指 定されていない場合、デフォルトのコンポーネント・セットである DRV.1、CCL、および API がトレースされます。構成ツールで指定し たコンポーネント・トレースは、デフォルトのコンポーネント・セット をオーバーライドします。

API コンポーネントの場合には、トレースする情報のレベルを指定で きます。コンポーネント API または API.1 を指定すると、基本的な API 関連情報(たとえば、ECI、EPI 呼び出しの前と後)がトレースさ れます。コンポーネント API.2 を指定すると、レベル 1 の項目以外 に、追加の API トレース項目が作成されます。

トレースするデータ域の最大サイズを指定するために cicscli -d=nnn コ マンドが使用されることに注意してください。予定されるデータよりも 小さい nnn を設定すると、トレース・データが切り捨てられることが あります。

コンソールに、クライアント・エラーおよびセキュリティー・メッセー -n ジが表示されないようにします。

すでに記録されたすべてのメッセージは記録されたままです。

トレースをオフにします(すでにアクティブの場合)。  $-<sup>o</sup>$ 

 $-p =$ password

-c パラメーターに指定されたサーバーにアクセスするときに使用され る現行パスワードを設定します。 このパスワードは、クライアントの 代わりにトランザクションを実行する前に、サーバーがパスワード(お よびユーザー ID) を必要とする場合に使用されます。

ECI アプリケーションでは、ECI パラメーター・ブロックに指定され たユーザー ID およびパスワードは、cicscli コマンドで設定された値 をオーバーライドします。

-p または -p= を指定すると (つまり、パスワードを指定しないと)、関 連するパスワードがヌル値にリセットされます。

- cicscli コマンドからのメッセージをすべて表示しません。 -q
- クライアント制御プロセスを開始します。 -s=servername が指定されて -S いない場合は、サーバーとの通信は開始されません。この場合は、プロ ヤス接続は構成ファイルに指定した情報を使用してサーバーに接続しま す。servername は構成ファイルになければなりません。

 $-u=userid$ 

 $\overline{1}$ 

-c パラメーターに指定されたサーバーにアクセスするときに使用され る現行ユーザー ID を設定します。 このユーザー ID は、クライアン トの代わりにトランザクションを実行する前に、サーバーがユーザー ID (およびパスワード) を必要とする場合に使用されます。

-p パラメーターを指定しないと、パスワードの入力を求めるプロンプ トが表示されます。

ECI アプリケーションでは、ECI パラメーター・ブロックに指定され たユーザー ID およびパスワードは、cicscli コマンドで設定された値 をオーバーライドします。

-u または -u= を指定すると (つまり、ユーザー ID を指定しないと)、 関連するユーザー ID がヌル値にリセットされます。

- バージョンとクライアントの構築についての情報を表示します。 -v
- 制御された方法でクライアントを停止します。-x=servername が指定さ  $-X$ れている場合には、指定されたサーバー上ですべての未解決の作業単位 が完了すると、サーバー接続を終了します。ほかのサーバー接続がアク ティブな場合は、それらは未変更のままです。

-x にサーバー名を指定しないと、クライアントはすべての未解決の作 業単位 (UOW) 完了するのを待ち、すべてのサーバー接続が終了して から、制御プロセスを終了します。クライアントを停止するには、-x または -x=servername を使用するようにしてください。

- 制御された方法でクライアントを再始動します。 -y
	- クライアントの再始動には、クライアントのシャットダウンも含まれま す。つまり、クライアントがシャットダウンするまで待ち、シャットダ ウン後、再始動します。cicscli -v は、cicscli -x の後に cicscli -s を実 行した場合と同等です。クライアントの再始動時に、サーバー接続を再 度確立することはできません。

クライアントを再始動する場合は、-y を使用するようにしてくださ  $\mathcal{U}^{\mathcal{I}^{\circ}}$ 

 $-2$ コマンド構文を表示させます。

<span id="page-61-0"></span> $\overline{1}$  $\overline{1}$ 

 $\overline{1}$ 

注: -f パラメーターはサポートされなくなりました。構成ファイルの参照法に ついては、「CICS Transaction Gateway: HP-UX Gateway 管理」の『構 成』の章を参照してください。

## cicsterm コマンド

cicsterm コマンドを使用して、3270 端末エミュレーションを制御します。端末 エミュレーター特性と、キーボード・マッピングとカラー・マッピング・ファ イルの特性を指定して、エミュレーター・セッションを開始することができま す。

複数の端末エミュレーション・セッションを同時に実行することもできます。

CICS ユニバーサル・クライアント (AIX 版)、CICS ユニバーサル・クライア ント (Linux 版)、CICS ユニバーサル・クライアント (HP-UX 版)、および CICS ユニバーサル・クライアント (Solaris 版) では、 cicsterm について 3270 フィールド・アウトラインがサポートされていません。

注: サーバーとプロトコルを使用する際、クライアントが DBCS を表示したい 旨を明示的に指定するエミュレーターについての、モデル端末定義が必要 な場合があります。

## cicsterm の使用

注: cicsterm コマンドを使用すれば、負符号 (-) または斜線 (/) が頭に付いた パラメーターを入力することができます。ただし、? パラメーターだけ は、自符号を使わなければなりません。

cicsterm コマンドは以下の目的で使用します。

- 3270 端末エミュレーターを開始します。(-s または -r パラメーター)
- 初期トランザクションを指定します。(-t パラメーター)
- キーボード・マッピング・ファイル名を指定します。(-k パラメーター)
- カラー・マッピング・ファイル名を指定します。(-c パラメーター)
- 3270 端末エミュレーター特性を定義します。(-n および -m パラメーター)
- 端末エミュレーターがサインオン可能かどうかを指定します。(-a パラメー ター)
- 印刷ファイル処理を指定します。(-p パラメーター)
- 印刷ファイルが追加されるファイルを指定します。(-f パラメーター)

必要なパラメーターをすべて指定して、cicsterm コマンドを一度 発行します。

以下は、cicsterm コマンドの例です。

```
cicsterm -s=CICSOS2 -t=CESN -k=mykeys.ini -c=mycols.ini
-n=cicsy123 -f=clprint.txt -a
```
この例では、以下のような指定になっています。

### -s=CICSOS2

3270 端末エミュレーターがサーバー CICSOS2 用に開始したことを示して います。

### $-t = CESN$

初期トランザクションが CESN であることを指定します。

#### -k=mykeys.ini

キーボード・マッピング・ファイルが mykeys.ini と名付けられているこ とを指定します。

#### -c=mycols.ini

カラー・マッピング・ファイルが mycols.ini と名付けられていることを 指定します。

### $-neicsv123$

3270 端末エミュレーター特性が端末定義 cicsv123 で定義されていること を指定します。

#### -f=clprint.txt

印刷ファイルがファイル clprint.txt に追加されることを指定します。

-g コマンドのメッセージ出力の表示が使用不可になることを指定します。

cicsterm のパラメーターは、すべてオプションです。つまり、パラメーターを 指定せずに cicsterm コマンドを入力すると、デフォルトで構成ファイルの値が 使用されます。 パラメーターの詳細については、47ページの『cicsterm コマン ド解説』に示されています。

## 端末エミュレーターの停止

端末エミュレーターを停止する場合は、端末出口の構成設定で指定したストリ ングを入力してください。デフォルトでは、これは EXIT です。

## cicsterm およびユーザー出口

cicsterm を使用すると、EPI ユーザー出口を呼び出すことができます。

EPI ユーザー出口および cicsterm による使用方法については、「CICS® ファ ミリー: クライアント / サーバー・プログラミング| で説明しています。

## <span id="page-63-0"></span>cicsterm および RETURN TRANSID IMMEDIATE

cicsterm セッションからアプリケーションを実行する場合、以下のコマンドを 発行します。 EXEC CICS RETURN TRANSID(name) IMMEDIATE EXEC CICS RETURN TRANSID(name) IMMEDIATE INPUTMESSAGE(data-area)

TRANSID オプションに指定されたトランザクションが、ユーザー入力なしに 直接開始します。 INPUTMESSAGE オプションを指定すると、data-area の内 容が新しいトランザクションに渡されますが、画面は、data-area の内容で更新 されません。

RETURN TRANSID(name) IMMEDIATE コマンドの動作は、 CICS ユニバー サル・クライアント バージョン 3.1 以前の cicsterm ではサポートされていま せん。 cicsprnt でもサポートされていません。(ただし EPI にサポートされて います。)

注: cicsterm から EXEC CICS コマンドを発行すると、StartTranExit または ReplyExit ユーザー出口は呼び出されません。 EPI ユーザー出口および cicsterm による使用方法については、「CICS® ファミリー・クライアント /サーバー・プログラミング」で説明しています。

## **X Window システムのクライアントの使用**

特定の X Window システムのクライアント (Exceed のような) について、い くつかの問題が認識されています。表示しようとするウィンドウのタイトル・ バーのテキストが壊れる場合があります。これは、たとえば構成ツールを使用 する際に起こります。タイトル・バーが完全に欠落する問題が起こることもあ ります。この問題は使用される X Window システムのクライアントに関連し ており、 CICS ユニバーサル・クライアントの問題ではありません。

この問題を解決するには、2 つの選択があります。

- 1. 構成ツールを立ち上げる前にウィンドウ・マネージャーを始動する。ウィン ドウ・マネージャー HWM は Exceed と一緒に配送されます。
- 2. Exceeds Xconfig の設定を次のように変更する。
	- a. Xconfig を立ち上げる。
	- b. 「画面定義 (screen definition)」を選択する。
	- c. 「ウィンドウ・マネージャー (Window Manger)」を「ネイティブ (native) にする。
	- d. 「組み込みクライアントにネイティブ WM を使用 (Use Native WM for Embedded Clients)」をチェックする。

この 2 番目のオプションでは、他のウィンドウ・マネージャーの稼働は許 可されません。

## <span id="page-64-0"></span>XTERM ウィンドウでの cicsterm の使用

XTERM ウィンドウで cicsterm を実行するときに、すべてのファンクション・ キーが認識されないことがあります。これは端末タイプが原因です。この問題 は次の 2 つの方法のいずれかで修正することができます。

- XTERM でないウィンドウで cicsterm を実行する。
- vt100 のような異なる端末タイプへのヤッションについて、TERM 環境変数 を設定する (デフォルトでは、この環境変数が xtterm に設定されることが多  $(1)$

#### cicsterm コマンド解説

構文図の説明は xiiページの『本書で使用する規則および用語』を参照してくだ さい。

cicsterm コマンド構文

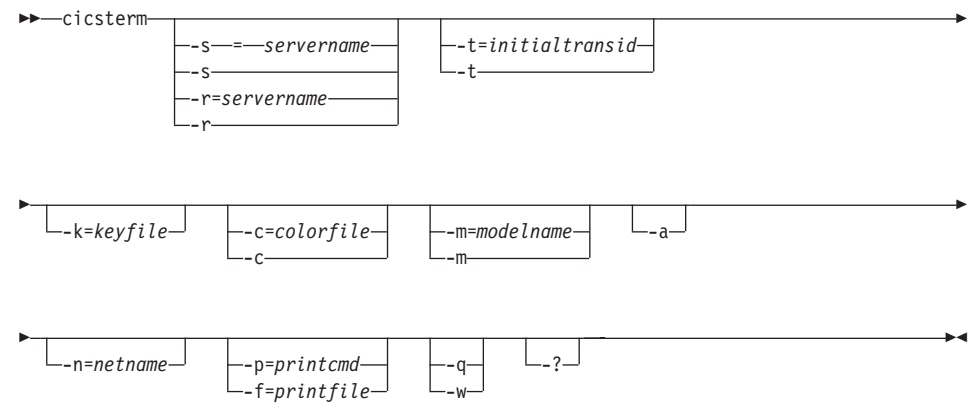

オプションは以下のとおりです。

端末エミュレーターのサインオンを不可 に指定します。デフォルトで  $-a$ は、cicsterm は、端末エミュレーターのサインオンを可能にします。

> サインオン機能については、「CICS® ファミリー: クライアント / サ ーバー・プログラミング」の EPI 章を参照してください。

 $-c = colorfile$ 

エミュレーターで使用するカラー・マッピング・ファイルの名前 (CICS Transaction Gateway 管理資料の『構成』章を参照) を識別しま す。このパラメーターを省略すると、カラー・マッピング・ファイルを 識別するために環境変数 CICSCOL が想定されます。CICSCOL が定義 されていない場合、 /opt/ctg/bin ディレクトリーの CICSCOL.INI のフ ァイル名が想定されます。

パラメーターが -c= と指定されている場合 (つまり、カラー・マッピ ング・ファイル名が省略されている場合)、エミュレーターはカラー定 義なしで実行されます。

 $-f = printfile$ 

印刷要求の出力が追加されるファイルの名前を指定します。ファイルの 名前に組み込みブランクが含まれている場合には、そのブランクを二重 引用符(")で囲む必要があります。ファイル名の中の二重引用符は、 円記号と二重引用符 (¥") として入力しなければなりません。

-f または -p パラメーターのどちらも指定されていない場合は、印刷コ マンドまたは印刷ファイル構成設定でコマンド、ファイル、あるいは印 刷要求に対して実行されるデフォルト・アクションが定義されます。

 $-k = keyfile$ 

エミュレーターで使用するキーボード・マッピング・ファイルの名前 (CICS Transaction Gateway 管理資料の『構成』章を参照) を識別しま す。このパラメーターを省略すると、キー・マッピング・ファイルを識 別するために環境変数 CICSKEY が想定されます。CICSKEY が定義 されていない場合、 /opt/ctg/bin ディレクトリーの CICSKEY.INI のフ ァイル名が想定されます。

 $-m$ =modelname

エミュレーターが接続するサーバーとして知られている、端末特性を定 義するために使用する、定義モデル端末定義の名前を指定します。この パラメーターも -n=netname も指定されていない場合、構成ファイルの モデル端末定義値が使用されます。構成ファイルにモデル端末定義値が 指定されていない場合は、サーバーのデフォルト端末定義が想定されま す。

パラメーターが -m= と指定されている場合 (つまりモデル名が省略さ れている場合)、構成ファイルに指定されたモデル端末定義値が無視さ れ、サーバーのデフォルト端末定義が想定されます。

このオプションは大文字・小文字の区別があります。

 $-n$ =netname

このエミュレーターがインストールされるサーバーの、特定の端末定義 の名前を指定します。ネットワーク名の正確な変換処理はサーバー間で

## cicsterm コマンド

異なります。たとえば、CICS® for OS/2® では、ネットワーク名は CICS テーブルに定義された端末 ID を参照し、 TXSeries for AIX で は、ネットワーク名になります。

このオプションは大文字・小文字の区別があります。

 $-p = printcmd$ 

端末エミュレーターが印刷要求を受信した時に生成される、一時的な印 刷ファイルを処理するために使用するオペレーティング・システム・コ マンドを指定します。コマンドに組み込みブランクが含まれる場合は、 二重引用符 (") でコマンドを囲まなければなりません。コマンド内の 二重引用符は、円記号と二重引用符として入力しなければなりません  $(\check{\mathbf{F}}^{\mathfrak{c}})_{\circ}$ 

-f または -p パラメーターのどちらも指定されていない場合は、構成フ ァイルの印刷コマンドまたは印刷ファイル設定によってコマンド、ファ イル、あるいは印刷要求に対して実行されるデフォルト・アクションが 定義されます。

一時的な印刷ファイルは、コマンドにファイル名を追加し、その結果の コマンドを実行することにより後処理されます。その結果、印刷出力 は、単にローカルのプリンターにコピーされるか、永続ファイルにコピ ーされるか、文書に含めるためにさらに処理されるかなどの処理が行わ れます。一時ファイルを印刷コマンドで処理する場合は、そのコマンド で一時ファイルを削除する必要があります。

#### コマンドによるすべてのメッセージ出力の表示を使用不可にします。 -a

-s=servername または -r=servername

端末エミュレーターが接続されるサーバーの名前を指定します。このサ ーバー名は構成ファイルの項目に対応しなければなりません。-s また は -r を指定できますが、両方は指定できません。

どちらのパラメーターも指定しない場合は、構成ファイルの最初のサー バー項目が使用されます。

パラメーターが -s または -r と指定されて (つまり、サーバー名が指 定されずに)、構成ファイルにクライアントが接続可能なサーバーが複 数指定されている場合には、使用可能なサーバー・リストから選択でき るように、プロンプトが表示されます。 -a パラメーターが指定されて いても、これらのプロンプトは表示されます。

構成ファイルに潜在的なサーバーが 1 つしかない場合には、そのサー バーが使用され、ユーザーにプロンプトは表示されません。

<span id="page-67-0"></span> $-t = initial translation$ 

この端末用に呼び出される初期トランザクションを識別します。このオ プションを省略すると、構成ファイルに指定した任意の初期トランザク ションが実行されます。ストリングは最大 128 文字の長さで、トラン ザクションに渡されるトランザクション名とパラメーターの両方を指定 します。トランザクション名はストリング内の最初の 4 つの文字また は最初のブランクまでの文字です。ストリングの残りはパラメーター· データです。

パラメーターが -t= と指定されている場合 (つまり初期トランザクシ ョンが省略されている場合)、構成ファイルに指定された初期トランザ クションは無視されます。

このオプションは大文字・小文字の区別があります。

- 注: ここで指定するトランザクション、または構成ファイルのトランザ クションは、完了するために端末入力を必要としないことに注意し てください。
- $-2$ パラメーター構文がリストされるようにします。指定したその他のオプ ションはすべて無視されます。

## cicsprnt コマンド

 $\mathbf{I}$ 

 $\overline{1}$ 

 $\mathbf{I}$ 

 $\mathbf{I}$ 

cicsprnt コマンドを使用して、3270 プリンター端末エミュレーションを制御し ます。

サーバーで実行するアプリケーションは、次の 2 つの方法で出力をプリンター に送ります。

- 1. 端末から実行するアプリケーションは、 PRINT 標識セットを指定してマッ プとデータを送信し、印刷を開始することができます。
- 2. cicsprnt コマンドを使用すると、クライアントで 3270 印刷端末エミュレー ターを開始することができます。 3270 印刷端末エミュレーターは、サーバ ーの端末テーブルに事前定義したネット名またはモデル端末定義で開始しな ければなりません。出力は、プリンター装置に対してトランザクションを開 始することによって、そのような装置に送られます。
- 注: クライアント・ワークステーションでは、PrintScreen キー (キーボー・マ ッピング・ファイルとして定義された)を使用できます。ただし、空白文 字しか入っていない行は印刷されません。「ブランク」行を印刷する場合 は、その行にスペース文字が少なくとも 1 つ入っている必要があります。

#### cicsprnt の使用

注: cicsprnt コマンドを使用すれば、負符号 (-) または斜線 (/) が頭に付いたパ ラメーターを入力することができます。ただし、? パラメーターだけは、 負符号を使わなければなりません。

cicsprnt コマンドは以下の目的で使用します。

- 3270 印刷端末エミュレーターを開始します。(-s または -r パラメーター)
- 初期トランザクションを指定します。(-t パラメーター)
- 3270 プリンター端末エミュレーター特性を定義します。(-n および -m パラ メーター)
- 印刷ファイル処理を指定します。(-p パラメーター)
- 印刷ファイルが追加されるファイルを指定します。(-f パラメーター)

必要なパラメーターをすべて指定して、cicsprnt コマンドを一度発行します。

以下は、cicsprnt コマンドの例です。

cicsprnt -s=CICSOS2 -n=P123 -t=XPRT -f=clprint.txt -q

この例では、以下のような指定になっています。

#### -s=CICSOS2

3270 印刷端末エミュレーターがサーバー CICSOS2 について開始されるこ とを指定します。

#### $-n = P123$

3270 印刷端末エミュレーター特性が端末定義 v123 (CICS® for OS/2® の 場合には端末管理テーブル)で定義されることを指定します。

#### $-t = XPRT$

初期トランザクションが XPRT であることを指定します。

#### -f=clprint.txt

印刷要求が追加される印刷ファイルが clprint.txt であることを指定しま す。

**-g** コマンドのメッセージ出力の表示が使用不可になることを指定します。

cicsprnt のすべてのパラメーターはオプションです。ただし、-n=netname また は -m=modelname のいずれかは指定しなければなりません。つまり、 cicsprnt に -n または -m パラメーターあるいはその両方を指定して入力し、他のパラ メーターのデフォルトは構成ファイルの値を使用することができます。パラメ ーターの詳細については、 52ページの『cicsprnt コマンド解説』に示されてい ます。

## <span id="page-69-0"></span>cicsprnt コマンド

クライアントを実行しているシステムが DBCS をサポートしている場合は、 そのプロセッサーに付加されたプリンターも DBCS をサポートしていると想 定されます。逆に、システムが DBCS をサポートしない場合は、クライアン トは DBCS データをプリンターに送信しません。

## cicsprnt およびユーザー出口

cicsprnt を使用すると、EPI ユーザー出口を呼び出すことができます。

EPI ユーザー出口および cicsprnt による使用方法については、「CICS® ファミ リー: クライアント / サーバー・プログラミング」で説明しています。

## cicsprnt および RETURN TRANSID IMMEDIATE

cicsterm とは異なり、 cicsprnt は次のコマンドをサポートしていません。 EXEC CICS RETURN TRANSID(name) IMMEDIATE EXEC CICS RETURN TRANSID(name) IMMEDIATE INPUTMESSAGE(data-area)

詳細については、46ページの『cicsterm および RETURN TRANSID IMMEDIATE』を参照してください。

#### cicsprnt コマンド解説

構文図の説明は xiiページの『本書で使用する規則および用語』を参照してくだ さい。

#### cicsprnt コマンド構文

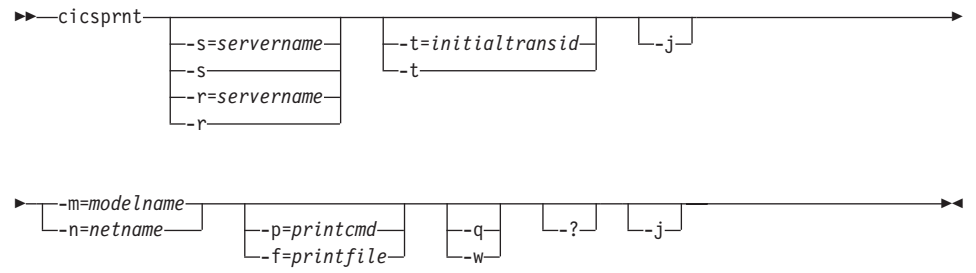

オプションは以下のとおりです。

 $-\mathbf{f}$ =*printfile* 

印刷要求の出力が追加されるファイルの名前を指定します。ファイルの 名前に組み込みブランクが含まれている場合には、そのブランクを二重 引用符(")で囲む必要があります。ファイル名の中の二重引用符は、 円記号と二重引用符 (¥") として入力しなければなりません。

-f または -p パラメーターのどちらも指定されていない場合は、構成フ ァイルの印刷コマンドまたは印刷ファイル設定によってコマンド、ファ イル、あるいは印刷要求に対して実行されるデフォルト・アクションが 定義されます。

cicsprnt が、サーバー・トランザクションで発行されたすべての EXEC ۰j. CICS SEND PRINT コマンドを単一の印刷ジョブに連結することを指 定します。この印刷ジョブは、トランザクションの終了時に発行されま す。そうでない場合には、cicsprnt は、サーバー・トランザクションで 発行された EXEC CICS SEND PRINT コマンドごとに別の印刷ジョブ を生成します。

 $-m$ =modelname

3270 印刷端末エミュレーターが接続するサーバーとして知られてい る、端末特性を定義するために使用する、定義モデル端末定義の名前を 指定します。このパラメーターを指定しない場合は、構成ファイルのモ デル端末定義値が使用されます。構成ファイルにモデル端末定義値が指 定されていない場合は、サーバーのデフォルト端末定義が想定されま す。

-m または -n オプションのどちらか、あるいは両方を指定しなければ なりません。

このオプションは大文字・小文字の区別があります。

#### $-n$ =netname

 $\overline{1}$ 

 $\overline{1}$ 

この 3270 印刷端末エミュレーターがインストールされるサーバーの、 特定の端末定義の名前を指定します。ネットワーク名の正確な変換処理 はサーバー間で異なります。たとえば TXSeries for AIX ではこれはネ ット名になります。

-m または -n オプションのどちらか、あるいは両方を指定しなければ なりません。

このオプションは大文字・小文字の区別があります。

### $-p = printcmd$

端末エミュレーターが印刷要求を受信した時に生成される、一時的な印 刷ファイルを処理するために使用するコマンドを指定します。コマンド に組み込みブランクが含まれる場合は、二重引用符(")でコマンドを 囲まなければなりません。コマンド内の二重引用符は、円記号と二重引 用符として入力しなければなりません (\i^)。

## cicsprnt コマンド

-f または -p パラメーターのどちらも指定されていない場合は、構成フ ァイルの印刷コマンドまたは印刷ファイル設定によってコマンド、ファ イル、あるいは印刷要求に対して実行されるデフォルト・アクションが 定義されます。

一時的な印刷ファイルは、コマンドにファイル名を追加し、その結果の コマンドを実行することにより後処理されます。その結果、印刷出力 は、単にローカルのプリンターにコピーされるか、永続ファイルにコピ ーされるか、文書に含めるためにさらに処理されるかなどの処理が行わ れます。一時ファイルを印刷コマンドで処理する場合は、そのコマンド で一時ファイルを削除する必要があります。

コマンドによるすべてのメッセージ出力の表示を使用不可にします。 -a

-S=servername または -r=servername

プリンターが接続されるサーバーの名前を指定します。このサーバー名 は構成ファイルの項目に対応しなければなりません。-s または -r を指 定できますが、両方は指定できません。

どちらのパラメーターも指定しない場合は、構成ファイルの最初のサー バー項目が使用されます。

パラメーターが -s または -r と指定されて (つまり、サーバー名が指 定されずに)、構成ファイルにクライアントが接続可能なサーバーが複 数指定されている場合には、使用可能なサーバー・リストから選択でき るように、プロンプトが表示されます。 -a パラメーターが指定されて いても、これらのプロンプトは表示されます。

構成ファイルに潜在的なサーバーが 1 つしかない場合には、そのサー バーが使用され、ユーザーにプロンプトは表示されません。

 $-t = initial translation$ 

このプリンター用に呼び出される初期トランザクションを識別します。 このオプションを省略すると、構成ファイルに指定した任意の初期トラ ンザクションが実行されます。ストリングは最大 128 文字の長さで、 トランザクションに渡されるトランザクション名とパラメーターの両方 を指定します。トランザクション名はストリング内の最初の 4 つの文 字または最初のブランクまでの文字です。ストリングの残りはパラメー ター・データです。

パラメーターが -t= と指定されている場合 (つまり初期トランザクシ ョンが省略されている場合)、構成ファイルに指定された初期トランザ クションは無視されます。
注: ここで指定するトランザクション、または構成ファイルのトランザ クションは、完了するために端末入力を必要としないことに注意し てください。

このオプションは大文字・小文字の区別があります。

パラメーター構文がリストされるようにします。指定したその他のオプ  $-2$ ションはすべて無視されます。

## トレースおよびログ・ファイルのセキュリティー考慮事項

CICS ユニバーサル・クライアントは、クライアント・トレースおよびログ・ ファイルへのアクセスを制限します。これは、デフォルトでは、/var/cicscli デ ィレクトリーの CICSCLI.BIN および CICSCLI.LOG という名前の通常のファ イル(リンクではなく)です。(構成ツールで、これらのファイル名を指定する ことができます。)

CICSCLLBIN には、アクセス権限が設定されています。ファイルの書き込みは 所有者 (root) とグループにだけ許可され、ファイルの読み取りは所有者にだけ 許可されています。ただし、ユーザーが /var/cicscli ディレクトリーに対する書 き込みを許可されている場合には、 CICSCLI.BIN に対するアクセス権に関係 なく、 CICSCLI.BIN ファイルを削除することができます。

許可されていないユーザーが CICSCLLBIN ファイルにアクセスできないよう にするには、 /var/cicscli ディレクトリーに対するアクセスを許可しないように します。たとえば、次のコマンドを入力します。

chmod 755 /var/cicscli

このコマンドにより、ユーザーは、/var/cicscli にあるファイルを参照すること はできますが、作成、削除、あるいは移動することはできません。 CICS ユニ バーサル・クライアントでは、許可されていないユーザーが CICSCLLBIN を 削除し、再作成すると、トレースが使用不可になります。

CICSCLI.LOG には、アクセス権が設定されています。このファイルに対する 書き込みおよび読み取りは、所有者 (root) とグループに許可されています。

セキュリティーを向上させるには、次のようにします。

• /var/cicscli ディレクトリーのアクセス権を設定して、一般的なアクセス権 (chmod 0711 /var/cicscli) を制限することができます。つまり、ユーザー は、ディレクトリーにあるファイルを参照することもできません。

# セキュリティー考慮事項

• 他のすべてのクライアント管理(たとえば、クライアントの停止、トレース の開始) を root に制限しながら、ECI、EPI プログラム、および端末からク ライアントを開始することができます。

chmod 0700 /opt/ctg/bin/cicscli

# 第7章 問題判別

この章では、問題判別について説明します。

- 『事前チェックと情報』
- 83ページの『プログラム・サポート』
- 58ページの『CICS ユニバーサル・クライアントの問題判別』
- 69ページの『CICS サーバーの問題判別』
- 69ページの『通信の問題判別』
- 73ページの『障害追及』

この章では、CICS ユニバーサル・クライアント環境における問題判別処理に ついて説明します。

問題判別は、1 つの症状 (またはグループ化された症状) で始まり、その原因 をトレースバックして、問題の解決を図ります。したがってこの章では、ユー ザーや、ユーザーのサービス組織が問題を解決する上で役立つ情報を収集する ための機能について解説します。また、CICS ユニバーサル・クライアント自 身の問題判別についてまとめています。さらに通信プロダクトの問題判別で使 用されるツールを示唆します。

# 事前チェックと情報

問題判別プロセスを開始する前に、問題の明らかな原因を調べるために以下を 考慮してください。

- 障害を説明する任意のメッセージがないか (CICS ユニバーサル・クライア ント・ワークステーション、CICS サーバー、または両方に)?
- その接続は、それ以前に正常に実行されているか?
- 問題によって影響されるのは、ネットワークの特別な部分だけか?
- エラーを再生できるか?

問題に関連するすべてのことを記録してください。観察の結果、最初は原因が 明らかにならなかったとしても、詳細な問題判別の練習として役に立つ場合が あります。

## <span id="page-75-0"></span>CICS ユニバーサル・クライアントの問題判別

CICS ユニバーサル・クライアント環境では、問題判別用の情報のソースが 2 つあります。

- 1. CICS ユニバーサル・クライアント・トレース
- 2. CICS ユニバーサル・クライアント・エラー・ログ。 67ページの『CICS ユ ニバーサル・クライアントのエラー処理』を参照。

## CICS ユニバーサル・クライアントのトレース

クライアント・トレースは通信問題用の非常に有益な問題判別ツールです。ト レース機能を使用して、特定の機能またはトランザクションの実行についての 詳しい情報を収集することができます。トレースは特定のアクティビティーの 実行が、たとえば、CICS システム内のほかのタスクの実行によりどのように 影響されるかを示すことができます。各トレース項目には、それに接続された タイム・スタンプがあり、特定のアクティビティーを実行するときに取られた 時刻についての情報を提供します。

トレース対象の CICS ユニバーサル・クライアントのコンポーネントを指定す ることができます。これを制御するには、 cicscli -m コマンドを使用するか (39ページの『cicscli コマンド解説』を参照)、構成ツールを使用してコンポー ネントのリストを指定します。

トレース機能からの出力はバイナリー・トレース・ファイルと呼ばれ、デフォ ルトで /var/cicscli ディレクトリーに CICSCLI.BIN が作成されます。構成ツー ルを使用すればこのファイルのファイル名を指定することができます。ただし 拡張子を指定することはできず、常に BIN になります。最大クライアント折 り返しサイズ構成設定を使用すれば、バイナリー・トレース・ファイルが 2番 目のトレース・ファイルに折り返されるよう指定することができます。また、 これらのファイルの最大サイズを指定することもできます。

トレースを読み取るには、cicsftrc ユーティリティーを実行して、1 つまたは複 数のバイナリー・ファイルを単一のテキスト・ファイル (デフォルトでは CICSCLLTRC)に変換しなければなりません。以下に、トレース・ファイルに ついて要約します (デフォルトの名前も示します)。

#### **CICSCLI.BIN**

クライアントがトレースを実行したことによっ て生成されるバイナリー・トレース・ファイ ル。

<span id="page-76-0"></span>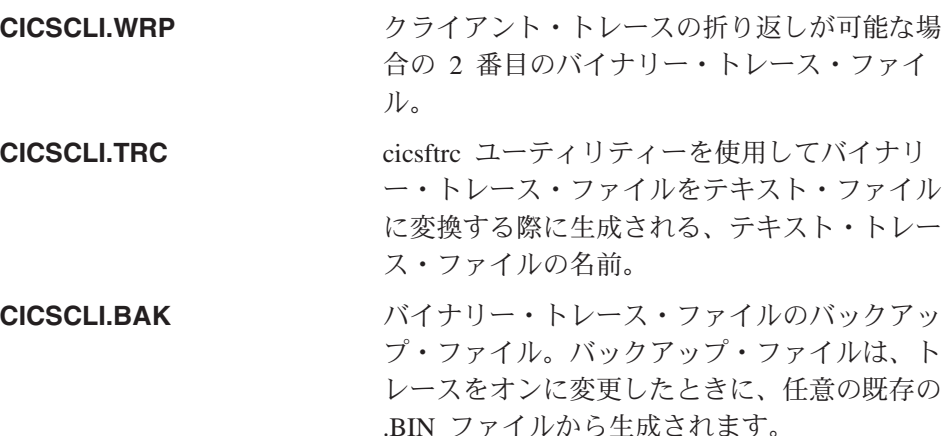

トレース変換ユーティリティーに関する詳細については、61ページの『バイナ リー・トレース・ファイルの形式設定』を参照してください。

#### クライアント・トレースの開始と停止

クライアント・トレースを開始する場合は、 -d オプションを指定して cicscli コマンドを入力します。たとえば、次のとおりです。

cicscli -d=nnn

ここで、nnn はオプションで、トレースするデータ域の最大サイズをバイト数 で表したものです。(デフォルト値は 512 です。)

注: ユーザーのサポート部門にそれを送信する前に、すべての関連するデータ がトレースに含まれるように、少なくとも -d=1000 を設定することをお勧 めします。

開始時からすぐにクライアントをトレースしたい場合は、同じ cicscli コマンド に -s パラメーターと -d パラメーターをともに指定することができます。 たと えば、以下のコマンドは、CICSTCP という名前の CICS サーバーとの接続を 開始し、トレース機能を使用可能にし、トレースする最大データ域のサイズを 128 バイトに設定します。

cicscli -s=CICSTCP -d=128

 $\perp$ 

 $\overline{1}$ 

 $\overline{1}$ 

トレースをオンにするときに、どのコンポーネントをトレースするか指定でき ます。詳細については、39ページの『cicscli コマンド解説』を参照してくださ  $\mathcal{U}$ 

 $\overline{1}$  $\mathbf{I}$  $\mathbf{I}$  $\overline{\phantom{a}}$ 

 $\overline{\phantom{a}}$ 

J.  $\overline{1}$ J.

 $\overline{\phantom{a}}$  $\mathbf{I}$  $\overline{\phantom{a}}$ 

 $\overline{1}$ 

 $\mathbf{I}$ 

 $\overline{\phantom{a}}$ J.  $\mathbf{I}$  $\overline{\phantom{a}}$  $\mathsf{I}$ 

 $\overline{1}$  $\overline{\phantom{a}}$  $\overline{\phantom{a}}$  $\overline{1}$ 

クライアント・トレースを停止する場合は、 -o オプションを指定して cicscli コマンドを入力します (または同等のアイコンをクリックします)。たとえば、 次のとおりです。

cicscli -o

cicscli -x コマンドを使用してクライアントを停止した場合、トレースも自動 的に停止されます。

# トレースするコンポーネントの選択

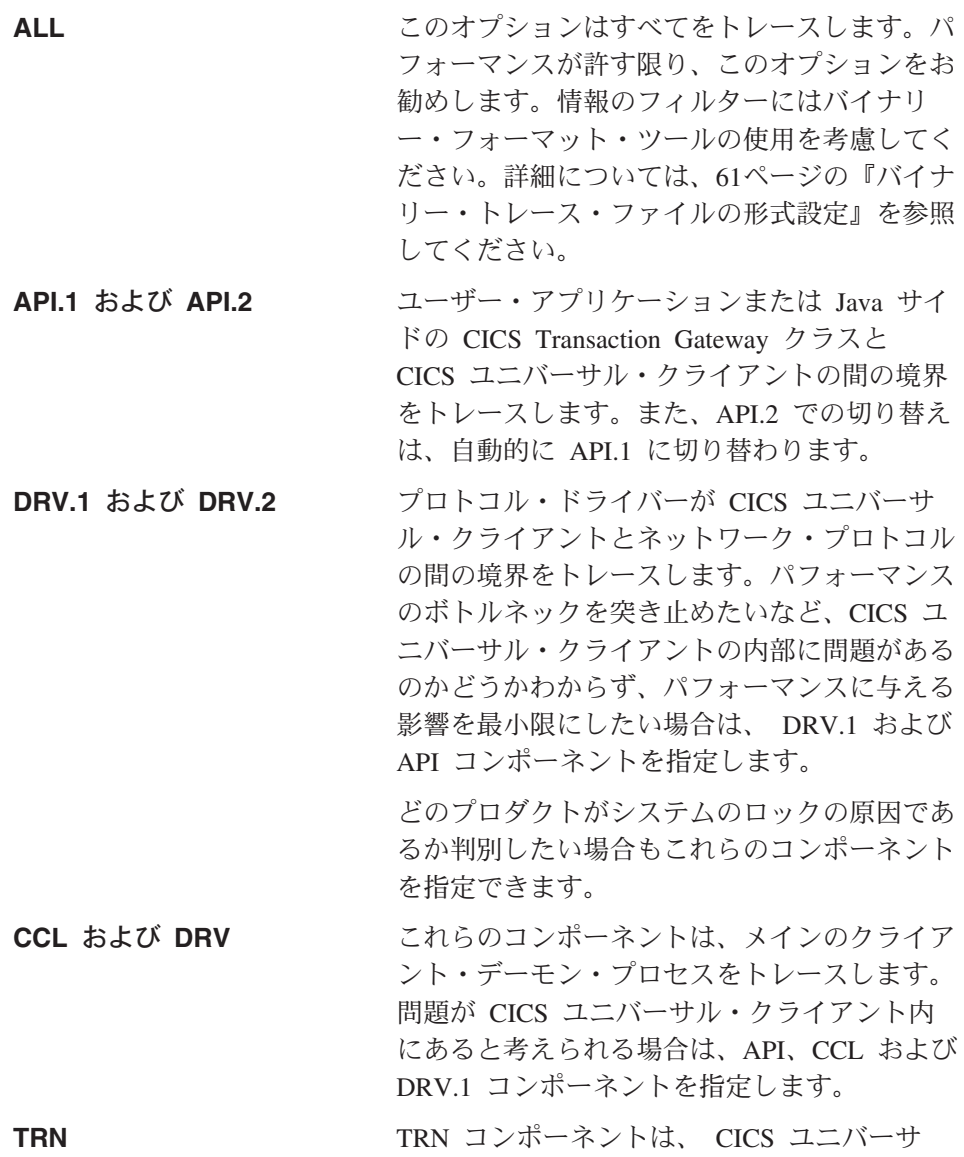

ル・クライアントの内部プロセス間トランスポ ート層をトレースします。クライアント・ログ 内の項目が FaarqGetMsg、FaarqPutMsg、また は FaarqStart のような関数を参照する場合に使 用します。 TRN は最も冗長なコンポーネント のトレースです。

#### クライアント・トレースの折り返し

<span id="page-78-0"></span> $\overline{1}$ 

 $\overline{1}$ 

 $\overline{1}$ 

 $\mathbf{I}$ 

バイナリー・トレース・ファイルは、2番目のトレース・ファイルに折り返す ように指定することによって、そのサイズを制御することができます。トレー スの折り返しをオンにするには、最大クライアント折り返しサイズ構成設定を 使用します。ここでは、トレースの折り返しの最大サイズを (K バイト単位で) 指定します。この値が 0 (デフォルト) の場合は、トレースの折り返しがオフ になります。

トレースの折り返しがオンである場合は、 CICSCLLBIN および CICSCLLWRP という 2 つのファイルが使用されます。各ファイルの最大サイズは、最大クラ イアント折り返しサイズの値の半分にすることができます。

#### バイナリー・トレース・ファイルの形式設定

バイナリー・トレース・フォーマッター・ユーティリティーの cicsftrc を使用 して、バイナリー・トレース・ファイル CICSCLITRC を ASCII テキストに 変換します。このユーティリティーには、以下のパラメーターがあります。

### -m=list of components

リストされたコンポーネントからのトレース・ポイントだけがテキスト・ ファイルに書き込まれるように指定します。指定できるコンポーネント は、 cicscli -m の場合と同じです。 -m を指定しないと、バイナリー・ト レースのすべてのトレース・ポイントがテキスト・ファイルに書き込まれ ます。

 $-w$ [ $=$ filename]

形式設定してから結合するバイナリー・トレース・ファイルが 2 つあるこ と (つまり、バイナリー・ファイルがトレースの折り返しで作成されたこ と)を示します。 -w パラメーターでファイル名を指定しない場合は、 cicsftrc は、 2 番目のトレース・ファイルの名前が CICSCLI.WRP である と想定します。

- **-n** テスト・トレース・ファイル内の入り口点および出口点を字下げして、読 みやすくします。デフォルトでは、字下げはオフです。
- -d 詳細なトレース・フォーマット設定を行います。

 $-i$ =filename

入力(バイナリー)トレース・ファイルの名前を指定します。デフォルトで は CICSCLI.BIN です。

 $-o=filename$ 

 $\mathbf{I}$ 

 $\mathbf{I}$ 

 $\mathbf{I}$ 

 $\overline{\phantom{a}}$ 

 $\overline{1}$ 

 $\mathbf{I}$ 

 $\overline{\phantom{a}}$ 

 $\overline{\phantom{a}}$ 

 $\overline{1}$ 

 $\overline{1}$  $\overline{1}$ 

 $\overline{1}$ 

 $\mathbf{I}$ 

 $\overline{1}$ 

 $\overline{1}$ 

 $\overline{1}$ 

出力(テキスト)トレース・ファイルの名前を指定します。-o パラメータ ーを指定しない場合は、テキスト・トレース・ファイルの名前が CICSCLI.TRC であると見なされます。

- -f 既存ファイルをすべて上書きします。
- -S 要約トレース・フォーマット設定を行います。要約トレース・フォーマッ ト設定は、初期設定時に読み取られるテキスト・ファイル (CCLSUMTR.TXT) から駆動されます。このテキスト・ファイルは要約トレ ースを行いたい一連のトレース・ポイントと、トレース・ポイントのタイ プを定義します。 DetailFormat が各トレース・ポイントに到達し、それが このファイルから読み取られたものである場合は、要約ファイルに 1 行が 生成されます。サービスの要求に応じて使用してください。

フォーマッターは、ユーザー・プログラムが作成する API 呼び出しの要約を 作成し、 CICS ユニバーサル・クライアントを介して呼び出しの進ちょくを表 示できます。 API.2 コンポーネントを指定して要約トレースを作成してくださ い。 図3 に例を示します。 (CCLSUMTR.TXT の内容に応じて、ユーザーのト レースのレイアウトとは異なることがあります。)

-->Sample of API summary trace taken with API.2 and DRV options.

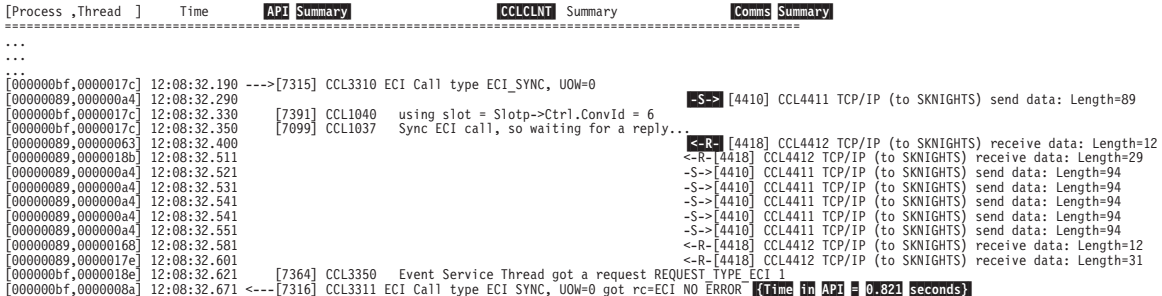

図3. API.2 および DRV オプションで取られる API 要約トレースのサンプル

- 1. {Time in API} は、クライアント API 呼び出しの完了までにかかった時間 を示します。パフォーマンス上の問題を調べるときに役に立ちます。
- 2. API Summary 列は、ユーザー・アプリケーション・プロセス内のクライア ント API コードを表します。ユーザー要求がクライアント API コードに

注意する点:

入ったり出たりするときにトラックします。 ---> および <--- は、 CICS ユニバーサル・クライアント API に入ったり出たりするプログラムを表し ます。

 $\overline{1}$  $\overline{1}$ 

 $\mathbf{I}$ 

 $\mathbf{I}$ 

 $\overline{\phantom{a}}$ 

 $\mathbf{I}$ 

- 3. CCLCLNT はバックグラウンドのクライアント・デーモン・プロセスです。 CCL トレース・ポイントを指定する場合にのみここで項目を入手できま す。
- 4. Comms Summary は、クライアント呼び出しがネットワークに入ったり出た りするときにトラックします。 -S-> はネットワークに送信される要求を表 します。 <-R- 受信される応答を表します。
- 5. 単にアプリケーションのエラーを診断したいだけでクライアントに関心がな い場合は、APL1 および APL2 トレース・ポイントのみを指定してくださ い。このトレースは情報が少なく、わかりやすいものです。

ユーザー・アプリケーションが EPI 呼び出しを作成しているか、cicsterm また は cicsprnt を使用している場合は、トレース・フォーマッターが画面の近似値 をトレースに書き込みます。 64ページの図4 は、 CECI トランザクションか ら取られるフォーマット設定トレース・ファイルからの 3270 画面取りです。 これは画面を完全に正確に表してはいませんが、問題判別に役立ちます。トレ ース・ファイルのフォーマット設定についての詳細は 61ページの『バイナリ ー・トレース・ファイルの形式設定』を参照してください。

<span id="page-81-0"></span>| | | | | | | | | | | | | | | | | | | | | | | | | | | | | | | | | | | | | | | | | | | | | | | | | | | | |

| |

|

```
Command = Erase/Write, so clearing main screen
 Command2 = Read Modified
 WCC = 0x32 ( Free Kbd,80 char)
 Set Buffer Address to (1,2)
 Insert Cursor @ (1,2)
 Set Buffer Address to (1,1)
 Start Field Extended (Unprotected,Alphanumeric,Display,not-pen-detectable,Foreground Colour Green)
 Data : '
 Insert Cursor @ (1,3)
 Set Buffer Address to (2,1)
  Data : 'User
  .....
  .....
  .....
  .....
 Set Buffer Address to (24,49)
 Start Field Extended (Autoskip (Prot+Num),Display,not-pen-detectable,Foreground Colour Turquoise)
 Data : '9'
 Set Buffer Address to (24,51)
 Start Field Extended (Unprotected,Alphanumeric,Intense,pen-detectable,Foreground Colour Red)
 Data : 'Messages<br>1
               12345678
 12345678901234567890123456789012345678901234567890123456789012345678901234567890
         >+----------------------------------------------------------------------------------+
01 - \blacksquare02 \begin{array}{c} 0.02 \ 0.031 \end{array} \begin{array}{c} 0.01 \ 0.01 \end{array} \begin{array}{c} 0.01 \ 0.01 \end{array} \begin{array}{c} 0.01 \ 0.01 \end{array} \begin{array}{c} 0.01 \ 0.01 \end{array} \begin{array}{c} 0.01 \ 0.01 \end{array} \begin{array}{c} 0.01 \ 0.01 \end{array} \begin{array}{c} 0.01 \ 0.01 \end{array}04| ABend EXtract READPrev WAit<br>| 05| ADdress FEpi READQ WRITE<br>| 06| ALlocate FOrmattime RECeive WRITE
06| ALlocate FOrmattime RECeive WRITEQ<br>07| ASKtime FREE RELease Xctl
07| ASKtime FREE<br>08| ASSign FREEMa
08| ASSign FREEMain RESetbr<br>09| Bif Getmain RETRieve
09| Bif Getmain RETRieve | UBit Contained International Library | UBIT Contained I
10| uCAncel Handle RETUrn |
11| uCHange IGnore REWrite |
12| CONNect INquire SENd |
13| uCONVerse ISsue SET |
14 DELAy LInk SIGNOFf is a state of the set of the set of the set of the set of the set of the set of the set of the set of the set of the set of the set of the set of the set of the set of the set of the set of the set 
15| uDELETE LOad SIGNON |
16| uDELETEQ PErform START |
17| uDEQ POP STARTBr | 18| uDUmp POSt SUspend |
17| DEQ PUP<br>
18| DUmp POSt SUspend<br>
19| ENDbr PUsh SYncpoint<br>
20| ENO READ Unlock
20| ENQ READ Unlock | Unlock | Unlock | Unlock | Unlock | Unlock | Unlock | U
\begin{bmatrix} 21 \\ 22 \end{bmatrix} ENTer READNext Verify
22 \frac{1}{2} \frac{1}{2} \frac{1}{2} \frac{1}{2} \frac{1}{2} \frac{1}{2} \frac{1}{2} \frac{1}{2} \frac{1}{2} \frac{1}{2} \frac{1}{2} \frac{1}{2} \frac{1}{2} \frac{1}{2} \frac{1}{2} \frac{1}{2} \frac{1}{2} \frac{1}{2} \frac{1}{2} \frac{1}{2} \frac{1}{2} \frac{1}{2}\begin{array}{c|c} 23 \\ 23 \end{array} \begin{array}{c} 20 \\ 24 \end{array} \begin{array}{c} 25 \\ -1 \end{array} \begin{array}{c} 20 \\ -1 \end{array} \begin{array}{c} 20 \\ -1 \end{array} \begin{array}{c} 22 \\ -1 \end{array} \begin{array}{c} 24 \\ -1 \end{array} \begin{array}{c} 3-2 \end{array} \begin{array}{c} 3-2 \end{array} \begin{array}{c} 3-2 \end{array} \begin{array}{c} 4-2 \6-User 9-Messages
    +----------------------------------------------------------------------------------+
  | 1BþC000 SKNIGHTS |
  +----------------------------------------------------------------------------------+
    12345678901234567890123456789012345678901234567890123456789012345678901234567890
          12345678
```
図4. フォーマット設定トレース・ファイルからの画面取り

フォーマッターは、画面を作成するコマンドをリストし、画面の近似値を示し ます。

CICS ユニバーサル・クライアント・トレース・ファイルは、特定の活動の実 行時に行ったすべての処置についての詳細情報を記録します。この情報をユー ザーの問題判別アクティビティーで使用し、 CICS ユニバーサル・クライアン トが特定の機能、たとえば、CICS サーバーへの接続を確立するなどの機能を 実行する方法を理解する助けとして使用することができます。

ユーザー独自でトレースを解釈できない場合は、サポート部門に連絡し、非定 様式のバイナリー・トレース・ファイルを転送してください。

サンプル・トレースの一部が、『CICS ユニバーサル・クライアントのトレー スのサンプル』に記載されています。

### トレース項目の形式

クライアント・トレース・ファイルの項目は、以下の形式です。

time [process id, thread id] [number] component trace message  $data$ 

ここで、

 $time$ 

 $\mathbf{I}$  $\overline{1}$ 

 $\mathbf{I}$ 

 $\overline{\phantom{a}}$  $\overline{1}$ 

 $\overline{\phantom{a}}$ 

項目が書き出された時刻 (ミリ秒単位)。

 $[process\ id, thread\ id]$ 

プロセス ID はオペレーティング・システムがプロセスの識別に使用する 固有の番号です。スレッド ID はオペレーティング・システムが特定のプ ロセスでのスレッドの識別に使用する固有の番号です。

 $[number]$ 

重大な問題の診断でユーザーのサポート部門を援助するための番号。

 $[component]$ 

この項目が適用されるプロダクトのコンポーネント。

trace message

トレース・メッセージ番号とテキスト。これらのトレース・メッセージに ついては、「CICS Transaction Gateway: Client Messages」で説明します。

data

いくつかのトレース項目には、トレース・メッセージに加えて、キー・デ ータ・ブロックのダンプが含まれています。

CICS ユニバーサル・クライアントのトレースのサンプル: 66ページの図5 は トレース情報を示します。これは、 CICS ユニバーサル・クライアントと

<span id="page-83-0"></span>CICS サーバー間で、 TCP/IP プロトコルを使用して正常に接続している間に 記録される情報です。このトレースは、以下のコマンドを使用して生成されて います。 cicscli -s=cicstcp -d cicscli -o

このトレースは CICS ユニバーサル・クライアント (AIX 版) について生成さ れたものですが、その他の CICS ユニバーサル・クライアントにも適用できま す。

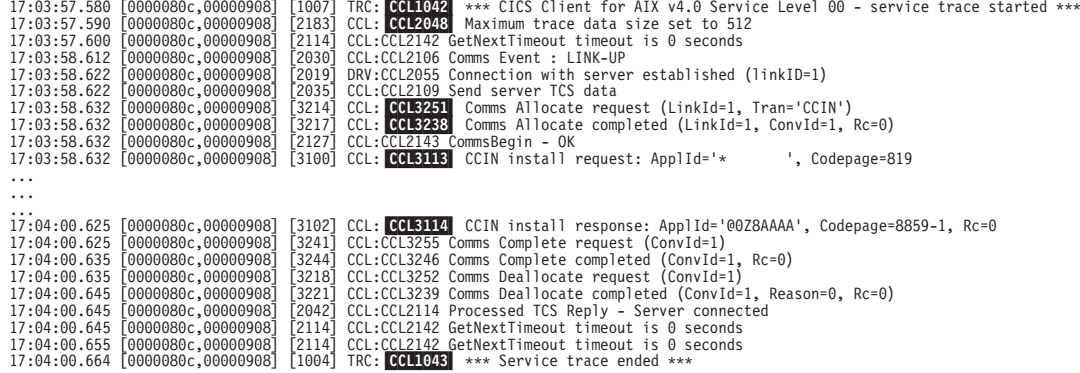

図5. CICS ユニバーサル・クライアントのトレースのサンプル

#### メッセージ ID 説明

- **CCL1042** トレース・メッセージの始まり。トレース・ファイルは、トレ ースが開始されるたびに上書きされます。必要に応じて、この ファイルを削除することができます。日時スタンプを検査し て、正しいトレースを読み取っていることを確認するようにし てください。
- 最大トレース・データ・サイズは、デフォルトのサイズで **CCL2048** 512 バイトです。このサイズは、クライアント・トレースの開 始コマンドでサイズ値を指定することによって変更することが できます (59ページの『クライアント・トレースの開始と停 止』を参照)。
- クライアントは、CCIN トランザクションをサーバーに送信 **CCL3251** し、その接続定義をサーバーにインストールします。
- メッセージ CCL3238 に応答します。このメッセージには、こ **CCL3238** の会話の会話 ID が含まれています。

- <span id="page-84-0"></span>**CCL3113** クライアントは CCIN トランザクションを Appl ID が \* に 設定されたサーバーに送信し、そのアプリケーションをインス トールします。 Appl ID は、構成ファイル内で Client=\* と 指定されています。この要求で、サーバーは、 CICS サーバ ー・システム内で固有の Appl ID を動的に生成します。
- **CCL3114** これは、動的に生成された Appl ID を持つメッセージ CCL3114 に対する応答です。
- **CCL1043** トレース・メッセージの終わり。

図6 に、無効なポート番号を指定して TCP/IP を介して CICS サーバーに接続 しようとするときに記録されたトレース情報を示します。 CTG.INI ファイル で指定されたポート番号は、サーバーのサービス・ファイルでは定義されてい ませんでした。このため、接続を確立することができませんでした。

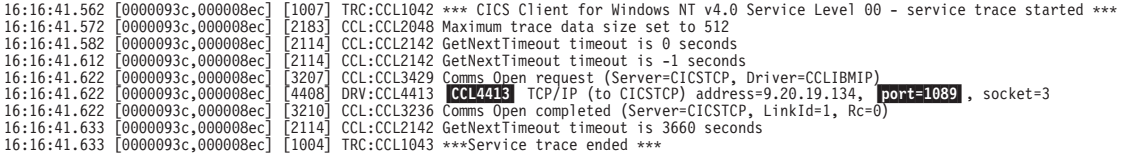

図6. CICS ユニバーサル・クライアントのトレース·無効なポート番号を使用した場合

#### メッセージ ID 説明

CCL4413 この接続要求に使用するポート番号を示します。

サーバーの SIT にある定義、ワークステーションの構成ファイル、および指定 されたポート番号のサービス・ファイルを検査しなければなりません。

有効なポート番号を提供するか、デフォルト値を使用してください。

#### CICS ユニバーサル・クライアントのエラー処理

IBM CICS ユニバーサル・クライアントには、2 種類のメッセージがありま す。

- 1. ユーザーに表示されるメッセージ
- 2. CICS ユニバーサル・クライアント・エラー・ログとトレース・ファイルに 書き込まれるエラー

「CICS Transaction Gateway: Client Messages」には、これらのメッセージすべ てについての説明があります。

## CICS ユニバーサル・クライアントのエラー処理

#### エラー・ログ・メッセージ

API を間違って使用したことによるもの以外の、クライアント・ワークステー ションでのすべてのエラーが、クライアント・エラー・ログに書き出されま す。

エラー・ログ (CICSCLLLOG) は、標準のテキスト編集プログラムを使用して ブラウズできる ASCII テキスト・ファイルです。

エラー・メッセージは、「CICS Transaction Gateway: Client Messages」で説明 されており、また、すべてのメッセージについてのヘルプ・テキストは、 /opt/ctg/bin サブディレクトリー内の 2 つの ASCII テキスト・ファイル内で説 明されています。任意の標準テキスト編集プログラムを使用して、これらを表 示することができます。

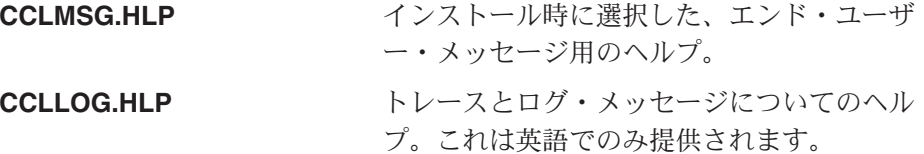

API を間違って使用した結果のエラーは、アプリケーションのエラー戻りコー ドを戻すだけです。エンド・ユーザーにエラーを通知し、正しいアクションの 指針を提供するのは、アプリケーションです。

#### コンソール・メッセージ

クライアント・プロセスで生成されたエラーは、システム・コンソールに表示 されます。たとえば、CICS ユニバーサル・クライアントを夜通し不在モード で実行させる場合などのように、コンソールにメッセージ(クライアント・エ ラーやセキュリティー) を表示させたくない場合があるかもしれません。コン ソール・メッセージの表示を使用不可にする場合は、次のように入力します。

cicscli -n

コンソール・メッセージの表示が使用不可にされても、クライアント・エラ ー・ログにはメッセージが書き込まれています。コンソール・メッセージの表 示を使用可能に戻す場合は、次のように入力します。

cicscli -e

-s パラメーターと一緒に、-n パラメーターを指定できます。デフォルトでは、 コンソール・メッヤージの表示は使用可能です。

### クライアント・プロセスからのメッセージ

クライアント・プロセスからのメッセージは、システム・コンソール (/dev/console) に送信されます。

### <span id="page-86-0"></span>CICS サーバーの問題判別

CICS サーバーの問題判別で最も重要な機能は以下のとおりです。

- トレース
	- 補助
	- 内部
- ダンプ
- CICS メッセージ・ログ
- 統計情報
- モニター情報
- 実行診断機能 (EDF)
- CICS 提供のトランザクション、CEBR と CECI
- 独立ソフトウェア販売会社 (ISV) ツール

これらの機能についての情報は、各プロダクトについての「問題判別」に記載 されています。 (xivページの『CICS 資料』を参照してください。) CICS サー バー・エラー・ログについてなどの詳しい情報は、サーバー・システム管理者 に問い合わせてください。

- 以下に、CICS プロダクトについてのエラー・メッセージ接頭部を示します。
- CCL CICS ユニバーサル・クライアントおよび CICS Transaction Gateway
- $CICS^{\circledR}$  for  $OS/2^{\circledR}$ **FAA**
- **DFH** システム/390 CICS (CICS on System/390)
- **ERZ** Transaction Server for Windows NT® バージョン 4.0, および TXSeries
- $CICS^{\circledR}$  for  $OS/400^{\circledR}$ **AEG**

## 通信の問題判別

小さな通信ネットワークでも、ネットワークはすべてのコンポーネントが互い に依存し合う、非常に複雑なシステムです。 1 つのコンポーネントが失敗し、 正しくない情報をほかのコンポーネントに示すと、後者は前者よりさらに大き い障害を起こす場合があります。時には、その障害の発見はかなり遅れ、エラ 一標識はそのエラーが検出される前に失われる場合があります。こうして、シ ステムの通信部分内の問題を分析するのは非常に難しくなる場合があります。

## 通信の問題

CICS ユニバーサル・クライアントは、サポートする通信プロトコルと関連す るプロダクトの使用に関連するさまざまなメッヤージを生成します。「CICS Transaction Gateway: Client Messages」に、これらのメッセージのリストと、そ れぞれについての説明が掲載されています。

通信プロダクト自体もエラー・メッセージを生成します。これらの詳細と障害 追及の情報については、通信プロダクトについての資料を参照してください。 以下のセクションでは、問題判別に役立つコマンドとユーティリティーをまと めています。

## TCP/IP 提供プロダクト

TCP/IP は、以下の診断ツールを提供します。

- アドレス解決プロトコル (ARP) が使用する IP からイーサネ **ARP** ットへの物理アドレス変換テーブル、またはトークンリング物 理アドレス変換テーブルを表示したり、変更したりします。
- ワークステーションのホスト名を表示します。 **HOSTNAME**
- **IPCONFIG** すべての現行の TCP/IP ネットワーク構成を表示します。これ は、IP インターフェースがアクティブであるかどうかを調べな ければならない場合に有用です。
- プロトコルの統計と、現行の TCP/IP ネットワーク接続を表示 **NETSTAT** します。これによって、ユーザー自身の IP インターフェース に関する情報を取得して、ワークステーションで使用中の IP アドレスと TCP/IP ルーティング・テーブルをリストしたりす ることができます。
- ドメイン・ネーム・システム (DNS) ネーム・サーバーからの **NSLOOKUP** 情報を表示します。
- 1 台または複数台のリモート・コンピューターへの接続を検査 **PING** します。

#### **TRACEROUTE**

要求された宛先への TCP/IP パスをトレースします。中間ノー ドの 1 つに問題があるかどうかを判別する際に有用です。

これらのユーティリティーに関する詳細については、 TCP/IP のオンライン・ ヘルプを参照してください。

## APPC 提供プロダクト

このセクションでは、APPC 通信に関連するプロダクトにおける問題判別につ いて説明します。

## VTAM バッファー・トレース

CICS 環境の論理装置間のデータの流れを記録するために VTAM バッファ ー・トレースを使用することができます。トレース項目は、関連する端末(論 理装置) のネットワーク名を含んでいます。 VTAM バッファー・トレースお よびその他の VTAM 問題判別機能に関する詳細については、 VTAM ライブ ラリー内の該当する資料を参照してください。

### **SNA Server**

 $\mathbf{I}$  $\mathbf{I}$ 

 $\mathbf{I}$ 

 $\mathbf{I}$ 

 $\overline{1}$ 

 $\perp$ 

 $\overline{1}$ 

 $\overline{1}$ 

SNA Server で使用できる診断ツールに関する詳細については、「Microsoft SNA Server Administration Guide」を参照してください。

#### APING ユーティリティー

APPC 環境では、APING ユーティリティーを使用して接続をテストすることが できます。 APING は、 APPC を経由してデータ・パケットをパートナー・コ ンピューターと交換し、データ転送にかかる時間を計測します。これは、2 つ のコンピューターの間のセッション・セットアップ時間と、その APPC セッシ ョンにおけるスループットおよびターンアラウンド・タイムの最初の見積もり を入手するために使用することができます。 APING を使用して、セッション が 2 つのコンピューターの間でセットアップできるかどうかを判別したり、セ ッションの割り振りに失敗した場合に拡張エラー情報を表示したりすることが できます。 APING は 2 つのトランザクション・プログラムから構成されま す。 APING はクライアント・サイドで実行し、APINGD はサーバー・サイド で実行します。

#### クライアントおよびホスト構成の検査

CICS ユニバーサル・クライアント・マシンの SNA プロダクトおよびホスト が両方とも正しく構成されていれば、これらの間の接続を活動化できるはずで す。以下のステップに従って接続を活動化してください。最初にクライアント を開始する必要はありません。

- 1. CICS ユニバーサル・クライアント・マシンの SNA プロダクトのノードを 開始します。
- 2. CEMT トランザクションを使用して接続を獲得します。 CEMT I CON と入 力します。次のような画面が表示されます。

# 通信の問題

 $\mathbf{I}$ 

 $\mathbf{I}$ 

 $\mathbf{I}$ 

 $\mathbf{I}$ 

 $\mathbf{I}$ 

 $\mathbf{I}$ 

 $\mathbf{I}$ 

 $\mathbf{I}$ 

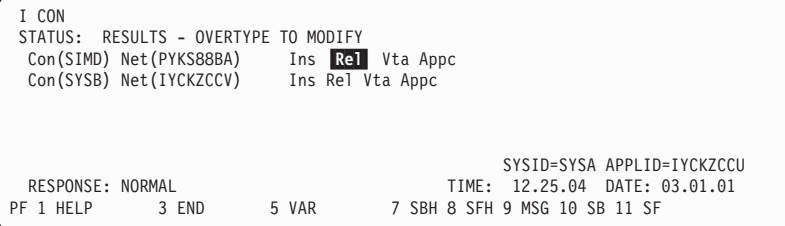

3. Re を ACO と上書きして、接続を獲得します。

接続を獲得できない場合は、プロダクトまたはホストの SNA の構成が誤って います。

## IBM Communications Server for Windows NT<sup>®</sup> および 2000

IBM Communications Server は、通信エラーの診断に役立つ pcwmsg.mlg とい うログ・ファイルを作成します。これはテキスト・ファイルなのでテキスト・ エディターで表示できますし、提供される Communications Server Log Viewer ユーティリティーも使用できます。ビューアーにはオンライン・ヘルプが組み 込まれています。

提供される Getsense ユーティリティーを使用して、センス・コードを含むエ ラー・メッセージを理解してください。

解決できない SNA エラーがある場合は、 IBM サポート組織でログ・ファイ ルが必要です。サポート組織がトレースを依頼する場合もあります。トレース をオンにするには、 「Communications Server Trace Facility」を選択します。こ のトレース機能には、トレースの開始および停止、保存、テキスト・ファイル へのフォーマット設定というオプションがあります。 IBM サポートは次のコ ンポーネントのトレースを依頼すると考えられます。

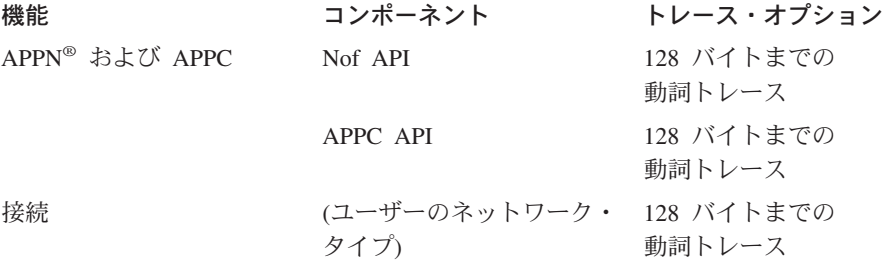

詳細については、IBM Communications Server の資料を参照してください。

## IBM Communications Server for AIX<sup>®</sup>

IBM Communications Server for AIX は、 /var/sna で sna.err というログ・フ ァイルを作成します。このテキスト・ファイルは通信エラーの診断に役立ちま す。解決できない SNA エラーがある場合は、サービス・チームでこのファイ ルが必要です。

以下のステップに従ってセンス・データを解釈してください。

- 1. コマンド smitty sna を入力してシステム管理インターフェース・ツール (SMIT) を開始します。
- 2. 「Problem Determination Aids」を選択します。
- 3. 「Show SNA Sense Code information」を選択します。
- 4. パネルにセンス・コードを入力してコードの説明を表示します。

## 障害追及

<span id="page-90-0"></span> $\overline{1}$ 

 $\overline{1}$ 

 $\mathbf{I}$ 

 $\mathbf{I}$ 

 $\mathbf{I}$ 

 $\mathbf{I}$ 

 $\mathbf{I}$ 

 $\overline{1}$ 

 $\mathbf{I}$ 

 $\mathbf{I}$  $\mathbf{I}$ 

 $\overline{1}$ 

 $\overline{1}$ 

 $\overline{1}$ 

 $\mathbf{I}$ 

 $\mathbf{I}$ 

このセクションでは、 CICS ユニバーサル・クライアントのある種の共通問題 を解決する助けになる情報を提供します。問題は、以下の見出しの下に説明さ れています。

- 『UNIX<sup>®</sup> システムでの内部クライアント通信』
- 75ページの『クライアントと端末の開始』
- 76ページの『TCP/IP 通信の問題』
- 77ページの『APPC 通信の問題』
- 78ページの『トラップ』
- 80ページの『クライアント・デーモンの応答停止』

クライアントとサーバーが別のオペレーティング・システムにあるケースに備 えて、このセクションではサポートされるすべてのオペレーティング・システ ムに関する問題をリストしています。

エラー・メッセージについての情報は、「CICS Transaction Gateway: Client Messages」を参照してください。

# UNIX<sup>®</sup>システムでの内部クライアント通信

UNIX<sup>®</sup> システムでは、CICS ユニバーサル・クライアントがメッセージ・キュ ーを使用して内部で通信します。このようなキューに関するデフォルト構成の 設定が小さすぎて、大規模なクライアントのデータ・フロー (3270 マップまた はユーザー COMMAREA など) を許可しないシステムもあります。この問題 の症状は次のようなものです。

• ECI プログラムが戻りコード -3 (ECI ERR NO CICS) を指定する

| | | | | | |

> | | |

| | | | |  $\blacksquare$ 

| | | | | | | | | | | | | | | |

| | |

- 大規模なマップが送信されると cicsterm がロックする
- 以下のようなメッセージが表示される

CCL9116 Unable to send message to queue 'NNNN'

- CCL9117 This may be because you have not changed your system to allow large IPC queues
- CCL9118 Consult the CICS client troubleshooting documentation for further information on how to do this

IBM は、大規模なクライアントのデータ・フローを許可するようにメッセー ジ・キューの設定を変更することをお勧めします。この方法はユーザーの UNIX システムに応じて異なります。

### **HP-UX**

IBM では以下の設定をお勧めします。

msgssz 32 Message Segment Size msgmnb 65535 Max Number of Bytes on Message Queue msgmax 65535 Message Max Size (bytes) msgseg 16384 Number of Segments Available for Messages

SAM ユーティリティーを使用して以下の値を設定します。

- 1. コマンド・プロンプトで sam と入力します。
- 2. **Kernel Configuration** --> **Configurable Parameters** を選択しま す。

変更できるカーネル・パラメーターのリストが表示されます。

- 3. パラメーターの上をマウスでクリックするか、カーソルをパラメーターに移 動して Enter (実行) キーを押して、パラメーターを選択します。
- 4. 「Actions」 --> 「Modify configurable parameter」を選択します。
- 5. **「Formula/Value**」にパラメーターの新しい値を入力して「了解 (OK)」を 選択します。

入力した値が無効だと、 SAM がエラーを説明するウィンドウを表示しま す。

6. 必要な変更をすべて作成したら、「Actions」 --> 「Process New **Kernel**| を選択します。

SAM が確認を求めるウィンドウを表示するので「はい (Yes)」を選択しま す。

このようにすると SAM がカーネルをコンパイルし、システムを再始動する前 に古いカーネルを置き換えたいかを尋ねるウィンドウを表示します。変更を有 効にするにはシステムを再始動しなければなりません。

#### **Linux**

<span id="page-92-0"></span>| | | | |

| | |

> | | | | | | | | | | | | | |

| | |

| |

> | |  $\overline{\phantom{a}}$ |

IBM では以下の設定をお勧めします。

#define MSGMAX 40960 /\* max size of message (bytes)  $*/$ #define MSGMNB 163840 /\* default max size of a message queue \*/ #define MSGQNUM 20480 /\* max messages in flight / queue \*/

/usr/src/linux/include/linux/msg.h ファイルの項目を変更してこれらの値を 設定してください。ファイルを変更してカーネル・イメージを再構築する方法 については、 Linux カーネル・ソースについての資料を参照してください。

### **Solaris**

IBM では以下の設定をお勧めします。

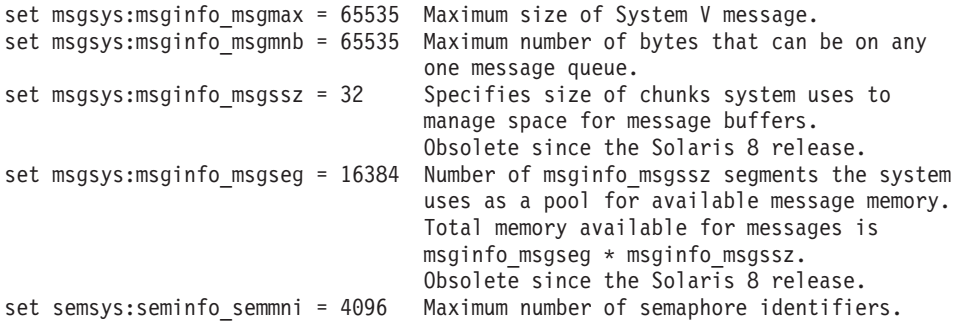

/etc/system ファイルの項目を変更してこれらの値を設定してください。この ファイルの変更についての情報は 83ページの『Solaris システムでの注意』を 参照してください

## クライアントと端末の開始

以下に、クライアントと端末を開始する時に生じる問題の解決を示します。

### **A cicsterm 要求が違うサーバーに出された**

-s=*servername* オプションを cicsterm コマンドに指定していない場合は、 cicsterm 要求は、構成ファイルにリストされた最初のサーバー (アクティブで ない場合でも)に対して出されます。servername は構成ファイル内で指定され ます。

# **CICS ユニバーサル・クライアントはサーバーに接続できるが cicsterm は** できない

つまり、cicscli -s=servername は正常に接続するが、 cicsterm -s=servername は 正常に接続しません。以下をチェックしてください。

• CTIN トランザクションがサーバー上に定義されていますか ?

<span id="page-93-0"></span> $\mathbf{I}$ 

 $\overline{1}$ 

 $\mathbf{I}$ 

 $\overline{1}$ 

 $\overline{1}$ 

 $\overline{1}$ 

 $\overline{1}$  $\overline{1}$ 

 $\overline{1}$ 

 $\mathbf{I}$ 

• cicsterm-a がサインオン可能でない端末に正常にインストールされています か ? cicsterm はデフォルトでサインオン可能端末をインストールしようとし ます。 -a オプションが働いていれば、サーバーはおそらくサインオン可能 端末をサポートしません。

CICS サーバーには、端末サインオン機能をサポートするために APAR 修正が 必要です。10ページの『サポートされるソフトウェア』を参照してください。 CICS Transaction Gateway/CICS ユニバーサル・クライアント README ファ イルの最新の詳細を参照し、CICS サーバーの PTF をチェックしてください。

APAR についての一般情報は 89ページの『APAR と修正』を参照してくださ  $\mathcal{U}^{\lambda}$ 

## TCP/IP 通信の問題

以下に、TCP/IP を経由して通信する場合に生じる問題の解決を示します。

# CICS Client for Windows Family が TCP/IP プロトコル・ドライバーを ロードすることができない

おそらく、ポップアップ・ウィンドウでメッセージ CCL3229E を受け取り、 CICSCLLLOG エラー・ログ・ファイルでメッセージ CCL3247 を受け取ってい ます。これらのメッセージは、ユーザーが構成ファイルに誤ったデバイス・ド ライバーを指定した可能性があることを示しています。 CICS ユニバーサル・ クライアント (Windows 版) は、すべての TCP/IP 通信に対して CCLWNTIP ドライバーを使用しなければなりません。 WINSOCK インターフェースを提 供するすべてのベンダーは、この TCP/IP ドライバーを使用することができま す。

# メッセージ CCL4404 TCP/IP ('CICSTCP' について) が名前を 解決できない。RC=2

CICS サーバー (この例では CICSTCP) は TCP/IP プロトコル・ドライバーに より解決できませんでした。ユーザーのドメイン・ネーム・サーバーとルータ ー・アドレス情報が正しく、 TCP/IP ETC/HOSTS ファイル内の任意の名前と IP アドレスが正しいことを確認してください。

TCP/IP ping または nslookup コマンドを使用して、 TCP/IP がホスト名を解 決できるか確認してください。

#### <span id="page-94-0"></span>APPC 通信の問題

 $\overline{1}$ 

 $\overline{1}$ 

 $\overline{1}$ 

 $\mathbf{I}$ 

 $\mathbf{I}$ 

以下に、APPC を経由して通信する場合に生じる問題の解決を示します。

#### CCIN が認識されない、または CTIN が認識されない

CCIN トランザクションは、CICS サーバーにユーザーの CICS ユニバーサ ル・クライアント定義をインストールします。CTIN トランザクションは、 CICS サーバーにユーザーのクライアント端末定義をインストールします。 EPI が CICS 3270 端末エミュレーションと CICS 3270 プリンター・エミュレ ーションを暗黙指定するため、 EPI をサポートする場合は、これらのトランザ クションが CICS サーバーで使用可能でなければなりません。 CICS サーバー がサポートする EPI と CICS 3270 エミュレーションについての情報は、 8ペ ージの表2 を参照してください。ご使用の CICS サーバーが EPI をサポート していない場合は、これらのメッセージを無視しても構いません。

#### メインフレーム CICS サーバーについての cicsterm コマンドが失敗した

cicsterm と cicsprnt は CICS 3270 エミュレーションを使用します。メインフ レーム CICS サーバーの中には、 CICS 3270 エミュレーションをサポートし ていないものもあります。 CICS サーバーがサポートする CICS 3270 エミュ レーションについての情報は、8ページの表2を参照してください。

## CICS ユニバーサル・クライアント端末に対する自動トランザクション開始が 機能しない

製品が異なれば、インバウンド接続を処理するための APPC インプリメンテー ションも異なります。したがって、 IBM eNetwork Communications Server、Microsoft SNA Server、および IBM eNetwork パーソナル・コミュニケ ーションズを使用している CICS ユニバーサル・クライアントの場合、 CICS ユニバーサル・クライアントに情報を提供する CRSR 接続プログラムを事前定 義しなければなりません。この場合は、 CICS サーバーが、 CICS ユニバーサ ル・クライアント端末に対して自動トランザクション開始 (ATI) を実行できる ようにしなければなりません。(CICS サーバーが CICS 3270 端末エミュレー ションをサポートしている場合は、8ページの表2 を参照してください。)

CICS ユニバーサル・クライアントの場合は、インバウンド接続トランザクシ ョン CRSR を以下のように定義しなければなりません。

IBM eNetwork Communications Server を使った CICS ユニバーサル・ク ライアント (Windows 版)

> プログラム CCLCLNT.EXE を使用するために CRSR を定義し ます。

<span id="page-95-0"></span> $\overline{1}$ 

 $\mathbf{I}$ 

 $\mathbf{I}$ 

 $\mathbf{I}$ 

 $\mathbf{I}$ 

 $\mathbf{I}$ 

 $\mathbf{I}$  $\mathbf{I}$ 

 $\mathbf{I}$ 

 $\mathbf{I}$ 

 $\mathbf{I}$ 

 $\mathbf{I}$ 

 $\overline{1}$ 

 $\mathbf{I}$ 

 $\overline{1}$ 

 $\mathbf{I}$ 

 $\mathbf{I}$ 

 $\mathbf{I}$ 

 $\mathbf{I}$ 

 $\mathbf{I}$ 

 $\overline{1}$ 

 $\mathbf{I}$ 

 $\mathbf{I}$ 

 $\overline{1}$ 

IBM eNetwork パーソナル・コミュニケーションズを使った CICS ユニバー サル・クライアント (Windows 版) プログラム CCLCLNT.EXE を使用するために CRSR を定義し

ます。

## SNA エラー・ログ

SNA エラー・ログは、サポート組織が問題を診断する際に役立ちます。ファイ ルへのパスは以下のとおりです。

**AIX** /var/sna/sna.err

Windows ¥Communications¥pcwmsg.mlg

トラップ

ワトソン博士

Windows システムでは、『ワトソン博士』ツールがオペレーティング・シ ステムのトラップのイベントに役立つ情報を提供します。『ワトソン博 士』はトレース例外のスタックを生成しようとします。『ワトソン博士』 は Windows で提供されるプログラム・エラー・デバッガーです。インス トールと使用の方法についての詳細な説明は、製品の資料を参照してくだ さい。ここでは、『ワトソン博士』を実行して、提供される情報を使用す る方法の例を示します。

- 1. ファイル c:\winnt\system32\drwtsn32.exe を実行します。『ワトソ ン博士』の構成を許可するウィンドウが開きます。
	- ログ・ファイルのパスのデフォルトは %windir% (¥winnt) です。フ ァイル名は drwtsn32.log です。
	- クラッシュ ダンプはバイナリー・システム・ダンプで、大規模にな ることがあります。バイナリー・システム・ダンプが必要ない場合 は、「クラッシュ ダンプ ファイルの作成 (Create Crash Dump File) | チェック・ボックスをクリアします。
- 2. 『ワトソン博士』を実行しておいて、トラップ・シナリオを再作成し ます。
- 3. トラップが発生したことを示すウィンドウが表示されたら、「キャン セル (cancel)」を押してアプリケーションをデバッグします。
- 4. プロンプトが出されたら「了解 (OK)」をクリックして、ログ・ファイ ルを作成します。
- 5. ここで、どのプロセスがトラップされるか判別するためのログ・ファ イル (drwtsn32.log) が開くことができます。

6.ログの一番上近くに、トラッピング・プロセスのプロセス ID (pid) を 示す項目があります。

\*----> System Information <----\* Application exception occurred: App:  $(pid=253)$ When: 11/4/2000 @ 15:16:40.618 Exception number: c0000005 (access violation)

トラップされるファイルにデバッグ・シンボルが含まれていると、 application exception occurred セクションにもプロセス名が含まれ ています。含まれていなければ、タスク・リスト・セクション内のプ ロセスに指定される PID を相互参照して、プロセスの名前を検索する ことができます。上記の例では、タスク・リストに以下の項目が含ま れています。

```
*----> Task List <----*
  0 Idle.exe
  2 System.exe
. . . . . .
. . . . . .
251 CICSCLI.exe
253 CCLCLNT.exe
241 CCLSERV.exe
146 DRWTSN32.exe
  0 Total.exe
```
I

 $\overline{\phantom{a}}$ 

この例で、pid 253 は CCLCLNT、すなわちクライアントのバックグ ラウンド・デーモン・プロセスです。

- 7. CCLCLNT、CICSCLI または CICSTERM のトラップは CICS ユニバ ーサル・クライアントまたは CICS ユニバーサル・クライアントが使 用する API についての問題を示すことがあります。たとえばトラップ が、Windows API 呼び出し、または CICS ユニバーサル・クライアン トが参照する SNA API 呼び出しで起こることがあります。
- 8. トラップがユーザー・アプリケーション・プロセスにある場合は、ユ ーザー・エラーかもしれません。トラップが CICS ユニバーサル・ク ライアントの .DLL アドレス・スペースで起こる場合は単に CICS ユ ニバーサル・クライアントの問題です。 CICS ユニバーサル・クライ アントのダイナミック・リンク・ライブラリーは、cclapi32.dll および cclipc.dll です。問題がユーザー・アプリケーションの .EXE アドレ ス・スペースで起こる場合は、ユーザー・アプリケーションでの問題 です。
- 9. トラップが CICS ユニバーサル・クライアントの問題である場合は、 IBM サービス・グループで障害の 『ワトソン博士』ログが必要にな ります。

<span id="page-97-0"></span> $\overline{1}$ 

 $\overline{1}$ 

 $\mathbf{I}$ 

 $\mathbf{I}$ 

 $\mathbf{I}$ 

 $\mathbf{I}$ 

 $\mathbf{I}$ 

 $\overline{1}$ 

 $\mathbf{I}$ 

 $\mathbf{I}$ 

 $\mathbf{I}$ 

 $\overline{1}$ 

 $\overline{1}$ 

 $\mathbf{I}$ 

 $\overline{1}$ 

 $\overline{1}$ 

 $\mathbf{I}$ 

 $\overline{1}$ 

 $\mathbf{I}$ 

 $\mathbf{I}$ 

 $\mathbf{I}$ 

 $\mathbf{I}$ 

 $\mathbf{I}$ 

 $\mathbf{I}$ 

 $\mathbf{I}$ 

 $\mathbf{I}$ 

 $\overline{1}$ 

 $\overline{1}$ 

 $\mathbf{I}$  $\overline{1}$  10. タスク・リストは、トラップが起こったときに実行していたタスク と、ロードしていたメモリーのアドレスを表示します。これを、トラ ップが起きたファイルを調べるための障害アドレスと相互参照できま す。

#### **AIX**

CICS ユニバーサル・クライアントまたはユーザー・アプリケーションが予 期せずに終了すると、コア・ダンプが生成されます。 dbx をコア・ダンプ に接続することでスタック・トレースを入手できます。この手順は dbx を 実行中のプロセスに接続する手順に似ています。詳細については 81ページ の『dbx ツール』を参照してください。詳細な説明は AIX 資料を参照して ください。

dbx をコア・ダンプに接続するときに、データが切り捨てられるというエ ラーが表示されるかもしれません。このような場合は、以下をチェックし てください。

- ファイル・システム内にコア・ダンプに十分なスペースがあるか。
- ユーザー ID の設定がコア・ダンプのサイズを制限していないか。

## クライアント・デーモンの応答停止

このセクションでは、たとえば次の理由でクライアント・デーモンが応答を停 止したときにどうすればよいかについて、説明します。

- API、ECI および EPI 呼び出しが完了しない、または
- cicsterm のハング

デーモンが応答を停止したかどうかテストするには、コマンド行から cicscli -1 を発行します。呼び出しがハングしていればデーモンは応答しません。

### すべてのオペレーティング・システム

トレースをオンにして問題を複製してみます。できるだけ多くのコンポー ネントをアクティブにしてクライアント・トレースを取ります。最低でも API、DRV および CCL トレース・ポイントが必要です。できれば TRN も追加してください。 (トレース・ファイルが大きくなりすぎないように するには、トレースの折り返しを使用します。58ページの『CICS ユニバー サル・クライアントのトレース』を参照してください。) 要約トレース が、クライアント・アプリケーションとユーザー・アプリケーションのど ちらが応答を停止したかを表示し、問題がクライアントとサーバーのどち らにあるか示します。

問題を複製できたら、サポート組織で複製方法の詳細を使用できるように します。問題を複製できなかったら、たとえば次のように、ハングに至っ た状況の詳細を使用できるようにします。

- ハングはロード負荷が非常に高いときにのみ起こるのか?
- ハングは多数の同時ユーザーがいるときにのみ起こるのか?
- ハングは特定の構成の下で、またはあるイベント順序の後にのみ起こる のかっ

#### すべての UNIX システム

システムで ps -ef および ipcs -qa を実行して、出力をファイルにパイ ピングします。以下がリストされます。

- システムトのプロセス
- すべての UNIX IPC キュー
- キュー内のデータの量
- キューの所有者

クライアントは内部通信に IPC キューを使用するので、この情報が役立ち ます。

### **AIX**

<span id="page-98-0"></span> $\mathbf{I}$ 

 $\mathbf{I}$ 

システム管理インターフェース・ツール (SMIT) を使用して障害のオペレ ーティング・システム・トレースを取ります。

syscalls event set および ipcs 関連トレース・オプションを使用しま す。 pid、tid、現行システム呼び出し、および経過時間のオプションを表 示するようにフォーマット設定します。バッファー・ファイルの設定を増 やすことを考慮してください。

### $d$ bx  $\forall$  -  $\forall$

ロックされたプロセスに dbx ツールを接続して、プロセスが行ってい ることを検索できます。 (dbx がユーザーのシステムにインストール済 みであり、プロセスに接続する権限をユーザーがもっていることをチェ ックしてください。) この例では、デーモン・クライアント cclclnt に dbx を接続する方法を示します。この例を適応させて、ユーザー・ アプリケーションがロックされた原因を検出できます。

重要: プロセスに dbx を接続すると、プロセスがロックまたは終了す ることがあります。確実にプロセスがロックされた場合にのみ使 用してください。

以下のコマンドを入力してプロセス ID (pid) を検索します。

|

| | | | |

| | |

| | | | | | | | | |

| | | | | | | | | | | |

| | | | | | |

| |

| | ps -ef| grep cclclnt

プロセスについての情報が表示されます。

root 26864 27348 3 11:06:51 pts/2 0:00 grep cclclnt 1 0 11:06:46 pts/0 0:00 cclclnt

ps コマンドで得た情報を使用して、以下を入力してプロセスに dbx を 接続します。

dbx -a 28266 ./cclclnt

次のようなものが表示されます。

Waiting to attach to process 28266 ... Successfully attached to cclclnt. Type 'help' for help. reading symbolic information ...warning: no source compiled with -g stopped in \_pthread\_ksleep at 0xd0139164 (\$t2) 0xd0139164 (\_pthread\_ksleep+0x9c) 80410014 lwz r2,0x14(r1)

現行スレッドのスタック・バックトレースを入手するには、**where** コ マンドを出します。

\_pthread\_ksleep(??, ??, ??, ??, ??) at 0xd0139164 \_pthread\_event\_wait(??) at 0xd01395c0 \_cond\_wait\_local(??, ??, ??) at 0xd0135494  $_{cond\_wait(??, ??, ??)$  at 0xd0135998 pthread cond timedwait(??, ??, ??) at 0xd0136368 OsEventTimedWait() at 0xd00a78b4 .() at 0x100005b8 pthread body(??) at 0xd012f358

cclclnt プロセスの全スレッドをリストするには、 thread と入力しま す。

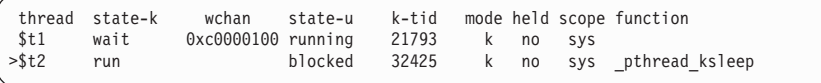

スレッド 1 を現行スレッドにするには、thread current 1 と入力しま す。

スレッド 1 のスタック・バックトレースを入手するには、 where コマ ンドを出します。次のような画面が表示されます。

隆害铝及

<span id="page-100-0"></span>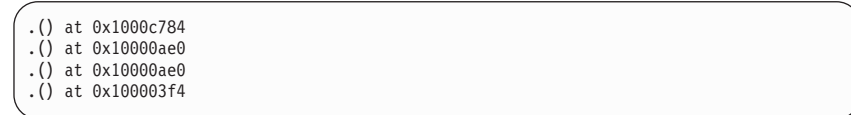

dbx をクローズするには quit と入力します。

#### **Solaris**

ハングしたプロセスに対して truss を実行します。関係のあるパラメータ ーについてオペレーティング・システムの資料を参照してください。fork された呼び出しを追い、システム呼び出しへの引き数をトレースし、オペ レーティング・システム呼び出しの環境ストリングを表示するために、オ プションを指定します。

/etc/svstem ファイルの以下の行は、同時にシステム内に存在できるキュ 一項目の最大数を判別します。

set msgsys: msginfo msgtgl =  $10000$ 

この値が小さすぎると、キュー項目が使用可能になるまで待機する間に、 クライアントが凍結してしまう危険性があります。

#### Solaris システムでの注意:

- 1. /etc/system ファイルを変更したら、変更を有効にするためにシステム を再始動しなければなりません。
- 2. ワークステーションのメモリーが 32MB より少ないと、システムへの 変更が無効となることがあります。最低でも 64MB を推奨します。

# プログラム・サポート

 $\mathbf{I}$ 

サポート組織に連絡を取る必要がある場合には、まず、プロダクトとともに提 供された Service and Support カードを参照して、利用可能なサポートの詳細 を調べるか、Web サイトを訪問してください。

www.ibm.com/software/ts/cics/

そこで、「サポート (Support)」リンクに従ってください。

このセクションでは、問題を報告するための手順、およびサポート組織を援助 するために収集する必要のある情報について説明します。また、問題を解決す るための処置および修正内容の提供方法についても説明します。

## 問題の報告

サポート組織に問題を報告する前に、問題の原因が CICS ユニバーサル・クラ イアント自体であるかどうかが不明であっても、CICS ユニバーサル・クライ アント・システムでエラーが実際に起こっていることを確認するようにしてく ださい。

実際に、サポート組織に報告された多数のエラーがユーザー・エラーであるこ とが判明したり、それらのエラーが再生できずに、問題の原因の正確な判別が 難しくなったりすることがあります。ユーザー・エラーは、主としてアプリケ ーション・プログラムの障害またはシステム・セットアップのエラーによって 起こります。

サポート組織がユーザーの問題を速く解決できるかどうかは、問題に関してユ ーザーから提供される情報の品質によって左右されます。したがって、最初に 連絡を取る前に、問題データの収集と編成を行うことをお勧めします。

問題および収集した文書 / 情報を問題報告用紙に要約してください。できるだ け、87ページの表5 に示す構造と見出しを使用してください。この用紙に記入 することにより、有効な要約情報がサポート組織に提供され、用紙のコピーは ユーザー自身の記録として役に立ちます。

サポート組織に連絡する場合、最初は用紙にすべてのデータをリストするのは 難しいと思いますが、問題の症状とシステム構成の詳細は記述しておくように してください (詳細については、85ページの『問題の文書化』を参照してくだ さい。

#### レベル 1 のサポート

特定の問題について初めて連絡を取ったときには、固有の事例番号が割り当て られます。問題管理レコード (PMR) が RETAIN® データベース・システムに オープンされ、問題に関連したすべての活動が記録されます。 PMR は、その 問題が解決されるまで「open」されたままになります。

問題報告用紙のユーザー側コピーに事例番号を書き込んでください。あとでこ の問題に関して連絡するときには、この事例番号を知らせてください。

サポート組織に連絡した場合、初回はレベル 1 の担当者を介して行われます。 この担当者は、ユーザーが提供したキーワードを使用して RETAIN データベ ースを検索し、症状が類似している問題の有無を調べます。ユーザーの問題が すでにサポート組織に知られている問題と同じであることが判明した場合に は、90ページの『修正の入手』に示すように、修正サービス・ソフトウェアを インストールして問題を解消するように指示されます。RETAIN の検索が正常 <span id="page-102-0"></span>に行われなかった場合には、問題がレベル 2 の担当者に引き渡されます。この 相当者は、問題に関してさらに情報を得るためにユーザーと連絡を取り、原因 をさらに詳しく調べます。

#### レベル 2 のサポート

レベル 2 の担当者に、問題が起こる前に以下のいずれかのイベントが発生した かどうかを知らせてください。

- 1. CICS ユニバーサル・クライアント、コンパイラー、または関連ライセン ス・プログラムのレベルの変更
- 2. ワークステーション・ソフトウェアへの修正サービス・ソフトウェアおよび 修正の適用
- 3. 他の関連プロダクトへの問題追跡修正 (PTF) の適用
- 4. 追加機構の使用
- 5. アプリケーション・プログラムの変更
- 6. 通常と異なるオペレーター処置

この段階で、さらに、問題報告用紙、あるいはその用紙にリストされたいくつ かの文書などの、詳細情報を提供するように求められることがあります (詳細 については、『問題の文書化』を参照してください)。この場合、ユーザーが知 らせた文書が示されるように PMR が更新されます。

ユーザーが提供した情報にもとづいて調査が行われ、ユーザーの問題の原因が サポート組織にとって新規のものであるのか、すでに知られているものである のかが判別されます。

新規の有効な問題である場合、89ページの『APAR と修正』に説明されている ように、CICS サービス・チームで使用する APAR が作成されることがありま す。ただし、問題がすでに知られているものであって、修正が用意されている 場合には、90ページの『修正の入手』に説明されているように、その修正を入 手することができます。

### 問題の文書化

通信環境では、多くのクライアントがいくつかのサーバーに接続する場合は、 いくつかのクライアント機能とサーバーの両方からの情報を入手する必要があ ります。

問題判別を容易にするため、エラーの原因となる可能性の範囲を狭めるため、 使用する環境を 1 つのクライアント・ワークステーションと 1 つのサーバー に削減することを試みてください。

# プログラム・サポート

サポート組織が CICS ユニバーサル・クライアントの問題判別に取り組むため に必要になる可能性のある情報源を以下にリストします。このリストは、問題 報告用紙の例 (87ページの表5 を参照) にも要約されています。この用紙のリ ストは、利用可能な情報のチェックリストとして使用できます。

- 問題の記述、およびその問題が発生した状況、すなわち、そのときに行おう としていたこと。
- オペレーティング・システムのダンプ。
- CICS サーバーのダンプ・ファイル
- CICS ユニバーサル・クライアント (バイナリー) とサーバーの両方に関する トレース・ファイル
- 使用していた通信プロダクトに関するトレース
- 関連アプリケーション・プログラムのリスト
- 問題を例示するための短いサンプル・プログラム
- CICS ユニバーサル・クライアントおよびサーバーのメッセージ・ログ (可 能な場合)。これらのログには、通常見逃しやすい情報が含まれています。
- システムに適用される APAR のリスト
- 障害を起こした時点に有効だった、インストールおよびカスタマイズ・パラ メーター (たとえば、構成ファイルまたは Communications Server の .NDF file)
- ユーザー環境変数およびハードウェア構成の詳細
- オペレーティング・システム、コンパイラー、およびその他のアプリケーシ ョンのリリース・レベル
- ユーザーが提供しているすべての情報のリスト、およびそれらの情報が提供 されている用紙

<span id="page-104-0"></span>表 5. 問題報告用紙のサンプル

 $\mathsf{I}$  $\mathbf{I}$ I

> ı I I  $\overline{1}$

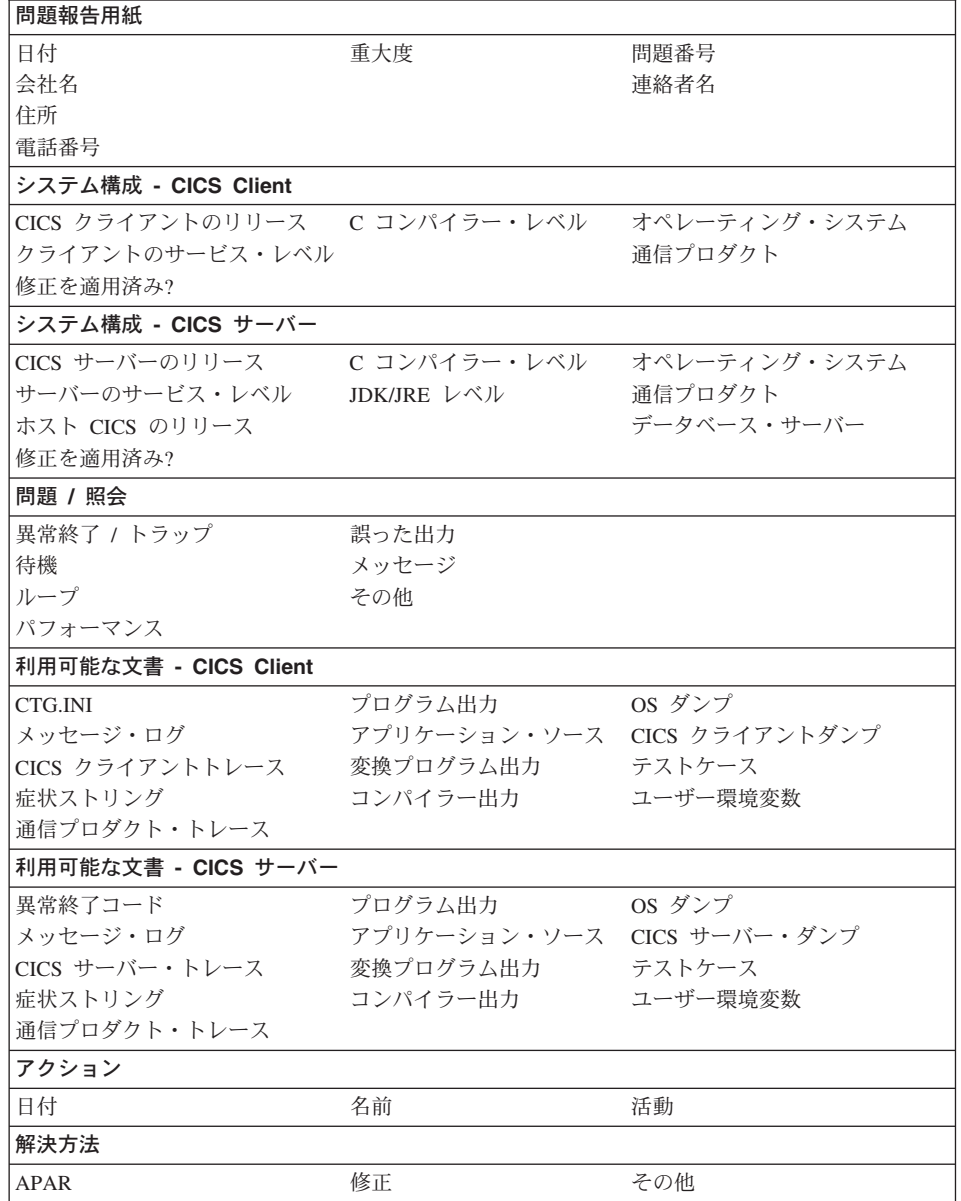

# 情報の検索とコンパイル

必要な情報をコンパイルする際に役立つ指針を以下に示します。上記のリスト に示した項目の中に収集方法が分からないものがある場合には、サポート組織 からの助言を得られるまで待ってください。

# プログラム・サポート

• システム内のどのプログラムが問題の原因になっているのかを明らかにして ください。本書を読んでいることから推測すると、ユーザーはすでに CICS ユニバーサル・クライアントを問題の発生源として考えていることがわかり ます。

バージョンおよびリリース番号 (たとえば、バージョン 3 リリース 0 修正 0)、とともにサービス・レベルも提供する必要があります(たとえば、 V 3.0.0、現行サービス・レベル: UNnnnnn など。ただし、nnnnn は、サービ ス修正で提供された有効な PTF 番号です)。

- コンパイラー・レベルの詳細は、プロダクト・メディア・ラベルまたは関連 資料から得ることができます。あるいは、コンパイル時に画面に表示される パネルを調べてください。
- 問題に重大度レベルを割り当ててください。重大度レベルには、以下の意味 があります。
	- 重大度レベル 1 は、プログラムを使用することができず、即時アテンシ ョンが必要なクリティカル条件が発生していることを表します。
	- 重大度レベル 2 は、プログラムを使用することは可能であるものの、操 作が大幅に制限されることを表します。
	- 重大度レベル 3 は、機能が制限された形でプログラムを使用することが でき、問題が全体的な操作に重大な影響を与えることがないことを表しま す。
	- 重大度レベル 4 は、プログラムを使用することが可能であり、問題によ って起こる障害が無視できるものであることを表します。

サポート組織が行う手順は提供された重大度によって決まるため、問題の重 大度を決定する際には問題を正しく分類するように注意してください。

- また、エラーの分類を試みて、問題の要旨を記述してください。 RETAIN データベースで使用されている問題種別タイプに対応した、問題に関連する ABEND, WAIT, LOOP, PERFORMANCE, INCORROUT, および MESSAGE などのキーワードを記入してください。その他のキーワードを含 むストリングも役に立ちます。これらは事前定義されたものではありませ ん。このようなキーワードとしては、メッセージまたはメッセージ番号、畢 常終了コード、問題と関連していることが分かっているパラメーター、ある いは、STARTUP、INITIALIZATION、または TRANSIENT DATA などの項 目があります。
- 最後に、ユーザーの住所、連絡担当者名、およびインストール・システムで 使用しているその他のプロダクトの詳細も記入してください。

<span id="page-106-0"></span>問題に関するすべての情報を要約した問題報告用紙のコピーを取り、さらに、 プログラム、変換プログラム、およびコンパイラーから得られたダンプ、トレ ース、出力などの利用可能な文書のコピーを用意してください。

## 文書の送付

文書の提供を依頼された場合、以下の規則に従って文書を準備すると、サポー ト組織による調査に役立ちます。

- できるだけ多くの情報をソフトコピー形式で提供してください。
- 注記および文書を記入してください。
- 追加トレース出力の提供を求められた場合には、フォーマッターで得られる 表示可能出力ではなく、非定様式バイナリー・バージョンを提供してくださ  $\mathcal{U}$
- ファイルをメインフレーム・システムにアップロードする場合には、ASCII 形式ではなくバイナリー形式でアップロードしてください。

## APAR と修正

報告された問題が新規でしかも有効なものであることが確認された場合には、 問題管理レコード (PMR) から プログラム診断依頼書 (APAR) が作成され、 エラー、および場合によってはその解決方法を記述する永続レコードになりま す。APAR は、IBM プログラムに関してユーザーが発見した問題を、適切なプ ロダクト・サービス・チームに報告するための手段として使用されます。

## APAR プロヤス

APAR プロセスの最初のステップでは、サポート組織のレベル 2 の担当者 が、ユーザーの問題の記述を含む APAR を RETAIN システムに入力します。 問題を回避する手段がある場合には、その詳細も入力されます。また、サービ ス・チームが APAR 文書についてさらに情報を必要とする場合にサポート組 織が連絡担当者を知ることができるように、ユーザーの名前も入力されます。

この段階で、ユーザーに APAR 番号が割り当てられます。この番号は常に APAR とその解決方法に関連づけられ、さらに、コード変更が必要な場合には 修正にも関連付けられます。

サービス・チームが追加のバックアップ文書を依頼することがあります。これ は通常、レベル2の担当者から要求されます。どの文書が必要になるかは、問 題によって異なり、また PMR の段階でどのような情報が提供されているのか によっても異なります。

# <span id="page-107-0"></span>プログラム・サポート

調査中にはいつでも、APAR の進ちょく状況、特に問題の重大度が高いかどう かをサポート組織に尋ねることができます。

### 修正の入手

サービス・チームは、ユーザーの問題の修正方法を見つけた場合、ユーザーの システムでその修正をテストするように依頼することがあります。その場合に は、個別の置換モジュールの形でプログラム一時修正 (PTF) がユーザーに送ら れます。通常これは、レベル 2 の組織によって行われ、テスト結果のフィード バックが要求されます。

各 PTF に複数の APAR 修正が含まれることがあります。 PTF 内の個々の APAR 修正に誤りがあることが分かっている場合にも、他の APAR を入手す るためにその PTF を適用することが望ましいことがあります。

あとで正式な修正サービス・ソフトウェアが使用可能となったときに、サポー ト組織を介してそのソフトウェアを発注することができます。従来は、修正サ ービス・ソフトウェアは CSD 番号によって発注される修正サービス・ディス ケット (CSD) で提供されていました。現在では、CD-ROM またはインターネ ットで提供されるようになりました。

CICS クライアントの修正は、 www.ibm.com/software/ts/cics/support/details にあ る Personal Software Services Web ページから入手することができます。

Personal Software Services には、CICS を含むパーソナル・システム・サポー ト・ファミリー (PSSF) のプロダクトに関する、技術情報と援助情報が含まれ ています。
## 付録A. CICS ユニバーサル・クライアントのデータ変換

ECI および EPI によって、クライアント・システムで実行する非 CICS アプ リケーションは、 CICS 機能および CICS サーバー・システムによって管理さ れたデータへのアクセスを得ることができます。

文字データは、クライアントとサーバー間で渡されるため変換されなければな りません。たとえば、データは、CICS ユニバーサル・クライアント・システ ムでは ASCII で、 CICS/390 サーバー・システムでは EBCDIC でエンコード されます。データ変換は、サーバー・システムによって行われます。

可能な ASCII および EBCDIC エンコード・スキームについては、「Character Data Representation Architecture Reference and Registry (CRDA) (SC09-2190) で詳細に説明します。各エンコード・スキームは、グラフィック文字のセット を定義するエンコード文字セット ID (CCSID)、およびグラフィック文字を示 すために使用する、コード・ポイントを指定するコード・ページ・グローバル ID (CPGID) によって識別することができます。

サーバー・システムによって管理されるデータは、異なる ASCII エンコー ド・スキームを使用するいくつかのクライアント・システムからアクセスする ことができます。このようなアクセスをサポートするため、各クライアント・ システムは、データが正しく変換されるために CCSID「タグ」を提供すること ができなければなりません。

#### サポートされる変換

データ変換を行うために使用するメソッドは、サーバー・プラットフォームに よって異なります。サポートされるデータ変換の範囲も、プラットフォームに よって異なります。以下の表は、「Communicating from CICS on System/390」 (SC33-1697) からの抜粋です。 ASCII および EBCDIC CCSID は、地理的また は言語的なグループに割り当てられます。

データ変換は、 CCSID が同じグループに属する ASCII と EBCDIC 間でサポ ートされます。他の CICS サーバーが同等のサポートを提供することを意図し ています。

### データ変換

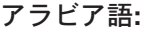

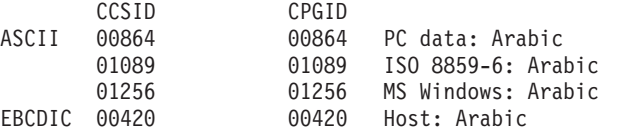

#### バルト語:

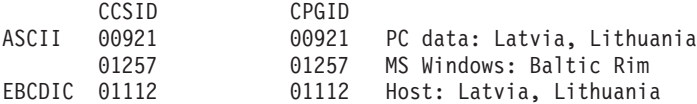

#### キリル文字:

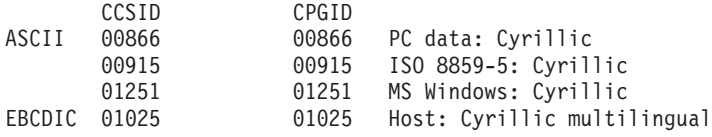

### エストニア語:

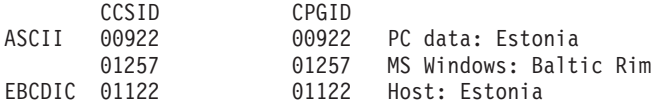

#### ギリシャ語:

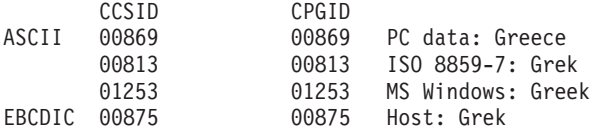

#### ヘブライ語:

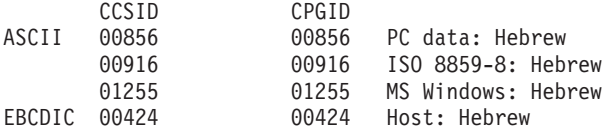

#### **Latin-1:**

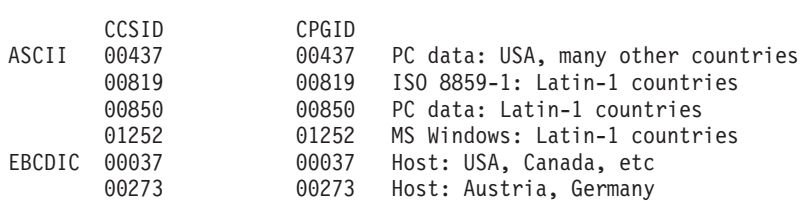

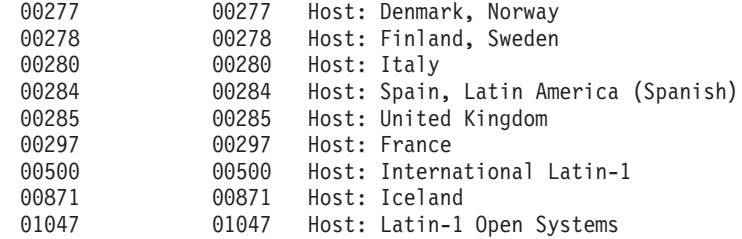

### Latin-1 (ユーロ通貨記号サポートを含む):

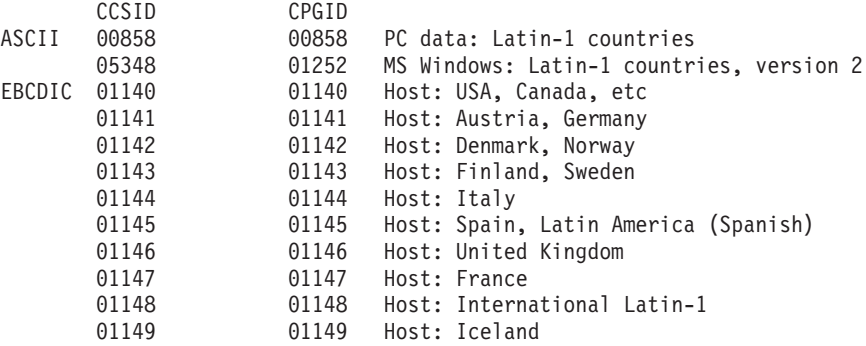

#### **Latin-2:**

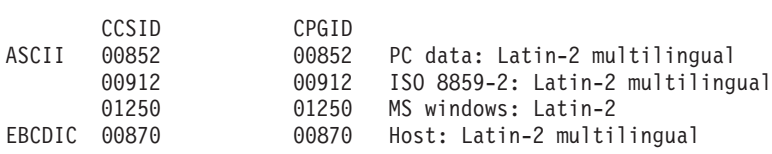

#### **Latin-5:**

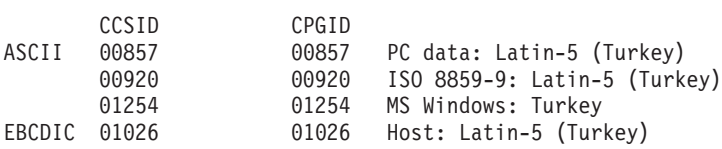

#### **Latin-9:**

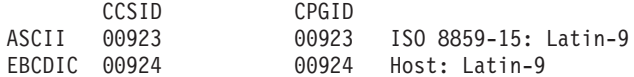

#### |\l**:**

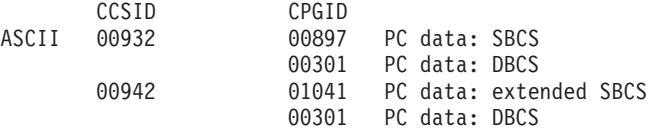

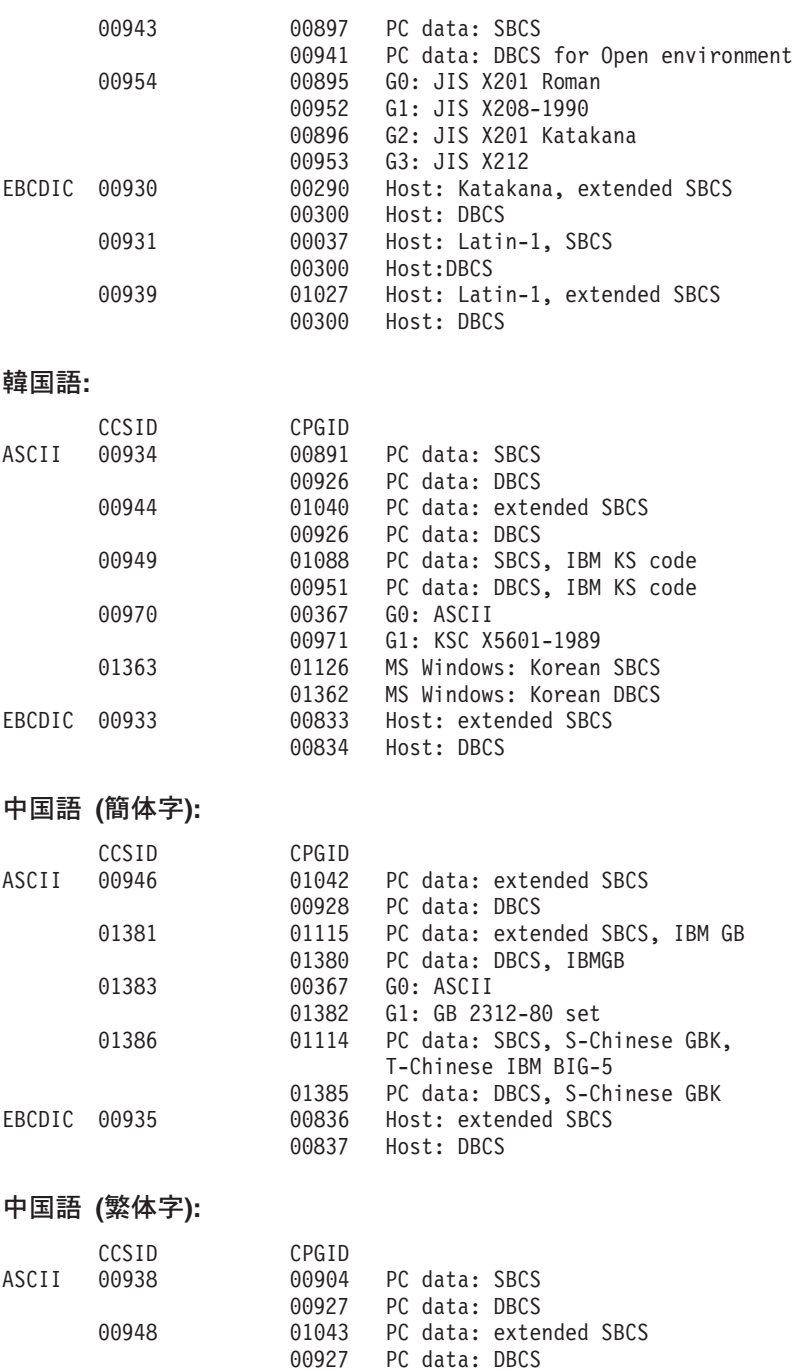

00950 01114 PC data: SBCS, IBM BIG-5 00947 PC data: DBCS<br>00367 G0: ASCII

G1: CNS 11643 plane 1

00964 00367 G0: ASCII<br>00960 G1: CNS 1

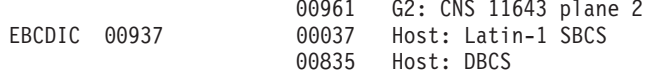

# <span id="page-114-0"></span>-**B. CICS Transaction Gateway CICS** ル・クライアントのライブラリー

この章では、すべての CICS Transaction Gateway、CICS ユニバーサル・クラ イアントとそれに関連する資料をリストし、これらの資料を利用できる様々な 形式について説明します。

この章の見出しは、次のとおりです。

- 『CICS Transaction Gateway 資料』
- 98ページの『CICS ユニバーサル・クライアント資料』
- 99ページの『CICS ファミリー資料』
- 100ページの『資料のファイル名』
- 100ページの『サンプル構成資料』
- 101ページの『その他の資料』
- 101ページの『オンライン資料の表示』

#### **CICS Transaction Gateway 資料**

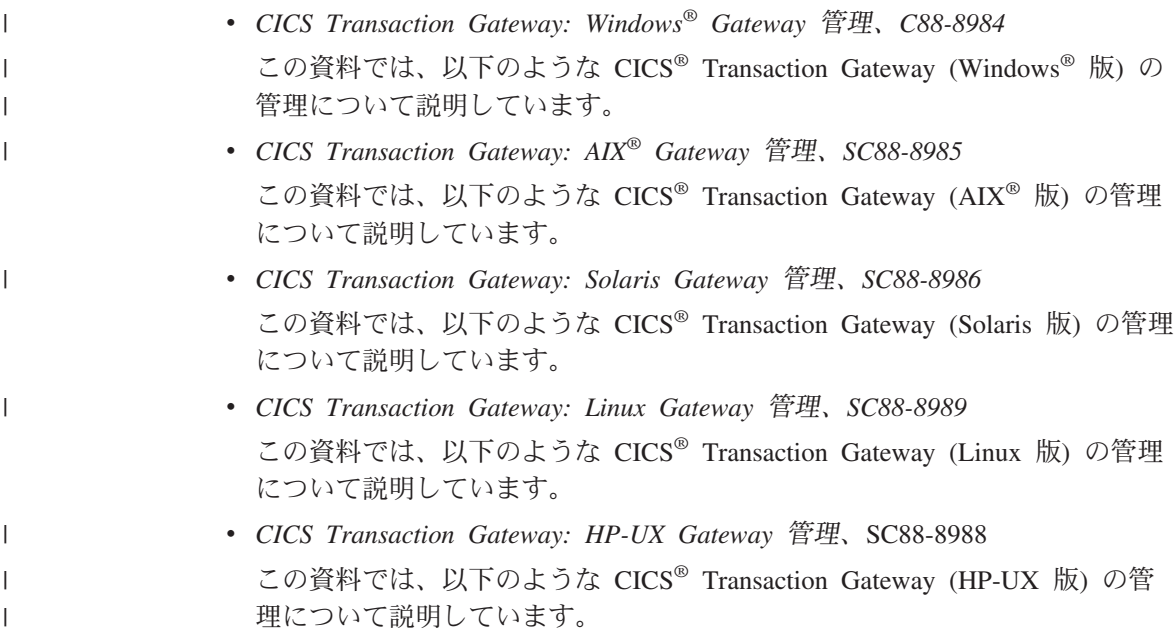

### <span id="page-115-0"></span>CICS Transaction Gateway と CICS ユニバーサル・クライアントのライブラリー

- CICS Transaction Gateway: OS/390<sup>®</sup> Gateway 管理、SC88-8987 この資料では、以下のような CICS<sup>®</sup> Transaction Gateway (OS/390<sup>®</sup>版) の管 理について説明しています。
- CICS Transaction Gateway: Gateway Messages このオンライン・ブックには、 CICS Transaction Gateway によって生成され るエラー・メッセージがリストされています。 この資料は注文して入手することはできません。
- CICS Transaction Gateway: Gateway プログラミング、SC88-8990 この資料では、CICS Transaction Gateway での Java™ プログラミングの概要 について説明します。 さらに、プログラミング参照情報を含む HTML ページもあります。

#### CICS ユニバーサル・クライアント資料

 $\overline{\phantom{a}}$ 

 $\mathbf{I}$ 

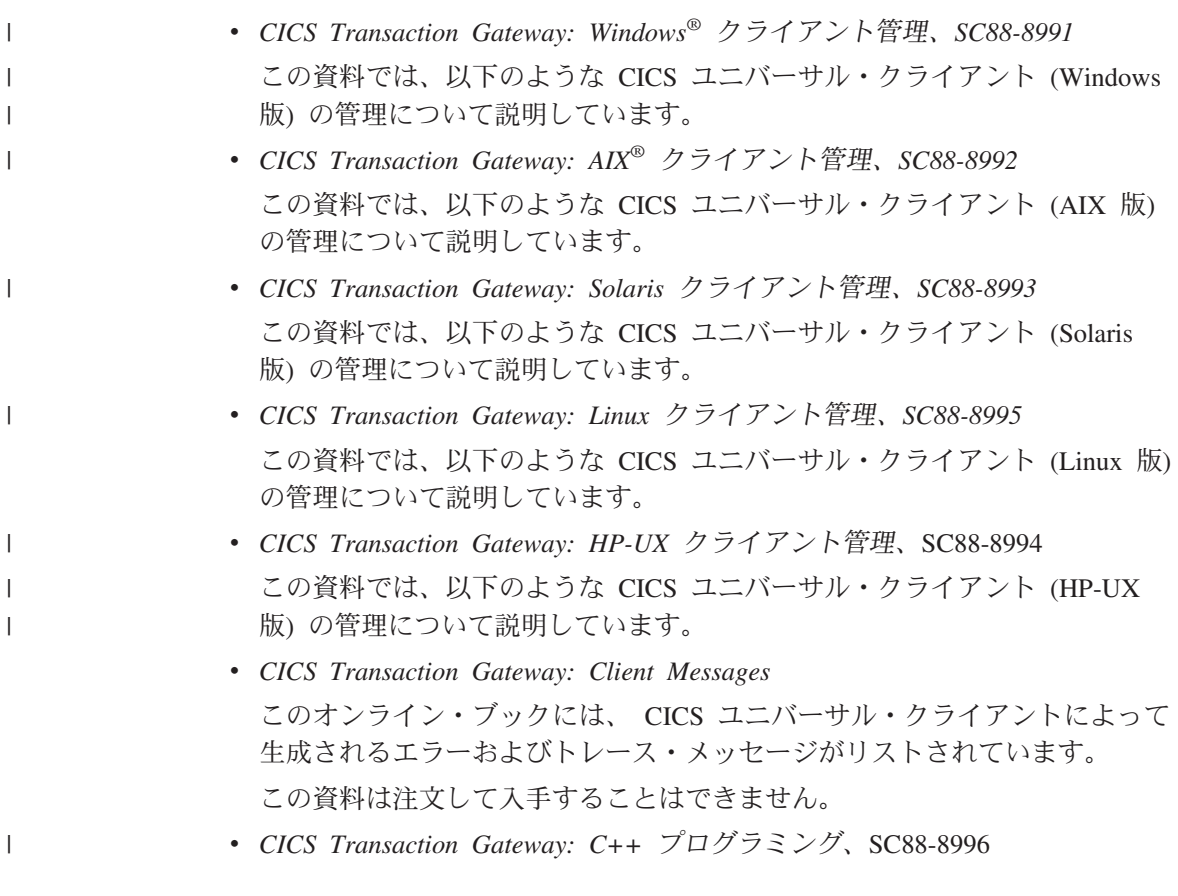

この資料は、 C++ 言語で ECI と EPI 用のオブジェクト指向プログラムを 書く方法を説明しています。

• CICS Transaction Gateway: COM オートメーション・プログラミング、 SC88-8997 この資料は、コンポーネント・オブジェクト・モデル (COM) 規格に従っ て、 ECI と EPI 用のオブジェクト指向プログラムを書く方法を説明してい ます。

#### CICS ファミリー資料

<span id="page-116-0"></span> $\overline{1}$ 

 $\overline{\phantom{a}}$ 

• CICS® ファミリー: クライアント / サーバー・プログラミング、SC88-8998 この資料では、CICS クライアント / サーバー・プログラミングに関連した プログラミング・インターフェースについて説明しています。外部呼び出し インターフェース (ECI)、外部表示インターフェース (EPI)、外部セキュリテ ィー・インターフェース (ESI) について説明しています。この資料は、CICS サーバー・システムと通信を行うクライアント・アプリケーションを開発す るアプリケーション設計者およびプログラマーを対象に書かれています。

### <span id="page-117-0"></span>資料のファイル名

 $\overline{\phantom{a}}$ 

 $\mathbf{I}$  $\mathbf{I}$  $\mathbf{I}$ 

 $\mathbf{I}$  $\mathbf{I}$  $\mathbf{I}$  $\mathbf{I}$  $\mathbf{I}$  $\mathbf{I}$  $\overline{1}$  $\overline{1}$  $\mathbf{I}$  $\mathbf{I}$ 

 $\overline{1}$  $\mathbf{I}$  $\overline{1}$  $\overline{1}$ 

表6 に、 CICS Transaction Gateway および CICS ユニバーサル・クライアン トのソフトコピー・ファイル名を示します。

表6. CICS Transaction Gateway および CICS ユニバーサル・クライアントの資料およ びファイル名

| 資料のタイトル                                                   | ファイル名         |
|-----------------------------------------------------------|---------------|
| CICS Transaction Gateway: Client Messages                 | <b>CCLIAB</b> |
| CICS Transaction Gateway: AIX <sup>®</sup> クライアント管理       | <b>CCLIAD</b> |
| CICS Transaction Gateway: Windows <sup>®</sup> クライアント管理   | <b>CCLIAF</b> |
| CICS Transaction Gateway: Solaris クライアント管理                | <b>CCLIAG</b> |
| CICS Transaction Gateway: Linux クライアント管理                  | <b>CCLIAR</b> |
| CICS Transaction Gateway: HP-UX クライアント管理                  | <b>CCLIAT</b> |
| CICS Transaction Gateway: OS/390 <sup>®</sup> Gateway 管理  | <b>CCLIAI</b> |
| CICS Transaction Gateway: Gateway Messages                | <b>CCLIAJ</b> |
| CICS Transaction Gateway: Gateway プログラミング                 | <b>CCLIAK</b> |
| CICS Transaction Gateway: Windows <sup>®</sup> Gateway 管理 | <b>CCLIAL</b> |
| CICS Transaction Gateway: AIX <sup>®</sup> Gateway 管理     | <b>CCLIAN</b> |
| CICS Transaction Gateway: Solaris Gateway 管理              | <b>CCLIAO</b> |
| CICS Transaction Gateway: Linux Gateway 管理                | <b>CCLIAS</b> |
| CICS Transaction Gateway: HP-UX Gateway 管理                | <b>CCLIAU</b> |
| CICS Transaction Gateway: C++ プログラミング                     | <b>CCLIAP</b> |
| CICS Transaction Gateway: COM オートメーション・プログラミング            | <b>CCLIAO</b> |
| CICS® ファミリー: クライアント / サーバー・プログラミング                        | <b>DFHZAD</b> |
| 注: この表の中のファイル名には、2 桁の接尾部が付いていません。                         |               |

#### サンプル構成資料

サンプル構成資料のいくつかを PDF 形式で使用することができます。

これらの資料では、 CICS サーバーとの通信に対してさまざまなプロトコルを 使用して、 CICS ユニバーサル・クライアントを構成するなど役立つ手引きが 段階ごとに記載されています。CICS Transaction Gateway および CICS ユニバ ーサル・クライアントのライブラリーの情報を拡張する詳細な説明も記載され ています。

<span id="page-118-0"></span>サンプル構成資料がさらに使用可能になれば、 Web サイトからこれらをダウ ンロードすることができます。以下を参照してください。

www.ibm.com/software/ts/cics/

Library リンクに従ってください。

#### その他の資料

以下の International Technical Support Organization (ITSO) Redbook™ には、ク ライアント / サーバーの構成の例が記載されています。

- Revealed! CICS Transaction Gateway with more CICS Clients Unmasked, SG24-5277 この資料は、以下の資料の代わりとなります。
- CICS Clients Unmasked, GG24-2534

ソースのいくつかは、ITSO Redbook から入手することができます。最新情報 については、以下を参照してください。

www.ibm.com/redbooks/

CICS 製品に関する情報は、以下から取得することができます。 www.ibm.com/software/ts/cics/

#### オンライン資料の表示

オンライン・ライブラリーで、CICS Transaction Gateway および CICS ユニバ ーサル・クライアントとともに提供されるすべての資料にアクセスすることが できます (英語のみ)。オンライン・ライブラリーを使用するには、 Adobe Acrobat Reader および適切な Web ブラウザーが必要です (これらを構成する 必要がある場合もあります)。

オンライン・ライブラリーを開くには、 ctgdoc スクリプトを実行すると、ラ イブラリーのホーム・ページが表示されます。

オンライン・ライブラリーでは、以下にリンクすることができます。

- CICS Transaction Gateway および CICS ユニバーサル・クライアントの資料 (PDF 形式)
- ハイパーテキスト・マークアップ言語 (HTML) ファイルのプログラミング解 説書 (CICS Transaction Gateway のみに提供)
- README ファイル
- サンプル構成文書 (PDF 形式)

#### <span id="page-119-0"></span>オンライン資料の表示

• CICS Web サイト

Acrobat Reader の使用に関する情報も提供されます。

更新バージョンの資料が涿次提供されるので、以下の Web サイトでチェック してください。

www.ibm.com/software/ts/cics/

Library リンクに従ってください。

注: 別の言語に翻訳されている資料もあります。そのような資料はオンライ ン・ライブラリーには組み込まれていませんが、上記の Web サイトから スタンドアロン PDF ファイルで利用できます。

#### PDF 資料の表示

PDF 情報では、以下の強力な機能を提供します。

- ・ 情報のナビゲート。 PDF 資料および他の PDF 資料と Web ページへのハ イパーテキスト・リンクがあります。
- 特定の情報の検索。
- PostScript プリンターでの PDF 資料のすべてまたは一部の印刷。

Acrobat Reader の詳細については、以下の Adobe Web サイトを参照してくだ さい。

www.adobe.com/acrobat/

# 付録C. 特記事項

本書はアメリカ合衆国で提供されている製品およびサービス用に作成されたも のであり、本書に記載の製品、サービス、またはフィーチャーが日本において は提供されていない場合があります。日本で利用可能な製品、サービス、およ びフィーチャーについては、日本 IBM の営業担当員にお尋ねください。本書 で IBM 製品、プログラム、またはサービスに言及していても、その IBM 製 品、プログラム、またはサービスのみが使用可能であることを意味するもので はありません。これらに代えて、IBM の知的所有権を侵害することのない機能 的に同等のプログラムまたは製品を使用することができます。ただし、IBM 以 外の製品、プログラムまたはサービスの操作性の評価および検証は、お客様の 青任で行っていただきます。

IBM は、本書に記載されている内容に関して特許権 (特許出願中のものを含 む。) を保有している場合があります。本書の提供は、お客様にこれらの特許 権について実施権を許諾することを意味するものではありません。実施権の許 諾については、下記の宛先に書面にてご照会ください。

〒106-0032 東京都港区六本木 3 丁目 2-31 AP 事業所 IBM World Trade Asia Corporation Intellectual Property Law & Licensing

#### 以下の保証は、国または地域の法律に沿わない場合は、適用されません。

IBM およびその直接または間接の子会社は、本書を特定物として現存するまま の状態で提供し、商品性の保証、特定目的適合性の保証および法律上の瑕疵担 保責任を含むすべての明示もしくは黙示の保証責任を負わないものとします。 国または地域によっては、法律の強行規定により、保証責任の制限が禁じられ る場合、強行規定の制限を受けるものとします。

本書は定期的に見直され、必要な変更(たとえば、技術的に不適確な表現や誤 植など)は、本書の次版に組み込まれます。IBM は、随時、この文書に記載さ れている製品またはプログラムに対して、改良または変更を行うことがありま す。

本書において IBM 以外の Web サイトに言及している場合がありますが、便 宜のため記載しただけであり、決してそれらの Web サイトを推奨するもので はありません。それらの Web サイトにある資料は、この IBM 製品の資料の 一部ではありません。それらの Web サイトは、お客様の責任でご使用くださ  $\mathcal{U}$ 

本プログラムのライセンス保持者で、(i) 独自に作成したプログラムとその他の プログラム (本プログラムを含む) との間での情報交換、および (ii) 交換され た情報の相互利用を可能にすることを目的として、本プログラムに関する情報 を必要とする方は、下記に連絡してください。

IBM United Kingdom Laboratories, MP151, Hursley Park, Winchester, Hampshire, England, SO21 2JN

本プログラムに関する上記の情報は、適切な使用条件の下で使用することがで きますが、有償の場合もあります。

本書で説明されているライセンス・プログラムまたはその他のライセンス資料 は、IBM 所定のプログラム契約の契約条項、IBM プログラムのご使用条件、 またはそれと同等の条項に基づいて、IBM より提供されます。

IBM 以外の製品に関する情報は、その製品の供給者、出版物、もしくはその他 の公に利用可能なソースから入手したものです。IBM は、それらの製品のテス トは行っておりません。また、IBM 以外の製品に関するパフォーマンスの正確 性、互換性、またはその他の要求は確証できません。 IBM 以外の製品の性能 に関する質問は、それらの製品の供給者にお願いします。

#### 商標

以下は、IBM Corporation の商標です。

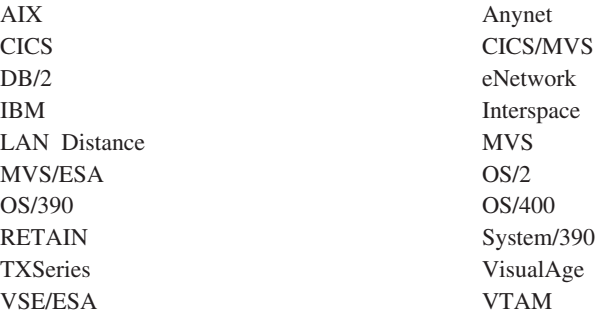

Microsoft, Windows, Windows NT, および Windows ロゴは, Microsoft Corporation の米国およびその他の国における商標です。

Java およびすべての Java 関連の商標およびロゴは、Sun Microsystems, Inc.の 米国およびその他の国における商標または登録商標です。

UNIX は、The Open Group がライセンスしている米国およびその他の国にお ける登録商標です。

他の会社名、製品名およびサービス名等はそれぞれ各社の商標または登録商標 です。

## <span id="page-124-0"></span>用語集

この用語集では、本書で使用する特別な用語 を定義します。

探している用語がみつからない場合は、 IBM Dictionary of Computing を参照してく ださい。

# 「ア行]

アプリケーション定義ファイル (application definition file). ソフトウェアの準備において、 特定の CID 対応ソフトウェア・プロダクトのイ ンストール方法、および応答ファイルおよびソフ トウェア・オブジェクトで使用する構成パラメー ターの収集方法に関する情報を含むファイル。

アプリケーション・サーバー (application server). CICS タスクを実行する CICS 実行時 プロセス。

イーサネット (Ethernet). 10 メガビットまたは 100 メガビットのベースバンド・ローカル・エリ ア・ネットワークであり、複数のステーションが 事前の調整なしで自在に伝送メディアをアクセス し、キャリア・センスと服従を使用してコンテン ションを回避し、衝突検出と伝送を使用して競合 を解決する。イーサネットはキャリア・センス多 重アクセス / 衝突検出 (CSMA/CD) を使用する。

インターネット (Internet). インターネット・ア ーキテクチャー・ボード (IAB) が管理するインタ ーネットであって、政府の支援を受ける大規模ネ ットワークと、世界中の多くの地域およびキャン パス・ネットワークで構成される。インターネッ トはインターネットのプロトコルの組を使用す る。

インターネット (internet). 単一の大規模ネット ワークのように機能するように、ルーターのセッ

トにより相互接続されたネットワークのコレクシ ョン。インターネット (Internet) と対比。

インターネット・アーキテクチャー・ボード (Internet Architecture Board). インターネット の TCP/IP と呼ばれるプロトコルの組の開発を管 理する技術団体。

インターネット・アドレス (Internet address). IP アドレス (IP address) を参照。

インターネット・プロトコル (Internet Protocol) (IP). TCP/IP において、インターネット環境のソ ースから宛先にデータをルーティングするプロト コル。

エミュレーター、エミュレーション・プログラム (emulator, emulation program). ホスト・シス テムがエミュレートされた端末と通信する場合と 同じ方法で、ワークステーションと通信できるよ うにするプログラム。 IBM CICS ユニバーサ ル・クライアントでは、端末エミュレーション機 能がクライアント・ワークステーションで 3270 データ・フローを使用する CICS トランザクショ ンを実行できるようにする。

オープン・システム CICS. プロダクト CICS® for HP-UX, CICS® for Sun Solaris, TXSeries for AIX、TXSeries for HP-UX、および TXSeries for Solaris を総称的に指すための用語。

応答単位 (response unit) (RU). 要求単位に工 程応答するメッセージ単位。要求単位で受信され た接頭部情報を含む場合がある。

応答ファイル (response file). プログラムの要 求に対する、事前定義された一連の指示を含むフ ァイル。ユーザー・ダイアログの代わりに使用す る。 CID 方法論 (CID methodology) を参照。

用語集

## [力行]

外部セキュリティー・インターフェース (external security interface) (ESI). クライア ント・アプリケーションが、CICS サーバーに対 するユーザー ID のパスワードを確認したり変更 できるようにする機能。

外部表示インターフェース (external presentation interface) (EPI). 非 CICS プログ ラムが CICS プログラムについて 1 つまたは複 数の標準 3270 端末として表示されるようにする 機能。 3270 データは 3270 端末のエミュレート またはグラフィカル・ユーザー・インターフェー スを使用して表現することができる。

外部呼び出しインターフェース (external call interface) (ECI). 非 CICS プログラムが CICS プログラムを実行できるようにする機能。データ は、通常の CICS プログラム間通信の場合と同じ ように COMMAREA で交換される。

会話 (conversation). CICS ユニバーサル・クラ イアントと CICS サーバー間の通信。 APPC に おいて、LU-LU セッションを経由する 2 つのト ランザクション・プログラム間の接続であって、 トランザクションの処理中にそのプログラムが通 信できるようにする。セッション (session) も参 照。

会話セキュリティー (conversation security). APPC では、接続が確立される前に、ユーザー ID またはグループ ID およびパスワードの妥当 性検査を行うプロセス。

カラー・マッピング・ファイル (color mapping file). IBM CICS ユニバーサル・クライアントが 使用するファイル (/opt/ctg/bin/CICSCOL.INI) で、 クライアント・ワークステーションの 3270 画面 のカラー属性をカスタマイズする。

キーボード・マッピング・ファイル (keyboard mapping file). クライアント・ワークステーシ ョンのキーボード・マッピングをカスタマイズす

るために IBM CICS ユニバーサル・クライアン トが使用するファイル (/opt/ctg/bin/CICSKEY.INI)。

共同処理 (cooperative processing). 分散処理 (distributed processing) のサブセットで、少なくと もアプリケーションのユーザー・インターフェー ス (表示)の機能部分がプログラム式ワークステ ーションで実行されるもの。

業務論理 (business logic). アプリケーション のユーザー・インターフェースではなく、アプリ ケーション論理に関連付けられる分散アプリケー ションの部分。表示論理 (presentation logic) を参 照。

クライアント / サーバー (client/server). 分散 アプリケーション設計モデルのことで、クライア ントは要求をそのパートナーであるサーバーに送 信し、サーバーは要求を実行しその結果をクライ アントに戻す。この設計モデルは特に共同処理に 関連づけられる。

クライアント構成ファイル (client configuration file). 接続する CICS サーバーの CICS ユニバ ーサル・クライアントと、使用する通信プロトコ ルを通知するために使用する構成情報を含むファ イル (/opt/ctg/bin/CTG.INI)。

ゲートウェイ (gateway). 2 つの異種の LAN を接続する装置。または、 LAN を広域ネットワ ーク (WAN)、中型機、またはメインフレーム· コンピューターに接続する装置。ゲートウェイ装 置は、専用のプロセッサーおよびメモリーを持 ち、プロトコル変換を行うことができる。ゲート ウェイは、同時に複数の通信セッションを処理す る。

広域ネットワーク (wide area network)

(WAN). ローカル・(または大都市圏) エリア・ ネットワークよりも地理的に広い領域に通信サー ビスを提供し、公共通信機能を使用または提供す ることがあるネットワーク。

# [サ行]

サイド情報 (side information). CPI-C が会話 を初期設定するために必要とするシステム定義の 値。これらの値は、パートナー LU 名、モード 名、トランザクション・プログラム名などを含 む。通信用共通プログラミング・インターフェー X (Common Programming Interface for Communication) (CPI-C) を参照。

サブネット (subnet). TCP/IP では、インターネ ット・アドレスの一部分によって識別されるネッ トワークの部分。サブネットワーク (subnetwork) の同義語。

サブネット・アドレス (subnet address). イン ターネット通信において、ホスト・アドレスの一 部がローカル・ネットワーク・アドレスとして解 釈される、基本 IP アドレッシング方式の拡張。

#### システム/390 CICS (CICS on System/390).

プロダクト CICS<sup>®</sup> for MVS/ESA™、CICS<sup>®</sup> Transaction Server for OS/390<sup>®</sup>, CICS<sup>®</sup> Transaction Server for VSE/ESA™、および CICS/VSE を総称的に指すための用語。

#### システム・アプリケーション体系 (Systems

Application Architecture®) (SAA). IBM ソフ トウェア・インターフェース、規則、およびプロ トコルのセットで、複数のコンピューティング環 境にわたるアプリケーションの設計と開発の枠組 みを提供する。

システム・ネットワーク体系 (SNA). ネットワ ークをとおして情報単位を伝送し、またネットワ ークの構成と操作を制御するための、論理構造、 形式、プロトコル、および操作手順の記述。

自動インストール (autoinstall). 要求に応じ て、CICS サーバーで端末定義が自動的に作成で きるようにする機能。クライアント端末がログオ フされると、定義は削除される。

自動トランザクション開始 (automatic

transaction initiation) (ATI). CICS システムま たはネットワーク内で作成されたトランザクショ ン要求が、トランザクションのスケジューリング を行うプロセス。 CICS ユニバーサル・クライア ントからの ATI 要求が CICS サーバー・システ ム内のトランザクションを起動する。

従属型 LU (dependent LU). BIND を受信でき るが送信することができない論理装置 (LU) で、 単一セッションのみをサポートするもの。 BIND を参照。

制御テーブル (control table). CICS において、 システムの構成または操作を説明または定義する ために使用するストレージ域。

セッション (session). SNA において、必要に 応じて活動化したり、さまざまなプロトコルを提 供するように調整したり、非活動化したりするこ とができる 2 つのネットワーク・アドレス単位 (NAU) の間の論理接続。セッション活動化要求お よび応答は、データ交換の速度と並行性、競合と エラー・リカバリーの制御、およびデータ・スト リームの特性などのオプションを決定する。セッ ションは、パス制御ネットワーク内のリンクなど のネットワーク・リソースを求めて競合する。ル ーティング目的のために、各セッションは、セッ ション相手側のネットワーク・アドレスまたはロ ーカル・アドレスによって識別される。 LU-LU セッション (LU-LU session)、 LU-LU セッショ ン・タイプ (LU-LU session type) を参照。

セッション限度 (session limit). SNA におい て、ある特定の論理装置 (LU) がサポートできる 同時にアクティブな LU-LU セッションの最大 数。

#### セッション数の変更

(Change-Number-of-Sessions) (CNOS). 内部 トランザクション・プログラムの 1 つ。特定の 特性によって、特定の LU の間の並列セッション の数を規定する。

接続 (Attach). SNA において、セッション上を 流れて会話を開始する要求単位。

接続 (connection). データ通信において、情報 を伝えるための機能単位間で確立される関連。オ ープン・システム間相互接続体系において、デー 夕転送の目的で、特定の層が次に高い層の 2つ またはそれ以上の項目間で確立する関連。 TCP/IP において、確実なデータ・ストリーム送 達サービスを提供する 2 つのプロトコル・アプ リケーション間のパス。インターネットにおい て、1 つのシステムの TCP アプリケーションを ほかのシステムの TCP アプリケーションに結ぶ 接続。

接続マネージャー (Attach Manager). APPC の コンポーネントの1つ。リモート・コンピュー ターから受信した接続 (Attach) をローカル・プロ グラムによって発行された受け入れと突き合わせ る。

## [夕行]

タイプ 2.0 ノード (type 2.0 node). サブエリ ア・ネットワークに周辺ノードとして接続し、中 間ルーティング・サービスを除く完全なエンド・ ユーザー・サービスを提供する SNA ノード。

タイプ 2.1 ノード (type 2.1 node). ネットワ ークのエンドポイントまたは中間ルーティング・ ノードとして、あるいはサブエリア・ネットワー クに接続された周辺ノードとして構成できる SNA  $/ \beta$ .

### 端末エミュレーション (terminal emulation).

マイクロコンピューターまたはパーソナル・コン ピューターの機能で、処理装置に接続された特定 のタイプの端末のように動作し、データにアクセ スする。

#### データ・リンク制御 (data link control) (DLC). 情報の秩序だった交換を確立するために、デー タ・リンク (SDLC リンクまたはトークンリング) 上のノードが使用する規則のセット。

伝送制御プロトコル / インターネット・プロトコ ル (Transmission Control Protocol/Internet Protocol) (TCP/IP). ローカルと広域ネットワー ク用の対等通信接続機能をサポートする通信プロ トコルのセット。 TCP/IP は、IBM CICS ユニバ ーサル・クライアントと、CICS<sup>®</sup> for OS/2<sup>®</sup>、 CICS<sup>®</sup> for Windows NT<sup>®</sup> などの間のクライアン ト / サーバー・リンクで使用することができる。

トークンリング (token ring). 1 つの接続装置 から他の装置にトークンを渡す、リング・トポロ ジーを持つネットワーク。たとえば、IBM トーク ンリング・ネットワーク。

同期データ・リンク制御 (Synchronous Data Link Control) (SDLC). リンク接続を介して行 われるコード透過ビット直列同期情報伝送を管理 する通信プロトコル。

独立 LU (independent LU). BIND を送受信で き、単一、平行、および複数セッションをサポー トする論理装置 (LU)。 BIND を参照。

ドット付き 10 進表記 (dotted decimal notation). 10 を基底として書かれた 4 つの 8 ビット数からなる、ピリオドで区切られた、 32 ビット整数の構文的な表示。 IP アドレスの表 示用に使用される。

ドメイン (domain). インターネットにおける命 名階層の一部であって、ドメイン・ネームはピリ オド (ドット)で区切られた名前の列から構成さ れる。

ドメイン・ネーム (domain name). TCP/IP に おいて、ネットワーク内のホスト・システムの名 前。

ドメイン・ネーム・サーバー (Domain Name Server). TCP/IP において、ドメイン・ネームを インターネット・アドレスにマッピングして、名 前からアドレスへの変換を提供するサーバー・プ ログラム。ネーム・サーバーと同義語。

トランザクション・プログラム (transaction program). APPC アプリケーション・インター フェース (API) を使用し、同じノードまたはパー トナー・ノードのパートナー・アプリケーショ ン・プログラムと (API) 通信するプログラム。

トレース (trace). システム内で起こったイベン トのヒストリーを提供するデータのレコード。プ ログラム内のステートメントが実行された順序、 およびオプショナルで、ステートメント内で使用 されたプログラム変数の値を記録するプロセス。

# [ナ行]

内部操作性 (Interoperability). さまざまな機能 単位内の通信、プログラム実行、またはデータ転 送の機能であって、ユーザーがこれらの単位につ いて特性の知識を知る必要がほとんどまたは全く ない方法を使用するもの。

ネーム・サーバー (name server). TCP/IP にお いては、ドメイン・ネーム・サーバーと同義語。 インターネット通信においては、ネットワークの ホストが要求すると、ホスト名をその対応するイ ンターネット・アドレスに変換するホスト。プロ セッサーまたはコントローラーをネットワークに 接続する物理装置、および関連するソフトウェ  $\overline{\gamma}$ 

ネットワーク名 (network name). SNA におい て、エンド・ユーザーがネットワーク・アドレス 単位 (NAU)、リンク・ステーション、またはリン クを参照するための記号 ID。ネットワーク・ア ドレス (network address) も参照。

ネットワーク・アドレス (network address).

SNA において、サブエリアおよびエレメントの 各フィールドから構成され、リンク、リンク・ス テーション、またはネットワーク・アドレス単位 (NAU) を識別するアドレス。サブエリア・ノード はネットワーク・アドレスを使用し、周辺ノード はローカル・アドレスを使用する。周辺ノードが 接続されるサブエリア・ノードの境界機能は、ロ

ーカル・アドレスとネットワーク・アドレスの間 の相互変換を行う。ネットワーク名 (network name) も参照。

#### ネットワーク・アドレス単位 (network

addressable unit) (NAU). SNA における、論 理装置、物理装置、またはシステム・サービス制 御点のこと。 NAU は、パス制御ネットワークに よって伝送される情報の起点または宛先である。 論理装置 (logical unit)、ネットワーク・アドレス (network address)、ネットワーク名 (network name) も参照。

ネットワーク・ドライバー・インターフェース仕 様 (Network Driver Interface Specification) (NDIS). Microsoft および 3Com が共同で開発し た仕様の 1 つ。これによって、 OS/2 システム は、1 つまたは複数のネットワーク・アダプター およびプロトコル・ドライバーをサポートするこ とができる。デバイス・ドライバーは、メディ ア・アクセス制御 (MAC) 層で機能する。この種 のドライバーは、 NDIS MAC ドライバーとも呼 ばれる。

ノード・タイプ (node type). SNA において、 ノードがサポートするプロトコル、およびノード が含むことができるネットワーク・アドレス単位 (NAU) に応じたノードの指定。 4 つのタイプ 1、2、4、および 5 が定義されている。タイプ 1 およびタイプ 2 のノードは周辺ノードであり、 タイプ 4 およびタイプ 5 のノードはサブエリ ア・ノードである。

# 「ハ行]

パートナー論理装置 (partner logical unit) (PLU). SNA において、セッションのリモート の相手側。

パートナー・トランザクション・プログラム (partner transaction program). ローカル・ト ランザクション・プログラムとの APPC 会話に 携わるトランザクション・プログラム。

パケット・インターネット・グローパー (packet internet groper) (PING). インターネット通信 において、TCP/IP ネットワーク内で使用され、 インターネット制御メッセージ・プロトコル (ICMP) エコー要求を送信して応答を待つことに よって、宛先に到達する能力をテストするプログ ラム。

表示論理 (presentation logic). 分散アプリケー ションの、アプリケーションのユーザー・インタ ーフェースと関連する部分。業務論理 (business logic) を参照。

プロトコル境界 (protocol boundary). ノード 内の 2 つのコンポーネント間の対話を管理する 信号と規則。

分散アプリケーション (distributed application). 2 つまたはそれ以上の相互接続さ れたプロセッサー間で、コンポーネント・アプリ ケーション・プログラムが配布されるアプリケー ション。

分散処理 (distributed processing). 異なるシ ステムの 1 つまたは複数のプロセッサーで同じ アプリケーションの別の部分を処理すること。

分散フィーチャー・クライアント (Distributed Feature client). CICS<sup>®</sup> for OS/2<sup>®</sup> バージョン 2.0 で提供される CICS Client。機能的には、IBM CICS ユニバーサル・クライアントの下位に位置 する。

ペーシング (pacing). オーバーランを避けるた めに、受信局が送信局の伝送率を制御する技術。

並列セッション (parallel session). SNA にお いて、異なるネットワーク・アドレスの組を使用 する、同じ 2 つの LU の間の、同時にアクティ ブな複数のセッション。各セッションは、独立し たセッション・パラメーターを持つことができ る。

ポート (port). 一般に論理接続と呼ばれる装置間 の通信の端点。特定の伝送制御プロトコル (TCP)

または指定した TCP/IP ノード内のユーザー・デ ータグラム・プロトコル (UDP) リソースを識別 する 16 ビットの数。

ホスト (host). インターネットのプロトコルの 組における、1 つの終端システム。終端システム は任意のシステムであってよく、メインフレーム である必要はない。

ホスト ID (host ID). TCP/IP において、ネット ワーク内のホストを定義するインターネット・ア ドレスの一部。ホスト ID の長さは、ネットワー クのタイプまたはネットワーク・クラス (A、B、 または C) による。

ホスト名 (host name). インターネットのプロ トコルの組において、ホストのドメイン・ネー 厶。

ホスト・アドレス (host address). インターネ ット内のホストを識別するために使用される IP アドレス。

# [マ行]

メディア・アクセス制御 (MAC) サブレイヤー (medium access control (MAC) sublayer). ISO OSI データ・リンク層の 2 つのサブレイヤ  $-$  0 1  $\supset$ . IEEE Project 802 Committee on Local Area Networks および European Computer Manufacturers Association (ECMA) によって提案 されている。これは、ネットワークのトポロジー に依存する機能を提供し、物理層のサービスを使 用して、論理リンク制御 (LLC) サブレイヤーに 対するサービスを提供する。 OSI データ・リン ク層は、 SNA データ・リンク制御層に対応す る。

モード (mode). SNA において、2つの LU の間のセッションの作成を定義する一連のパラメ ーター。

# [ヤ行]

ユーザー・セッション (user session). SNASVCMG セッション以外のすべての APPC セッション。

要求応答単位 (request/response unit). 要求単 位または応答単位の総称。要求単位 (request unit) および応答単位 (response unit) も参照。

要求単位 (request unit) (RU). SNA におい て、要求コードや、機能管理 (FM) ヘッダー、エ ンド・ユーザー・データ、またはこのヘッダーと データの両方などの制御情報を含むメッセージ単 位。

# 「ラ行]

リンク・サポート層 (link support layer) (LSL). Novell の Open Data-Link インターフェ ース (ODI) の一部であり、ネットワーク・アダプ ター用の LAN ドライバーが複数のプロトコルの サービスを提供できるようにする。 Open Data-Link インターフェース (ODI) (Open Data-Link Interface (ODI)) を参照。

#### ローカル・エリア・ネットワーク (local area network) (LAN). ワークステーション、または 端末、または両方のネットワークであって、すべ ての接続されたシステムが互いに比較的接近して いるもの。広域ネットワーク (wide area network) を参照。

論理装置 (logical unit) (LU). SNA において、 別のエンド・ユーザーと通信するためにエンド・ ユーザーが SNA ネットワークにアクセスした り、システム・サービス制御点 (SSCP) が提供す る機能にエンド・ユーザーがアクセスするポー ト。 LU は、少なくとも 2 つのセッションをサ ポートすることができる。これらのセッションの 一方は SSCP とのものであり、もう一方は別の LU とのものである。LU は、他の論理装置との 多くのセッションをサポートすることができる。 ネットワーク・アドレス単位 (network addressable unit)、 1 次論理装置 (primary logical unit)、 2 次 論理装置 (secondary logical unit) を参照。

# [数字]

1 次論理装置 (primary logical unit) (PLU). SNA において、特定の LU-LU セッションの 1 次側ハーフセッションを含む論理装置 (LU)。 2 次論理装置 (secondary logical unit) と対比。論 理装置 (logical unit) も参照。

注: 1 つの論理装置は、異なるアクティブ LU-LU セッションについて、 1 次ハーフセッション および 2 次ハーフセッションを含むことがで きる。

1 バイト文字セット (single-byte character set) (SBCS). 各文字が 1 バイトで表される文字セッ ト。 2 バイト文字セット (double-byte character set) と対比。

2 次論理装置 (secondary logical unit) (SLU). SNA において、特定の LU-LU セッションの 2 次側ハーフセッションを含む論理装置 (LU)。 1 次論理装置 (Primary logical unit) と対比。論理 装置 (logical unit) も参照。

2 バイト文字セット (double-byte character set) (DBCS). 各文字が 2 バイトで表示される 文字の集合。日本語、中国語および韓国語など の、256 のコード・ポイントで表示できる記号よ り多い記号をもつ言語は、2 バイト文字セットを 必要とする。各文字は 2 バイトが必要のため、 DBCS 文字の入力、表示、および印刷には DBCS をサポートするハードウェアとプログラムが必 要。 1 バイト文字セット (single-byte character set) と対比。

## A

APING. APPC リンクを検査するために使用す るコマンド。

#### 用語集

APPC. 拡張プログラム間通信。相互接続された システムが通信し、プログラムの処理を分担でき るようにする SNA/SDLC LU 6.2 プロトコルの実 現。 APPC プロトコルは、IBM CICS ユニバー サル・クライアントが CICS サーバー・システム と通信するために使用される。

ATI. 自動トランザクション開始 (automatic transaction initiation) を参照。

### B

BIND. SNA において、 2 つの論理装置 (LU) の間のセッションを活動化するための要求。

## C

CICS Gateway for Java. CICS ユニバーサ ル・クライアント バージョン 2 における、Java プログラムと CICS の間のインターフェース。 Java 対応ブラウザーによる、Java アプレットの 動的なダウンロードや、CICS データへの透過的 なアクセスを可能にする。これは、 CICS Transaction Gateway で置換された。

cicsprnt. ユーザーが、CICS ユニバーサル・ク ライアント・ワークステーションでプリンター端 末を定義することができるコマンド。サーバーで 実行している CICS アプリケーションが出力をク ライアント接続プリンターに向けることができ る。

cicsterm. 3270 エミュレーションを提供し、 CICS 領域への接続ができるようにするコマン ド。

CID. 構成、インストール、および分散。

CID 方法論 (CID methodology). リモート・ワ ークステーションおよびホストにプロダクトをイ ンストールして構成したり、プロダクトを除去し たりするための IBM 固有の方法。 CID 対応の プロダクトは、応答ファイルとリダイレクト・イ

ンストールおよび構成を使用し、 CID 対応プロ ダクトとユーザーとの対話をなくしたり減らした りする。

CNOS. セッション数の変更 (Change-Number-of-Sessions) を参照。

COMMAREA. トランザクション内のプログラム 間またはトランザクション間でデータを渡すのに 使用される連絡域。

### D

DBCS. 2 バイト文字セット (double-byte character set) を参照。

### Е

ECI. 外部呼び出しインターフェース (external *call interface*) を参照。

EPI. 外部表示インターフェース (external presentation interface) を参照。

### L

IP. インターネット・プロトコル (Internet Protocol).

IP アドレス (IP address). インターネット・プ ロトコル、標準 5、Request for Comment (RFC) 791 で定義される 32 ビット・アドレス。通常は ドット付き 10 進表記で表現される。

**IPX.** Internet Packet Exchange.

IPX (Internet Packet Exchange). Novell NetWare LAN において、要求された宛先にデー タ・パケットを送信する通信プロトコル。

### L

LAN. ローカル・エリア・ネットワーク (local area network) を参照。

#### LU 6.2. APPC を参照。

LU-LU セッション (LU-LU session). SNA に おいて、 SNA ネットワーク内の 2 つの論理装 置 (LU) の間のセッション。 2 つのエンド・ユ ーザーの間、またはエンド・ユーザーと LU サー ビス・コンポーネントの間の通信を提供する。

LU-LU セッション・タイプ 6.2 (LU-LU session type 6.2). SNA において、対等システム間で通 信するための種類のセッション。 APPC プロト コル (APPC protocol) と同義語。

### M

MAC. メディア・アクセス制御 (Medium access control).

### N

NDIS. ネットワーク・ドライバー・インターフ ェース仕様 (Network Driver Interface Specification).

## O

ODI. Open Data-Link インターフェース。

Open Data-Link インターフェース (ODI) (Open Data-Link Interface (ODI)). Novell のアーキテ クチャーの 1 つ。複数の LAN ドライバーおよ びプロトコルをネットワーク・システムに共存さ せることができる。 ODI 仕様は、プロトコル· スタックからデバイス・ドライバーの結合を解除 し、複数のプロトコル・スタックがネットワー ク・ハードウェアを透過的に共用できるようにす るために使用する一連のインターフェースおよび ソフトウェア・モジュールを定義する。

### P

PING. パケット・インターネット・グローパー (Packet internet groper)。応答の受信を期待して、

ICMP Echo Request パケットをゲートウェイ、ル ーター、またはホストに送信するコマンド。

PLU. 1 次論理装置 (Primary logical unit)。パー トナー論理装置 (Partner logical unit)。

### R

**RU.** 要求単位 (request unit)。応答単位 (response unit).

### S

SAA®. システム・アプリケーション体系 (Systems Application Architecture)<sup>®</sup> を参照。

**SBCS.** 1 バイト文字セット (single-byte character set) を参照。

**SDLC.** 同期データ・リンク制御 (Synchronous Data Link Control) を参照。

SNA ゲートウェイ (SNA gatewav). 同時に複 数の APPC 通信セッションを処理するゲートウ ェイ。ゲートウェイ (gateway) を参照。

SNA センス・データ (SNA sense data). エラ 一情報を SNA 定義によってエンコードしたも の。 SNA において、否定応答で送信されるデー 夕のこと。応答の理由を示す。

SNASVCMG モード名 (SNASVCMG mode name). SNA サービス・マネージャーのモード 名。これは、アーキテクチャー定義のモード名で あり、 CNOS を交換するセッションを識別す る。 APPC 提供のプロダクトのほとんどは、 SNASVCMG セッションを事前定義する。

### т

TCP62. TCP/IP でカプセル化された SNA 論理 装置タイプ 62 (LU62) プロトコル。これによっ

### 用語集

て、APPC アプリケーションは、アプリケーショ ンを変更しなくても TCP/IP ネットワークを介し て通信できる。

TCP/IP. 伝送制御プロトコル / インターネッ ト・プロトコル (Transmission Control Protocol/Internet Protocol)。

### $\mathbf v$

verb. アプリケーション・プログラミング・イ ンターフェース (API)、コンパイラー、またはオ ブジェクト・プログラムが取る予定のアクション を表現するために予約されている語。 SNA にお いて、通信サービスに対するトランザクション· プログラムの要求を表す汎用名。

## 索引

日本語, 数字, 英字, 特殊文字 の順に配列されています。な お、濁音と半濁音は清音と同 等に扱われています。

# [ア行]

アクセス可能性 6 アプリケーション開発ツール 15 アプリケーション・サーバー 14 印刷端末エミュレーターの開始 51 印刷ファイルの処理 44, 51 エラー処理 67 エラー・ログ 73 クライアント・エラー・ログ 68 サーバー・エラー・ログ 69 CICSCLI.LOG 68 IBM Communications Server 72 オプション cicscli コマンド 39 cicsprnt コマンド 52 cicsterm コマンド 47 オペレーティング・システム 11 オンライン文書、HTML 101 オンライン・ブック、PDF 102 オンライン・ヘルプ、エンド・ユー ザー・メッセージの 68 オンライン・ヘルプ、トレースおよ びログ・メッセージの 68

# [力行]

開始、クライアント制御プロセスの 30 開始、3270 印刷端末エミュレーター  $\varnothing$  51 開始、3270 端末エミュレーターの 44 開発ツール 15 外部表示インターフェース (EPI) 4

外部呼び出しインターフェース  $(ECI)$  3 カラー・マッピング・ファイル 44 キーボード 6 キーボード・マッピング・ファイル 44 業務論理 3 クライアント / サーバー接続 8 クライアント / サーバー通信のセッ トアップ 21 クライアント制御 5 クライアント制御プロセスの開始 30 クライアント制御プロセスの再始動 32 クライアント制御プロセスの停止 31 クライアント・トレース 32, 59 クライアント・トレース・ファイル 65 グラフィカル・ユーザー・インター フェース (GUI) 4 計画 7 構成 27 構成設定 トレース設定 58 構成ファイル、参照 44 構文表記法 xii コマンド cicscli 29 cicsprnt 50 cicsterm 44 コンソール・メッセージの表示の使 用可能 37 コンソール・メッセージの表示の使 用不可 37 コンパイラー 15

# [サ行]

サーバー アプリケーション 14 サーバー (続き) CICS 13 Web 13 サーバーのリスト 37 再始動、クライアントの 32 サインオン対応端末 16 サポート・センター プログラム・サポート 83 文書の送付 89 問題報告 87 システム・ロック 80 修正サービス・ディスケット  $(CSD)$  90 ショートカット・キー 6 障害追及 73 クライアントと端末の開始 75 トラップ 78 ハング 80 UNIX システムでの内部クライア ント通信 73 使用可能、コンソール・メッセージ の表示の 37 使用不可、コンソール・メッセージ の表示の 37 使用不可、メッセージの表示の 37 初期トランザクション 44 資料 97 印刷された 102 オンライン 101 CICS Transaction Gateway と CICS ユニバーサル・クライア ントのライブラリー 97 HTML 101 PDF 102 資料、CICS Transaction Gateway と CICS ユニバーサル・クライアント のライブラリー 97 診断ツール APING 71 セキュリティー 33 接続、CICS サーバーとの 30.39

セットアップ、クライアント / サー バー通信の 21 センス・コード 72 ソフトコピー・ブック、PDF 102

# [夕行]

端末エミュレーション 3 端末エミュレーター、開始 44 端末エミュレーター特性の定義 44 端末エミュレーターの停止 45 ツール アプリケーション開発 15 その他の 15 通信 クライアントのセットアップ 21 問題 69 通信、クライアント / サーバー接続 のセットアップ 21 通信プロトコル APPC 9 TCP/IP 9 データ変換 26 定義、3270 端末エミュレーター特性  $\varnothing$  44 定義、3270 プリンター端末エミュレ ーター特性の 51 停止、クライアント制御プロセスの  $31$ 停止、端末エミュレーターの 45 伝送制御プロトコル / インターネッ ト・プロトコル (TCP/IP) 9.21 トラップ 78 トレース、IBM CICS ユニバーサ ル・クライアントの 58 トレース設定、構成ツール 58 トレース・ファイル 58

# 「ハ行]

ハードウェア要件 10 ハードコピー資料 102 バイナリー・トレース・フォーマッ ター 61 ハイパーテキスト・マークアップ言 語 (HTML) 101 ハング 80

表示、オンライン資料の 101 表示、コマンド構文の 38 表示論理 3 不能 6 ブラウザー 11 プリンター端末エミュレーター特性 の定義 51 プリンター・サポート 4 プログラム・サポート 83 文書化、問題の 85

# 「マ行】

メッセージの表示の使用不可 37 問題、共通 73 問題、通信 69 問題管理レコード (PMR) 84 問題判別 57 問題報告 サポート組織 83 必要な情報 87 文書化、問題の 85 報告用紙 87

# 「ヤ行】

有効期限によるパスワード管理  $(PEM)$  37 要件、ハードウェア 10 用語集、用語および略語の 107

# [ラ行]

リスト、接続されたサーバーの 37 レール・ロード・ダイアグラム xii 例、CICS サーバーのリスト 37

# A

APAR (プログラム診断依頼書) 許可 89 クローズ 90 処理 89 送付 89 必要な文書化 85 ATI 77

## C

CCLCLNT.EXE 77 CCLLOG.HLP 68 CCLMSG.HLP 68 CCLSNWTP.EXE 78 CICS サーバー 13 CICS サーバー、接続 7 CICS サーバーの PTF 要件 16 CICS サーバーの問題判別 69 CICS ユニバーサル・クライアント トレース分析 65 CICS ユニバーサル・クライアントの 利点 2 cicscli コマンド 29 CICSCLI.BIN 58 CICSCLI.LOG 68 CICSCLI.TRC 58 cicsftrc ユーティリティー 61 cicsprnt コマンド 50 cicsterm コマンド 44 COMMAREA 3 Communications Server 72, 73 CSD (修正サービス・ディスケッ  $h)$  90

## D

 $dbx$  81

# Е

ECI (外部呼び出しインターフェー  $7)$  3 EPI (外部表示インターフェース) 4 **EXEC CICS RETURN TRANSID** IMMEDIATE コマンド 46, 52

# G

Getsense 72 GUI (グラフィカル・ユーザー・イン ターフェース) 4

## **H**

HTML (ハイパーテキスト・マークア ップ言語[\) 101](#page-118-0) [HTML](#page-118-0) 文書の表示 101

## **I**

[IBM Communicatins Server 72](#page-89-0) [IBM Communications Server 73](#page-90-0)

### **J**

Java 開発キット 12 JDK レベル 12

## **K**

KeepAlive パケット 25

### **L**

[LU6.2 9](#page-26-0)

## **P**

[PDF 102](#page-119-0) [PDF](#page-119-0) 資料の表示 102 PDF (ポータブル文書形式) 102 PEM (有効期限によるパスワード管 理[\) 37](#page-54-0) [PMR \(](#page-101-0)問題管理レコード) 84 [PostScript](#page-119-0) 資料 102 PTF (プログラム一時修正) 90

## **R**

[RETAIN](#page-101-0) データベース 84 RETAIN 問題管理システム 問題管理レコード 84 [APAR 89](#page-106-0)

### **S**

[SMIT 73](#page-90-0)[, 81](#page-98-0) [smitty 73](#page-90-0)[, 81](#page-98-0) SNA 構成の検査 71 [sna.err 73](#page-90-0)

## **T**

```
TCP62 14
TCP62 サポート 9
TCP62 プロトコル 22
TCP/IP 通信の問題 76
TCP/IP (伝送制御プロトコル / イン
 , 14,
21
Telnet 12
```
**U**

UNIX システムでの内部クライアン 卜通信 73

## **V**

VTAM バッファー・トレース 71

## **W**

[Web](#page-30-0)  $\overline{y} - \overline{y} - 13$ Web ブラウザー  $11$ 

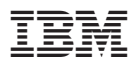

Printed in Japan

SC88-8994-00

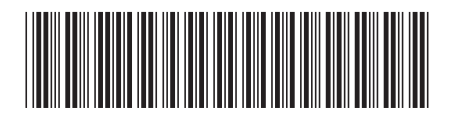

日本アイビーエム株式会社 〒106-8711 東京都港区六本木3-2-12